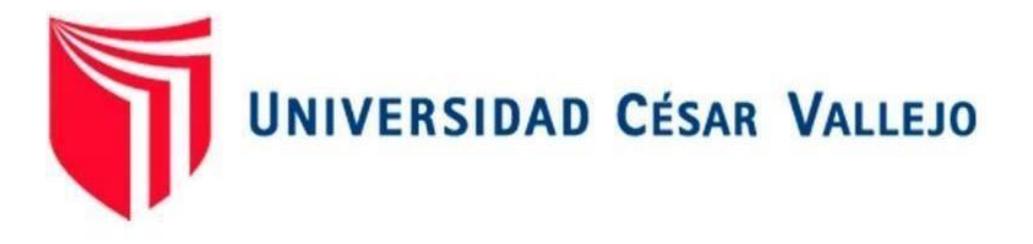

# <span id="page-0-0"></span>ESCUELA DE POSGRADO PROGRAMA ACADÉMICO DE MAESTRÍA EN ADMINISTRACIÓN DE NEGOCIOS – MBA

Implementación de un Sistema Web para mejorar el Control de Inventario de la empresa AKUA MEDIC S.A.C, Trujillo 2020

# **TESIS PARA OBTENER EL GRADO ACADÉMICO DE:**

MAESTRO EN ADMINISTRACIÓN DE NEGOCIOS – MBA

# **AUTOR:**

Gómez Culquichicon, Cristhian Anderson (ORCID: 0000-0003-0059-4008)

# **ASESOR:**

Dr. Marquez Yauri, Heyner Yuliano (ORCID: 0000-0002-1825-9542)

# **LÍNEA DE INVESTIGACIÓN:**

Modelos y Herramientas Gerenciales

**TRUJILLO – PERÚ 2020**

#### <span id="page-1-0"></span>**DEDICATORIA**

#### **A mis padres**

*Víctor Gómez* y *Maribel Culquichicon*, a quienes amo profundamente, por haberme brindado su comprensión y apoyo durante éste proceso. A mi hermana menor *Karen Gómez Culquichicon*, por ser mi compañía para seguir superándome, seguiré siendo un ejemplo para ella. A mi prometida *Jenny Moreno Plasencia*, por todo su tiempo y fortaleza incondicional en los momentos más importantes.

#### **A mi abuelito**

*Segundo Gabriel Culquichicon Ponce,* por ser la persona que desde que era pequeño me enseñó a ser una persona luchadora para alcanzar nuestras metas. Ahora eres el angelito que desde el cielo iluminará mi camino en cada paso de mi vida. Te quiero mi abuelito Culqui.

# *Cristhian Anderson Gómez Culquichicon.*

#### <span id="page-2-0"></span>**AGRADECIMIENTO**

A Dios por darnos salud, por haberme acompañado y guiado durante el tiempo de formación, darme fuerza en momentos cruciales y brindarme experiencias, aprendizajes y sabidurías a lo largo en nuestra vida.

A mi familia por apoyarme a cada momento, por los valores inculcados y por apoyarme en mi formación personal y académica. Gracias por ser mi ejemplo a seguir.

#### **EL AUTOR**

<span id="page-3-0"></span>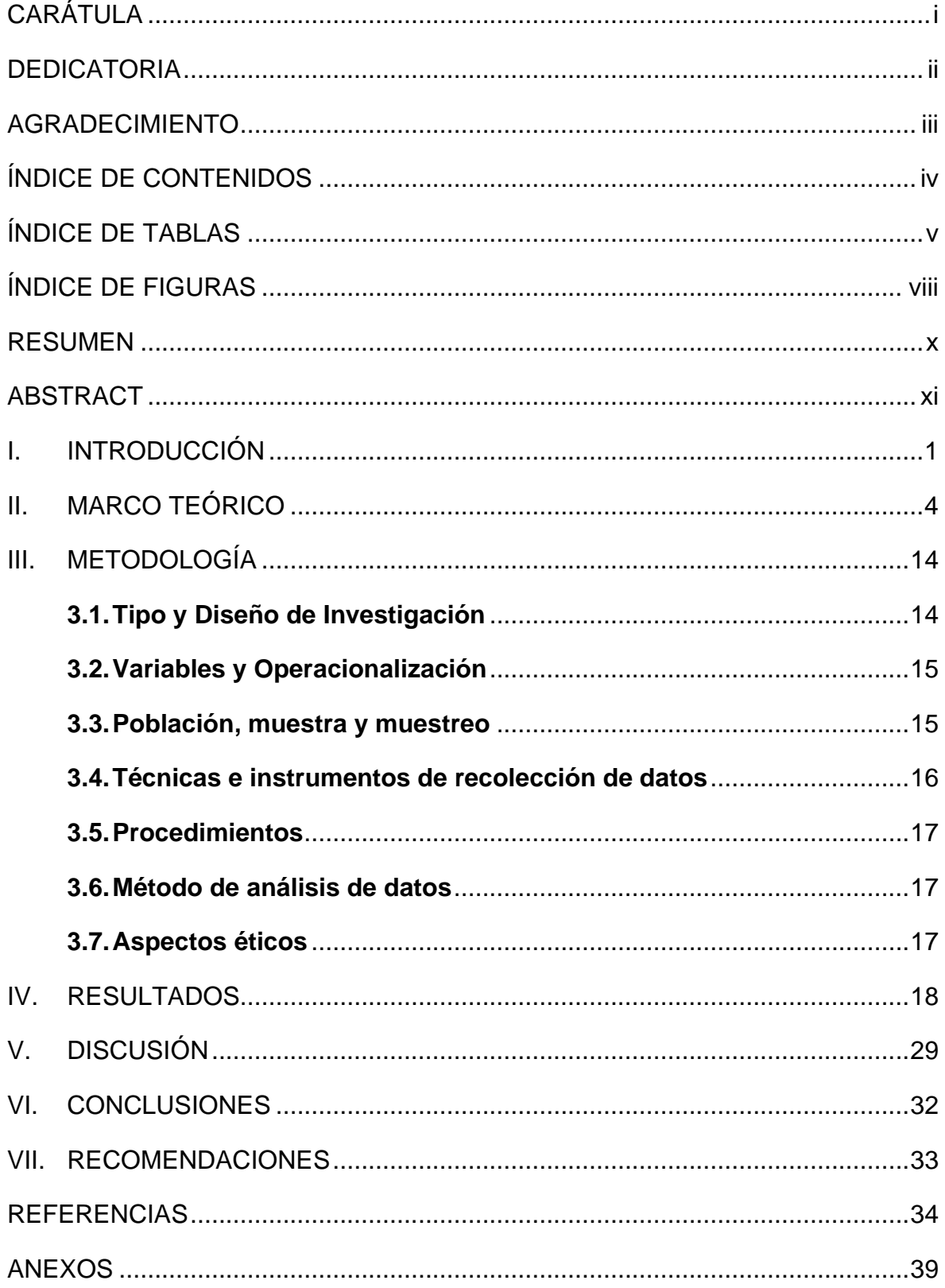

# ÍNDICE DE CONTENIDOS

# **ÍNDICE DE TABLAS**

<span id="page-4-0"></span>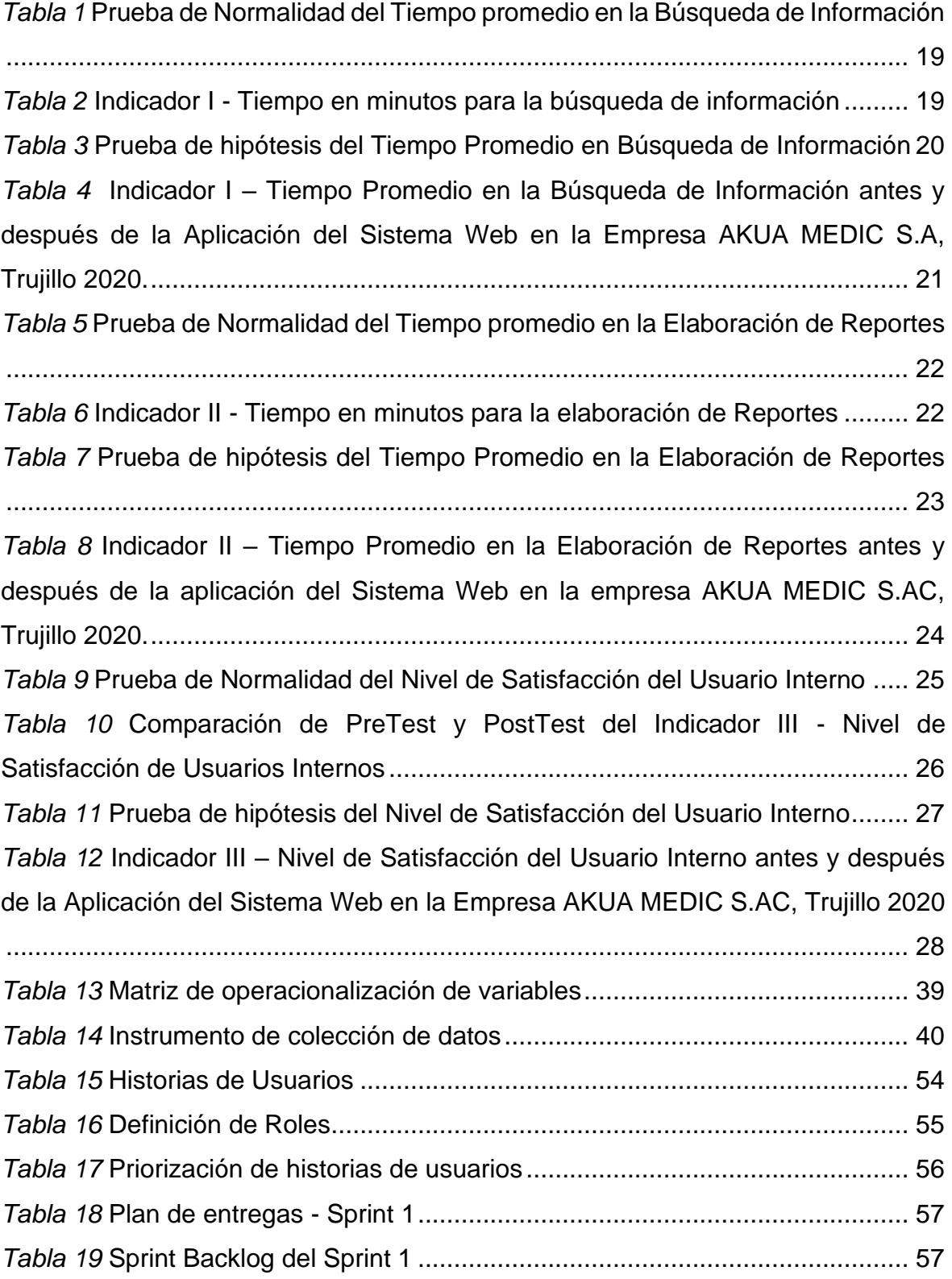

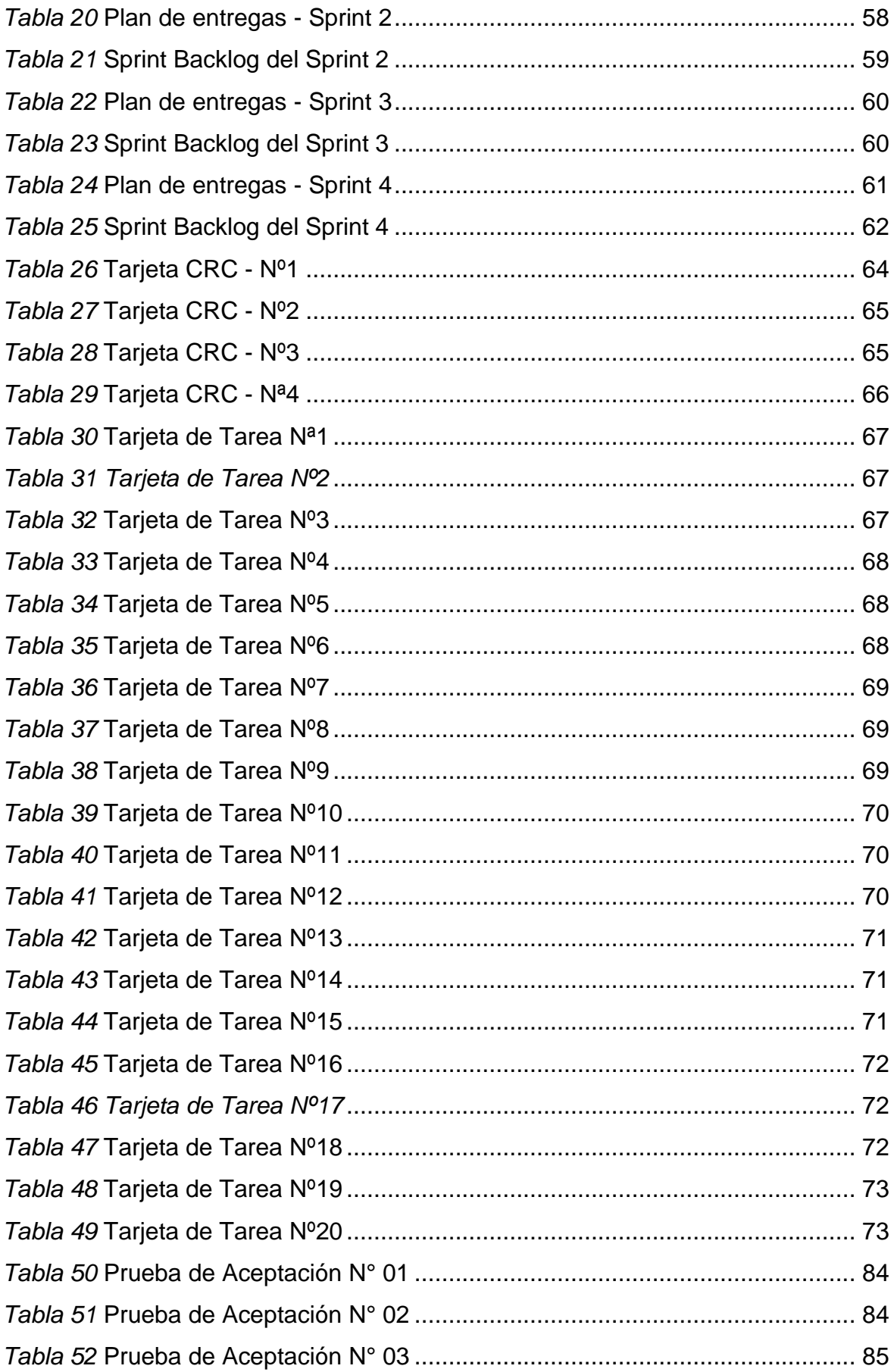

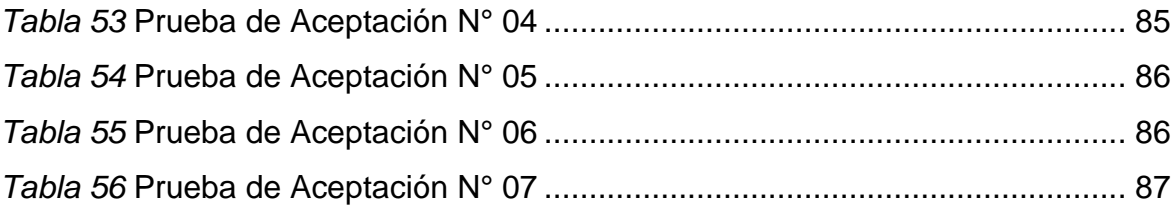

# **ÍNDICE DE FIGURAS**

<span id="page-7-0"></span>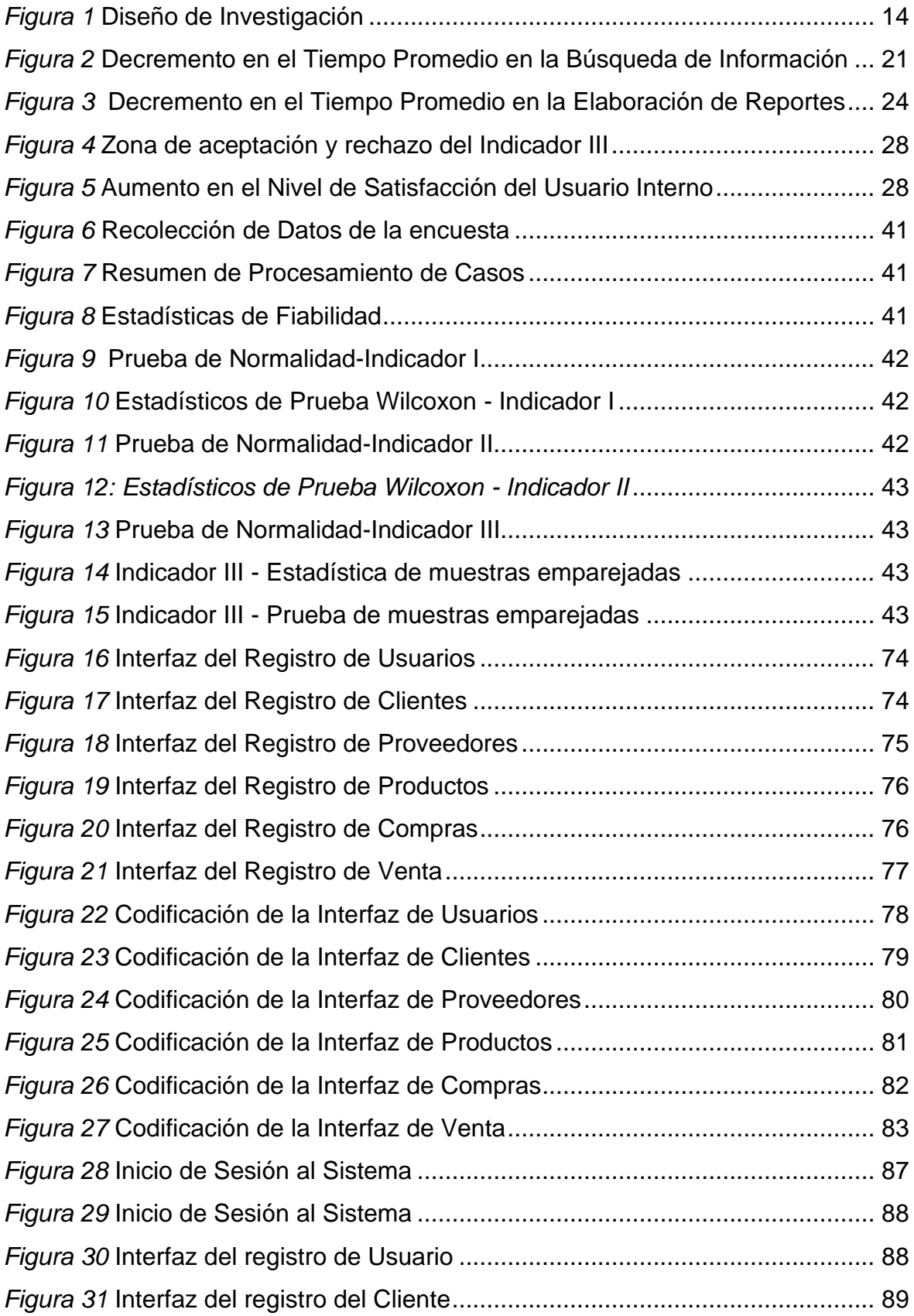

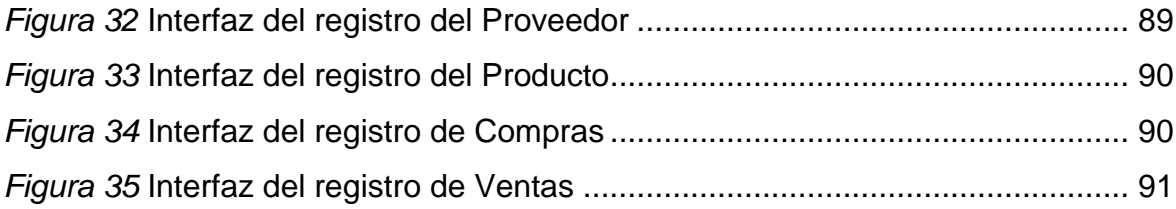

#### **RESUMEN**

<span id="page-9-0"></span>Periódicamente el manejo de información en las actividades diarias dentro de la empresa AKUA MEDIC S.A.C, no cumplían con la seguridad y uso correcto de los datos asociados al proceso de inventario que se realizan cada fin de mes, por esto, se estableció como objetivo principal, mejorar el Control de Inventario mediante un sistema web de la compañía AKUA MEDIC S.A.C, Trujillo 2020, además, se consideró una población de 10 usuarios internos, rescatando como muestra la misma cantidad debido a su tamaño. Se hizo uso de instrumentos como el cuestionario, para medir su confiabilidad se utilizó Alfa de Cronbach, así como la validación de tres juicios de expertos orientados a la especialidad, asimismo, la guía de observación y el cronómetro, para determinar el cumplimiento de los indicadores establecido en la investigación. Por otro lado, se realizó una investigación aplicada, con un enfoque cuantitativo empleando el diseño pre experimental. Asimismo, para contrastar la normalidad de nuestros indicadores relacionados directamente con los objetivos específicos se realizaron las pruebas Wilcoxon y T student, aceptando la hipótesis alternativa en cada una, donde se observó que, el tiempo promedio en la búsqueda antes del sistema era de 8,5 minutos y después 2,3 minutos, haciendo notorio el decremento de 6,2 minutos(72,95%), asimismo, en el tiempo promedio en la elaboración de reportes antes del sistema era de 8 minutos y después 1,7 minutos, haciendo notorio el decremento de 6,3 minutos(78,75%), además, el indicador nivel de satisfacción en los usuarios con respecto a la satisfacción actual fue de 2,46 y después de la implementación del sistema web 4,26, lo que indica que existe un aumento de 36%. Finalmente, se concluyó que, mediante la implementación del sistema web se mejoró significativamente el control de inventarios en la empresa.

**Palabras claves: Inventario, sistema, proceso, web, tiempo.**

#### **ABSTRACT**

<span id="page-10-0"></span>Periodically, the management of information in daily activities within the AKUA MEDIC SAC company, did not comply with the security and correct use of the data associated with the inventory process that is carried out every month-end, for this reason, it was set as the main objective to improve The Inventory Control through a web system of the AKUA MEDIC SAC company, Trujillo 2020, additionally, a population of 10 internal users was considered, rescuing as a sample the same amount due to their size. Instruments such as the questionnaire were used, to measure its reliability was used Cronbach's, as well as the validation of three expert judgments oriented to the specialty, as also the observation guide and the chronometer to determine compliance with the indicators set out in the research. On the other hand, an applied research was carried out, with a quantitative approach using the pre-experimental design. Likewise, to contrast the normality of our indicators directly related to the specific objectives, they were done the Wilcoxon and T student tests, accepting the alternative hypothesis in each of them, where it was observed that the average time in the search before the system was 8.5 minutes and after 2.3 minutes, making the decrease of 6.2 minutes (72.95%) noticeable, also, in the average time in the preparation of reports before the system was 8 minutes and after 1.7 minutes, making the decrease of 6.3 minutes noticeable (78.75%), moreover, the level of user satisfaction indicator regarding at current satisfaction was 2.46 and after the implementation of the web system 4.26, indicating that there is an increase of 36%. Finally, it was concluded that, through the implementation of the web system, inventory control in the company was significantly improved.

**Keywords: Inventory, system, process, web, time.**

### <span id="page-11-0"></span>**I. INTRODUCCIÓN**

En la antigüedad muchos pueblos, esencialmente los egipcios, tenían la costumbre de almacenar grandes cantidades de alimentos para determinados periodos de sequías o calamidades. Esta forma de enfrentar tales temporadas llevó a utilizar temas de inventarios para asegurar la subsistencia del pueblo, y así continuar con las actividades que les permitían tener un almacén de riesgo de sus bienes y alimentos necesarios para sobrevivir. (Durán, 2012).

Posteriormente, con el surgimiento de las tecnologías, del comercio nacional e internacional, las organizaciones en los últimos años se vieron forzadas a evolucionar drásticamente sus procesos de inventarios. Por ello, hoy en día muchas empresas comerciales buscan nuevos métodos y herramientas que ayuden a manejar y controlar los inventarios, con el objetivo de disponer de información que permitan elaborar los Estados Financieros, los cuales conllevarán a la toma de buenas decisiones. (Cecibel, 2015)

Actualmente la necesidad en las empresas está relacionada con el crecimiento de éstas, para ello buscan la reducción de los costos y esfuerzos en las operaciones diarias, asimismo buscan incrementar los beneficios con la finalidad de poder ver las actividades logísticas como un foco para cumplir con objetivos establecidos. (Zapata, 2014).

De igual modo, Durán (2012) señaló que las empresas deben sostener un adecuado stock de inventario, ya que, si el stock es muy elevado, su costo de implementación aumentaría, implicando problemas financieros para la organización, sucede lo contrario si el stock es bajo, en el siguiente periodo se tendrá que realizar más pedidos generando que los costos aumenten. Mantener un equilibrio aportará a mantener la satisfacción de los clientes y reducción de las utilidades.

Por otra parte, en el mundo de hoy las entidades mantienen una competitividad alta, donde cada una busca en diferenciarse y optimizar sus procesos, éstas grandes estrategias conllevan al éxito de la organización, donde herramientas tecnológicas facilitan el manejo de un gran volumen de información en tiempo real, entre otros beneficios. (Araya & Caro, 2013).

Por eso, en la actualidad las aplicaciones de software tecnológicas mantienen un papel preponderante dentro de las organizaciones, considerándose más que un tema de lujo, una necesidad que aportará a la actualización de la información para mantener una competitividad en el mercado, dejando desfasada la idea de empresas ya que hoy en día se necesita cambios continuos que se dan a diario. (Pelaez, 2017).

En cuanto, a las tecnologías y la informatización en los procesos logísticos, estas vienen a ser los recursos más importantes para las organizaciones, pues permiten que los actores en la administración de inventarios interactúen y se comuniquen a través de un lenguaje integrado durante los procesos de compras y ventas. Además, ayudan a la visualización general del proceso de inventario, originando registros que facilitan el seguimiento de procesos, productos o servicios, basados en información. (Becerra, Pedroza, Panilla, & Vargas, 2017)

Ahora bien, en el Perú se plasmó un crecimiento significativo cada año en el sector comercio, donde solo en el 2016 se obtuvo un aumento anual de 1.8% a comparación de años anteriores, en este sector las organizaciones no cuentan con procesos sistematizados, es decir no manejan un control y seguimiento de sus inventarios, lo cual los llevan a realizar actividades empíricas y manuales que generan pérdidas de confianza por parte del cliente e ingresos por las bajas ventas. (Ruiz, 2018).

Además, Ofisis afirmó que en el Perú el control de los inventarios falla porque muchas empresas utilizan herramientas muy básicas como Excel, lo cual no permite un trabajo integrado de los procesos. Asimismo, dice que las empresas que utilizan tecnologías de información automatizan procesos, tiempos, y elevan las ventas. (Gestión, 2019)

Por este motivo, el presente trabajo de investigación involucra el CONTROL DE INVENTARIO de la empresa importadora AKUA MEDIC S.A.C, la cual lleva 3 años en el mercado brindando el servicio de equipar y proveer material de laboratorio a nivel nacional. En esta empresa periódicamente se evidenció que el manejo del proceso no era el adecuado, la información utilizada en las actividades diarias no cumplía la seguridad correspondiente para mantener una relación constante con los clientes y el control del stock con los productos, la ausencia o poco uso de tecnologías de información se presenciaron en el manejo los datos utilizados para los inventarios que se realizaban cada fin de mes, los reportes presentados por los colaborados no son exactos y no mantienen un orden que ayuden a la toma buenas decisiones, esto conlleva a una desventaja con otras empresas que siempre están en una capacitación y actualización de herramientas para el manejo de información, siempre buscando la satisfacción del cliente. A partir de la situación rescatada dentro de la organización se formuló el problema siguiente: ¿En qué medida la implementación de un sistema web mejora el Control de Inventario de la empresa AKUA MEDIC S.A.C, Trujillo 2020?

En la investigación propuesta se estableció como justificaciones de estudio lo siguiente: Mediante la teoría y conceptos básicos del Control de Inventarios, se buscó conocer la actual situación de la empresa AKUA MEDIC S.A.C, encontrando explicaciones internas de la situación. Esto permitió constatar diferentes resultados con investigaciones realizadas en años anteriores. Por otro lado, tuvo justificación práctica puesto que se recolectó información para la elaboración de un sistema web, teniendo como fin el aumentar la satisfacción de los usuarios internos al momento de usar la aplicación en la empresa AKUA MEDIC S.A.C. Todo este proceso mencionado contribuyó a tomar decisiones finales en el campo a investigar. Asimismo, la investigación trajo como efecto final la explicación de la validez con respecto a la plataforma web desarrollada, esto involucrando el uso de la metodología ágil SCRUM utilizando métodos y procedimientos que forman parte del proceso de Control de Inventario dentro de la empresa AKUA MEDIC S.A.C.

Por otra parte, se determinó, como objetivo principal mejorar el Control de Inventario mediante un sistema web de la empresa AKUA MEDIC S.A.C, Trujillo 2020. Asimismo, para cumplir con lo mencionado se tuvo que cumplir objetivos específicos, el primero, disminuir el tiempo en la búsqueda de información, el segundo, reducir el tiempo en la elaboración de reportes y aumentar el nivel de satisfacción del usuario interno.

Finalmente, se formuló como hipótesis que la implementación de un sistema web mejora significativamente el Control de Inventario de la empresa AKUA MEDIC S.A.C, Trujillo 2020.

#### <span id="page-14-0"></span>**II. MARCO TEÓRICO**

Para desarrollar el trabajo de investigación fue necesario el análisis de antecedentes en los tres niveles:

En un contexto internacional tenemos a: Briones (2017) en su investigación titulada "Análisis y Desarrollo de un Sistema Web para la gestión Kardex de un almacén" que mencionó cómo el avance de la tecnología va incorporándose rápidamente a las actividades diarias, esto favoreciendo a la optimización en la realización de múltiples acciones logrando alcanzar eficiencia y eficacia. Se implementó el sistema empleando la metodología SCRUM y utilizando herramientas de libre distribución que hoy en día se utilizan como HTML5, Bootstrap, CSS3, Jquery, Ajax, para la parte de Font-end y para Back-end (PHP), Symfony (framework), como gestor de base de datos a MYSQL y servidor Web Apache. El sistema empleó diversos módulos como: consulta de información de producto, así como el registro de input y output de éstos y finalmente la consulta de los movimientos realizados por los productos de forma rápida y precisa. La investigación es una base para la elaboración del sistema que utiliza la gran parte de herramientas mencionadas, asimismo es una guía para elaborar historias de usuario y todos los pasos que forman parte de todo el proceso de la metodología Scrum.

De igual manera, Perelló (2017) en su tesis titulada "Diseño e implementación de una aplicación web para clientes, proveedores y empleados" presentó el diseño y el desarrollo de una plataforma web que facilita la accesibilidad de información a los usuarios de manera rápida, cómoda y segura. La tesis contribuye como guía del proceso de desarrollo del sistema web utilizando las herramientas tecnológicas que facilitan el manejo de los datos. LARAVEL, un framework el cual utiliza la arquitectura Modelo Vista Controlador (MVC) para la gestión de la información dentro de la aplicación.

Dentro de las investigaciones nacionales tenemos a: Vega (2018) en su investigación titulada "Sistema web para mejorar el control de inventarios en la empresa Comercial Lucerito, 2018" tuvo como objetivo principal la sistematización de los procesos que involucran a los inventarios, esto haciendo uso de una plataforma web que contribuyó al control de las actividades de manera más eficiente y rápida, además permitió a la gerencia la toma decisiones, y la reducción de tiempos y gastos. La conclusión final rescatada fue que la empresa necesitaba la implementación del sistema para mejorar sus procesos. Esta investigación es una guía para el conocimiento de procesos que involucran el control de inventario, asimismo permite conocer cuáles son las entidades y flujos que pueden ser parte del sistema web para la empresa AKUA MEDIC S.A.C.

Asimismo, Montalván (2017) en su tesis titulada "Sistema web para el control de almacén de la empresa Grupo Obando Export-Import S.A.C" determinó como objetivo principal la determinación de la influencia de un sistema web, la organización mantenía un control manual de su almacén, la cual le causo conflictos directos con sus clientes. La investigación aplicó la metodología SCRUM y un diseño de investigación pre experimental. Por último, se obtuvo como conclusión final la mejora del control de los procesos dentro del almacén de la entidad. El proyecto de tesis contribuye con la metodología implementada para el desarrollo del sistema web, permitiendo tener en consideración procesos involucrado, asimismo se tiene en cuenta el diseño de investigación que se ejecuta en el proceso de investigación dentro de la empresa AKUA MEDIC S.A.C.

Por otro lado, en investigaciones locales encontramos a: Quispe (2018) en su investigación titulada "Sistema Informático de Costos de Almacén para Mejorar la Gestión de Inventario de Promart S.A. de Trujillo, Año 2018" tuvo como objetivo principal la mejora de la gestión de inventarios implementando una plataforma informática de costos dentro del almacén de la entidad. Realizó el desarrollo e implementación de un sistema web, empleando cuadros comparativos de inventarios dentro de los años 2017 y 2018. Utilizó el método experimental con diseño pre experimental, tomando de población a los colaboradores de la empresa relacionados al área de almacén y ventas. Se empleó instrumentos para la extracción de datos, uno de ellos fue la encuesta concluyendo cómo el sistema informático mejoró el proceso de gestión de inventarios de Promart S.A de Trujillo en el 2018 con relacional 2017. El proyecto de investigación sirve como guía para realizar la comparación de los resultados con respecto a un objetivo específico, debido a que involucra el nivel de satisfacción por parte del usuario interno quien usa el sistema web.

Asimismo, Vásquez (2018) en su investigación de tesis "Sistema web de almacén para mejorar el control de inventarios en el laboratorio de análisis clínico Bermanlab S.A.C" tuvo como principal objetivo la mejora del control de inventario en un laboratorio clínico Bermanlab, su implementación se basó en un diseño de investigación experimental del tipo pre experimental, trabajó la metodología ICONIX para desarrollar el sistema web por ser una metodología ágil, implementando como lenguaje de desarrollo PHP y como un gesto de almacenamiento de datos a MYSQL. En la investigación se concluyó que desarrollar el sistema resulta factible económicamente. El proyecto es una base para la elaboración de los requerimientos en el modelado de datos, asimismo contribuye con datos rescatados para una respectiva comparación con nuestro objetivo específico en la reducción de tiempo en la búsqueda de información.

Finalmente, Olortegui (2016) en su tesis "Sistema de inventario vía web para mejorar el control de los equipos informáticos en la empresa J&C Soluciones informáticas S.A.C" se basó en mejorar el control de equipos informáticos implementado un sistema de inventario web. Se hicieron uso de la metodología INCONIX para poder cumplir con los objetivos planteados, asimismo para la implementación del sistema se incluyeron variedad de herramientas de desarrollo como la del lenguaje de programación PHP y MYSQL como gestor de base de datos. Finalmente se obtuvo como conclusión que al implementar el sistema de inventario se mejoró el control de equipos informáticos dentro de la empresa. De la investigación se toma en cuenta los datos rescatados con respecto al tiempo de reportes para una comparación con nuestro objetivo específico el cual busca reducir el tiempo para elaborar los reportes.

Por otra parte, dentro del estudio planteado en esta investigación se ha consultado diversas fuentes para la recolección de información relacionadas a las variables presentadas en el título.

Inicialmente para el análisis de la primera variable se conceptualiza el término Inventario, que es toda la materia prima, los productos en procesos y los bienes terminados de una organización. (Chopra & Mendri, 2013). El inventario es un registro de todos los bienes que tiene una empresa destinados a la venta o producción. También es el que amortigua los procesos de abastecimiento y demanda, donde un inventario se ve contribuido por el abastecimiento y la demanda lo consume. (Laveriano, 2010)

Como tipos de inventario tenemos: El inventario perpetuo es el registro continuo y detallado de valores monetarios y cantidades físicas de las existencias. El inventario intermitente se realiza por periodos dependiendo de la administración. El Inventario inicial se efectúa al empezar las operaciones de la organización. El inventario final se hace al concluir un periodo contable en la empresa. (Riquelme, 2017)

Los inventarios tienen como principales funciones satisfacer la demanda anticipada, proteger contra errores o faltantes en las existencias, tomar ventaja si los precios incrementan, obtener descuentos por trabajar con lotes económicos y facilitar la producción en las organizaciones. (Eckles, 2008). Por lo general los inventarios se convierten en una necesidad absoluta para las empresas, ya que generan oportunidades de desarrollo y expansión en los procesos, todo ello debido a su función de facilitar las operaciones administrativas. (Garrido & Cejas, 2017)

Por consiguiente, los procesos de inventarios deben proteger a las organizaciones contra las pérdidas por desperdicio y hurto, brindar un mantenimiento correcto en los almacenes, y un apropiado control de entradas y salidas de las existencias. Cabe recalcar que todo inventario debe tener un control y registro de sus existencias con la finalidad de determinar la tasa de rotación, pues si la rotación es alta significa que los productos son fáciles de vender y sus costos de almacén y mantenimiento son mínimos; caso contrario si la rotación es baja refleja problemas para la empresa porque los productos son difíciles de vender y sus costos son elevados. (Rodriguez, Silva, & Valarezo, 2019)

Luego de conocer lo que es un inventario, es necesario conceptualizar el Control de Inventarios. Según Laveriano (2010), éste consiste en un proceso de control de las existencias, establecer niveles adecuados de inventarios y tener suficientes productos para satisfacer la demanda. Asimismo, Cruz (2017) afirma que el control de inventarios es una función vital de la gestión de inventarios, que permite controlar y corregir desviaciones producidas dentro de las organizaciones.

El objetivo principal de contar con un control de inventarios es tener al alcance información útil y suficiente que permita reducir los costos, tener mayor liquidez, mantener un inventario optimo, invertir en más tecnología, y tener una situación económica estable. (Laveriano, 2010).

En el proceso del control de inventarios influyen los movimientos de entrada, salida y saldo de las existencias. Como movimientos de entrada tenemos a los ingresos por parte del proveedor, devoluciones de los clientes, recepción de diferentes almacenes dentro de la empresa y regularizaciones por inventario físico. Por otro lado, en movimientos de salida tenemos por ventas a los clientes, devoluciones a los proveedores, envíos a diferentes almacenes dentro de la empresa y por ajustes de inventario físico. Finalmente, está el saldo real de las existencias. (Iglesias, 2017)

Habitualmente en el control de inventarios se encuentran errores como: diferencias entre un inventario físico y un inventario administrativo, falta de un control periódico del stock, mala selección de proveedores, falta de herramientas adecuadas para el control de los movimientos físicos del inventario, inadecuada formación de los colaboradores que trabajan directamente en almacén, y malos canales de comunicación entre el área logística y comercial de la organización. (Iglesias, 2017)

Un buen control de inventarios tiene las siguientes características: ajustarse a las necesidades de la organización, de inmediato manifestar desviaciones, tener medidas sencillas de aplicación, implementarse solo en áreas estratégicas. Además, para su accionar es importante que el control de inventarios sea equilibrado, objetivo, oportuno, aplicado en actividades excepcionales y de función controlada. (Mora, 2010)

Actualmente existen diferentes sistemas y parámetros que ayudan a una empresa en su control de inventarios. Están sistemas como: pedido optimo, lote económico y rotación de existencias. Además, hay parámetros relacionados con el stock, tales como: stock mínimo, máximo, de seguridad, optimo, medio, etc. (Cruz, 2017)

De igual forma existen varios modelos de control de inventarios, entre los más importantes están: El Modelo ABC tiene como objetivo controlar los productos de acuerdo a su cantidad e inversión. Las Existencias de Reserva mantiene un inventario con productos semi terminados que serán surtidos de acuerdo a las programaciones establecidas. El Control de Inventarios Justo a Tiempo permite la adquisición de inventarios únicamente en el momento que la producción lo requiere. Costos de Inventarios trata de mantener sus operaciones al mínimo costo. (Garrido & Cejas, 2017)

Como análisis de la segunda variable se menciona al Sistema Web. Según Araya y Caro (2013), un sistema web es un conjunto de archivos que conllevan una metodología de trabajo, ésta constituye una página inicial de bienvenida conocido como home page, está ubicada en un dominio que es parte de un nombre en internet. En el caso de las empresas requieren de estos sistemas para manejar sus bienes o servicios de una forma más segura y eficiente.

El sistema web es una plataforma con información que se puede compilar con acceso a servicios de internet a través del navegador sin necesitar instalación en un ordenador. Este programa permite a los usuarios acceder, recolectar y guardar información de manera rápida y fácil. (Valarezo, Honores, Gómez, & Vinces, 2018)

Se caracteriza principalmente por usar un lenguaje estándar de hipertextos (HTML), lo cual permite cumplir las órdenes dadas por los usuarios. Asimismo, por medio de una combinación de procesos y comunicaciones internas con la base de datos permite a los usuarios acceder simultáneamente. Por otra parte, cabe mencionar que un sistema web en las primeras etapas busca el perfil de los usuarios, centrándose en ellos; mientras que en la etapa de diseño abarca criterios de accesibilidad y usabilidad. (Molina, Zea, Contento, & García, 2017)

Los sistemas web presentan una amplia variedad de tipologías, la más destacada establece las siguientes categorías: centrados en documentos proveen solo páginas de lectura, ubicuos o móviles brindan servicios personalizados en cualquier circunstancia, portales permiten un punto de acceso a distintas fuentes de información y servicios, e-business se basan en los flujos de trabajo de las empresas, sociales contacta a personas con intereses similares, colaborativos para operaciones no estructurales, y transaccionales permiten la interacción con el usuario. (Kappel, Proll, Reich, & Retschitzegger, 2006)

Entre las múltiples ventajas que un sistema web representa para los usuarios tenemos: puede ser utilizada en diversas plataformas y dispositivos a través de internet, no es necesario instalación, los datos se cargan y guardan en el servidor, además la información se comparte en simultaneo por varios usuarios. (Ramos & Ramos, 2014).

Asimismo, el desarrollo de un sistema web para una organización trae ventajas como: adaptarse a las necesidades de la organización, crecer y escalar al ritmo de la empresa, ser rápido, intuitivo, fácil de manejar, además ofrece mayor seguridad, reduce costos de utilización y mantiene satisfecho a los colaboradores. Por otro lado, tiene desventajas que no se debe dejar de tener en cuenta como: toma tiempo su desarrollo, su implementación puede ser costosa y en algunos casos requerirá mantenimiento. (Neurikblog, 2018)

La etapa de desarrollo para un sistema web depende muchas veces de la metodología que se utilice. Sin embargo, casi todas las metodologías coinciden en lo siguiente: El diseño conceptual describe los objetos del dominio, relaciones y colaboraciones. El diseño navegacional abarca el acceso y la visibilidad de los datos. El diseño de la interfaz enfocada en la manera que la información es presentada al usuario. La implementación se construye el sistema teniendo en cuenta las etapas anteriores. (Valle, 2010).

Indistintamente de la metodología que se escoja para desarrollar un sistema web, esta debe servir como guía de trabajo y adaptar el sistema a los aspectos de funcionalidad, consistencia, seguridad y fiabilidad, con la finalidad de que se

cumplan los parámetros de calidad y los objetivos planteados. (Zea, Molina, Contento, & García, 2018).

Por otra parte, en presente trabajo de investigación se analizaron diversas metodologías de desarrollo de sistema web, de las cuales se eligió a la Metodología Scrum, esta metodología ágil que sirve para el desarrollo de un software, incorpora un conjunto de patrones que dan importancia a los objetivos del proyecto, las unidades de trabajo, la comunicación y la retroalimentación con el cliente. (Pressman, 2010). Además, la metodología Scrum emplea un elemento importante nombrado Sprint, que viene a ser una etapa de trabajo (mini proyecto), cuya finalidad es maximizar el valor del producto. (Molina, Vite, & Dávila, 2018)

Para realizar un control ágil en el proyecto, la metodología Scrum utiliza las siguientes prácticas: revisión de las interacciones, desarrollo incremental, desarrollo evolutivo, auto organización de equipo, y finalmente la colaboración. (Mariño & Alfonzo, 2014)

La metodología Scrum emplea un enfoque interactivo e incremental que se fundamenta en tres pilares: La transparencia, pues hay partes que deben ser visibles para que no afecten el resultado. La inspección periódica para detectar a tiempo variaciones indeseables. La adaptación para hacer ajustes en procesos o materiales que se utilicen. (Navarro, Fernández, & Morales, 2013).

Asimismo, la metodología Scrum tiene tres roles: el Scrum Master es el líder de desarrollo del producto, y garantiza que el equipo de trabajo adopte los métodos, prácticas, valores y normas. El dueño del producto es aquel que gestiona las funciones y el orden que se deben realizar, además maximiza la labor del equipo y el valor del producto. El equipo de desarrollo es el que cumple con los requerimientos del cliente, e involucra diversos tipos de trabajo. (Navarro, Fernández, & Morales, 2013)

Entre las ventajas que proporciona la metodología Scrum tenemos: cumple con las expectativas de los clientes, permite realizar cambios de acuerdo a sus necesidades, se obtiene mayor calidad del software después de cada interacción, reduce los tiempos y riesgos del desarrollo, maximiza el retorno de la inversión, aumenta la productividad, y da a conocer la velocidad promedio del equipo por

11

"sprint" (puntos historia) que estima el tiempo que estará lista una determinada funcionalidad. (Gómez, 2016)

Finalmente, para desarrollar un sistema web además de una metodología también se requiere el uso de herramientas y estándares que son de esenciales para el funcionamiento del sistema al 100%. (Hernández & Greguas, 2010). Entre las principales herramientas y estándares de desarrollo web tenemos:

Gestor de Base de Datos permite almacenar datos esenciales en un entorno. Su lenguaje estándar es SQL y es útil para el uso en entornos web empleando lenguajes de programación dentro del servidor. (Vasquez, 2014).

Este gestor tiene como finalidad facilitar los procesos de: Definición que se encarga de especificar los tipos, estructuras y restricciones de los datos. Construcción que permite el almacenamiento de los datos. Manipulación que se encargar de las consultas, actualizaciones e informes. (Garzón, 2010)

Javascript, lenguaje de programación esencialmente implementado en la elaboración de páginas web dinámicas, la cual involucra efectos dentro de ella. Técnicamente Javascript es un lenguaje orientado a eventos. (Pérez, 2008). Este lenguaje es necesario debido a las limitaciones que presenta el HTML, y al no ser un leguaje complejo es fácil de usar y aprender. (Domínguez, Silva, Vázquez, & Medina, 2016)

Personal Home Page (PHP) es un lenguaje diseñado para crear contenido estructurado con HTML, además puede ser compilado de diversas formas: mediante un cliente GUI, por líneas de comandos, o un servidor web. Una página web generalmente está compuesta por contenido de marcado con HTML y código incrustado en ella que realizará el cumplimiento de la lógica del negocio, comandos PHP. (Arce, 2018)

Lenguaje de Marcado de Hipertexto (HTML), predominante para la creación de páginas web, permite crear contenido en forma de texto y completarlo con objetos (imágenes). (Hernández & Greguas, 2010)

Modelo vista controlador (MVC), patrón de arquitectura que tiene como función principal realizar la separación de las interfaces con la lógica de negocio

implementada en código. Es muy empleado en el desarrollo de sistemas web, contribuye con la funcionalidad, mantenibilidad y escalabilidad. (Bahit, 2014). Este modelo de arquitectura permite separar los componentes de un software, definir adecuadamente la interfaz, y mantener una conexión dinámica entre el modelo y la vista. (Fernández & Díaz, 2012)

Los niveles en el MVC son: El modelo es el que involucra la lógica de negocio y se encarga de acceder a los datos teniendo como intermediario a una base de datos. La vista se encarga de presentar la información al usuario final de manera dinámica. El controlador permite la relación entre la información almacena con las vistas, esto implementando métodos que solicitarán información al modelo para luego enviársela a las interfaces. (Bahit, 2014)

### <span id="page-24-1"></span><span id="page-24-0"></span>**III. METODOLOGÍA**

# **3.1. Tipo y Diseño de Investigación**

Se realizó una investigación aplicada, ya que este tipo de estudio tiene como objetivo solucionar un problema específico llevando a la práctica las teorías generales. (Baena, 2017). Además, dicho estudio se hace con el propósito de mejorar las condiciones actuales de la vida. (Hernández, Zapata, & Mendoza, 2013).

Asimismo, esta investigación se basó en un enfoque cuantitativo y empleó un diseño pre experimental, debido a que se realizó un previo análisis a la variable en afecto, ante ello se hizo la ejecución de la variable independiente a entidades de la muestra, para realizar un nuevo análisis. Al respecto, Baptista, Hernández y Fernández (2014), sostienen que un enfoque cuantitativo busca medir con exactitud las variables de estudio facilitando su comparación con otros estudios similares. Por otra parte, los autores indican que un diseño pre experimental aplica un grado de control mínimo en un solo grupo y es útil para tener un primer conocimiento del problema investigado.

Su representación gráfica se estableció de la siguiente manera:

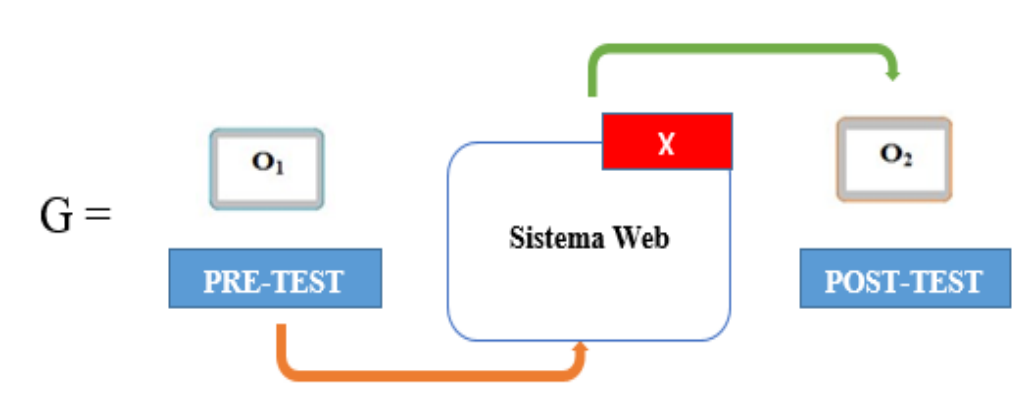

<span id="page-24-2"></span>*Figura 1* Diseño de Investigación

Dónde:

### **G: Grupo Experimental**

**O1:** Control de Inventario de la empresa AKUA MEDIC S.A.C **ANTES** de la implementación del Sistema Web.

### **X: Sistema Web**

**O2:** Control de Inventario de la empresa AKUA MEDIC S.A.C **DESPUÉS** de la implementación del Sistema Web.

# <span id="page-25-0"></span>**3.2. Variables y Operacionalización**

Según Chávez (2019), en este proceso se definen los tipos de variables y los cálculos que se realizaran para obtener los indicadores. A partir de ello, en el presente trabajo de investigación se establecieron las siguientes variables:

# **La Variable Independiente: Sistema Web**

Definición conceptual. Organismo que tiene como objetivo la recolección, procesamiento, almacenamiento y distribución de información. (Sotomayor, 2017)

Definición operacional. Sistema informativo que permite mejorar el Control de Inventario dentro de una organización

# **La Variable Dependiente: Control de Inventario**

Definición conceptual. Función esencial de la gestión de inventarios que tiene como objetivo corregir desviaciones de existencias. (Cruz, 2017)

Definición operacional. Proceso que permite el manejo correcto del stock dentro de una organización, asimismo contribuye con información para la mejora de tiempos dentro de cada módulo presentes en cada actividad. (ANEXO 3)

# <span id="page-25-1"></span>**3.3. Población, muestra y muestreo**

Según Hernández et al. (2013) la población es la totalidad de elementos que coinciden en determinadas especificaciones, y permite la generalización de los resultados en una investigación. Asimismo, los autores definen la muestra como una parte representativa de una población.

No obstante, en el presente estudio se consideró como población a los 10 trabajadores de la empresa AKUA MEDIC S.A.C, está por ser una población pequeña menor a 30 contó con muestra específica, no se realizó el proceso de muestreo.

**Población:** El presente estudio consideró como población a los 10 trabajadores de la empresa AKUA MEDIC S.A.C.

- **Criterios de inclusión:**
	- Trabajadores de la empresa AKUA MEDIC S.A.C.
- **Criterios de exclusión:**

No se toma en cuenta trabajadores que no formen parte del control de inventarios en la empresa AKUA MEDIC S.A.C.

**Muestra:** Puesto que la población es pequeña se trabajó con 10 empleados de la empresa AKUA MEDIC S.A.C.

**Muestreo:** Se trabajó con el muestreo no probabilístico por conveniencia.

# <span id="page-26-0"></span>**3.4. Técnicas e instrumentos de recolección de datos**

Para determinar el tiempo que toma la búsqueda de información de inventarios y la elaboración de reportes en la empresa AKUA MEDIC S.A.C, se empleó la técnica de la observación que según Baptista et al. (2014) "consiste en un registro sistemático, valido y confiable de comportamientos y situaciones observables". Esta técnica utilizó como instrumento la guía de observación que a su vez requirió el uso del cronómetro para medir intervalos de tiempo.

Por otra parte, para determinar el nivel de satisfacción del usuario interno de la empresa AKUA MEDIC S.A.C, se utilizó la técnica de la encuesta mediante la aplicación de cuestionarios. Según Baptista et al. (2014) la encuesta es la aplicación de un conjunto de preguntas relacionadas a las variables que se medirán, y el cuestionario es el instrumento más utilizado para la recolección de datos.

Finalmente, se validaron los instrumentos de investigación mediante juicios de expertos profesionales de la especialidad, ya que según Escobar y Cuervo (2008), esta es una opinión informada de personas que tienen trayectoria en el tema. Además, se utilizaron fórmulas que apoyan al cálculo de la confiabilidad de los instrumentos, esto se realizó a través del Alfa de Cronbach (1951) puesto que permite estimar la confiabilidad del, obteniendo un valor de 0.851. (Ver Anexo 5)

### <span id="page-27-0"></span>**3.5. Procedimientos**

Para desarrollar la presente investigación se tomó en consideración la fuente teórica, debido a que se utilizó la información de libros, revistas, artículos científicos, tesis y búsquedas virtuales mediante buscadores especializados.

También se consideró la fuente de campo, ya que los resultados de la encuesta y la observación se obtuvieron de forma presencial en la empresa AKUA MEDIC S.A.C mediante la aplicación de los instrumentos que miden el control de inventarios.

# <span id="page-27-1"></span>**3.6. Método de análisis de datos**

Para analizar los datos estadísticos de la investigación se empleó el software SPSS de IBM, el cual calcula la prueba de normalidad empleando la prueba de shapiro, asimismo, se realizó la prueba de t student y Wilcoxon con el objetivo de contrastar la hipótesis y concluir si es aceptada o rechazada. Al respecto, Hernández et al. (2013) sostienen que el tipo de análisis o pruebas estadísticas que se realicen dependerán de las variables, la hipótesis y los objetivos del trabajo de investigación.

# <span id="page-27-2"></span>**3.7. Aspectos éticos**

La investigación implementó un proceso de retroalimentación minuciosa para antiplagio, utilizando herramientas como la plataforma web Turnitin. Por otro lado, la autorización de la investigación por parte de entidad se presenta en un documento firmado por la Gerencia General. (Ver Anexo 6) Finalmente, se firmó un documento de un acuerdo de confidencialidad de datos con términos y condiciones entre el investigador y la entidad.

#### <span id="page-28-0"></span>**IV. RESULTADOS**

La presente investigación se ha basado en la ejecución de tres objetivos, teniendo como tales tres indicadores, los cuales fueron tiempo promedio en la búsqueda de información, tiempo promedio en la elaboración de reportes y el nivel de satisfacción del usuario interno.

Después de realizar la recolección de datos y obtener la información del pre y post test, se realizó la contrastación de hipótesis para el primer indicador tiempo promedio en la búsqueda de información, el cual se trabajó con una muestra de 10 trabajadores de la empresa AKUA MEDIC S.A.C, teniendo como variables definidas al tiempo en la búsqueda de información actual (TPBIta) y al tiempo en la búsqueda de información con el sistema propuesto(TPBItp).

Asimismo, se trabajó con una hipótesis nula, siendo que el tiempo promedio en la búsqueda de información antes de la ejecución del sistema es menor o igual al tiempo promedio en la búsqueda de información después de implementar el sistema web.

$$
H_0 = T P B I_{ta} - T P B I_{tp} \leq 0
$$

También se empleó una hipótesis alternativa siendo el tiempo promedio en la búsqueda de información antes de la ejecución del sistema es mayor al tiempo promedio en la búsqueda de información después de implementar el sistema web.

### $H_1 = T P B I_{ta} - T P B I_{tn} > 0$

Por otra parte, se trabajó con un nivel de significancia de 5%*(p=0.05)* y un nivel de confianza del 95%*(1-p).* A fin de determinar la hipótesis planteada para el primer indicador, se realizó una prueba de normalidad, tomando los tiempos obtenidos del pre-test y post-test, puesto que la población no es mayor a treinta se trabajó con el test de Shapiro-Wilk, haciendo uso de la herramienta IBM SPSS.

<span id="page-29-0"></span>*Tabla 1* Prueba de Normalidad del Tiempo promedio en la Búsqueda de Información

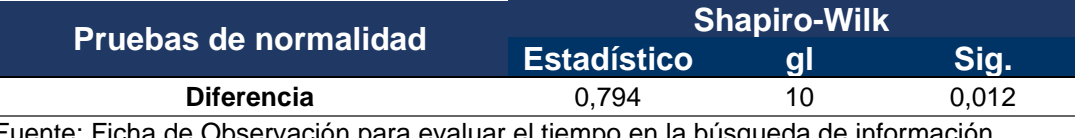

Fuente: Ficha de Observación para evaluar el tiempo en la búsqueda de información Salida: IBM SPSS 24

Como se puede observar en la tabla 1 se determinó que la normalidad de datos del indicador no tiene una distribución normal, por lo consiguiente se trabajó con la prueba no paramétrica Wilcoxon. A continuación, se muestra los resultados obtenidos de la hipótesis estadística.

| $N^{\circ}$      |                | Pre - Test (min) Post- Test (min) | Di             |
|------------------|----------------|-----------------------------------|----------------|
| 1                | 10             | $\mathbf{3}$                      | $\overline{7}$ |
| $\mathbf{2}$     | $\overline{7}$ | 1                                 | 6              |
| 3                | 8              | $\mathbf{2}$                      | 6              |
| 4                | 8              | $\mathbf{2}$                      | 6              |
| 5                | 9              | $\mathbf 3$                       | 6              |
| 6                | $\overline{7}$ | 1                                 | 6              |
| 7                | 9              | $\mathbf{2}$                      | $\overline{7}$ |
| 8                | 8              | 3                                 | 5              |
| 9                | 10             | 3                                 | $\overline{7}$ |
| 10               | 9              | 3                                 | 4              |
| <b>Sumatoria</b> | 85             | 23                                | 62             |
| Promedio         | 8,5            | 2,3                               | 6,2            |

<span id="page-29-1"></span>*Tabla 2* Indicador I - Tiempo en minutos para la búsqueda de información

Fuente: Elaboración Propia

Como se puede observar en la tabla Nº 1, se obtuvo el análisis de los tiempos actuales con respecto al sistema propuesto.

$$
TPBI_{ta} = \frac{\sum_{i=1}^{n} (TBI)_i}{n} = \frac{85}{10} = 8,5
$$

$$
TPBI_{tp} = \frac{\sum_{i=1}^{n} (TBI)_i}{n} = \frac{23}{10} = 2,3
$$

Por otra parte, se obtuvo la media y la desviación estándar a través de las siguientes ecuaciones:

$$
u_T = \frac{n(n+1)}{4} = \frac{110}{4} = 27,5
$$

$$
\sigma_T = \sqrt{\frac{n(n+1)(2n+1)}{24} - E} = \sqrt{\frac{2310}{24} - 5.5}
$$

$$
\sigma_T = 9.559
$$

Finalmente, luego de obtener los resultados de las ecuaciones mencionadas, se reemplazan para obtener el Z calculado.

$$
\mathbf{z}_T = \frac{T - \mathbf{u}_T}{\sigma_T} = \frac{0 - 27.5}{9.559} = -2.877
$$

También, se aplicó mediante el uso del IBM SPSS, sacando los resultados de la prueba Wilcoxon mediante muestras relacionadas.

<span id="page-30-0"></span>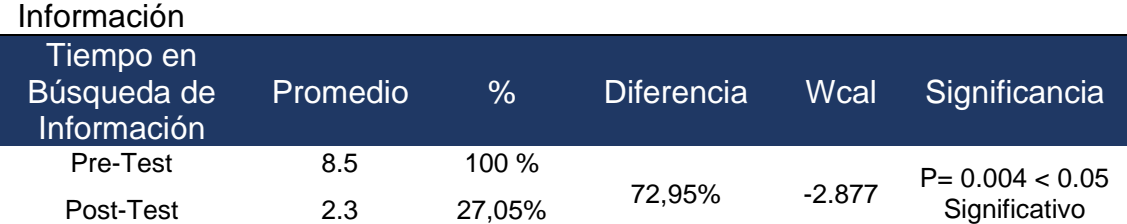

*Tabla 3* Prueba de hipótesis del Tiempo Promedio en Búsqueda de

Fuente: Ficha de Observación para evaluar el tiempo en la búsqueda de información Salida: IBM SPSS 24

Se logró determinar el que valor estimado de z es -2.877, siendo este inferior al valor critico obtenidos en un nivel de significancia de 0.05(-2.877).

Se determinó que se da por aceptada la hipótesis alternativa(Ha), siendo rechazada la hipótesis nula(Ho).

Finalmente se realizó la comparación de resultados, logrando concluir que el indicador tiempo promedio en la búsqueda de información actual es mayor al tiempo promedio empleando el sistema propuesto, logrando una reducción significativa.

<span id="page-31-0"></span>*Tabla 4* Indicador I – Tiempo Promedio en la Búsqueda de Información antes y después de la Aplicación del Sistema Web en la Empresa AKUA MEDIC S.A, Trujillo 2020.

| <b>ANTES</b>               |                       | <b>DESPUÉS</b> |            | <b>DECREMENTO</b> |                              |
|----------------------------|-----------------------|----------------|------------|-------------------|------------------------------|
| Tiempo (min.)              | Porcentaje<br>$(\% )$ | Tiempo (min.)  | Porcentaje |                   | Tiempo (min.) Porcentaje (%) |
| 8.5                        | 100%                  | 2,3            | 27,05%     | 6,2               | 72,95%                       |
| Fuente: Elaboración Propia |                       |                |            |                   |                              |

*Figura 2 Decremento en el Tiempo Promedio en la Búsqueda de Información*

<span id="page-31-1"></span>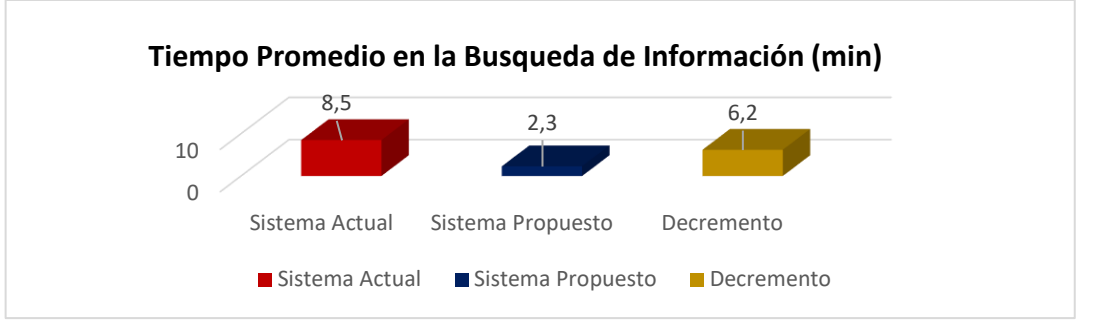

Fuente: Base de Datos

Para el segundo indicador tiempo promedio en la elaboración de reportes se trabajó con una muestra de 10 trabajadores de la empresa AKUA MEDIC S.A.C, teniendo como variables definidas al tiempo en la elaboración de reporte actual (TPERta) y al tiempo en la elaboración de reporte con el sistema propuesto(TPERtp).

Asimismo, se tuvo una hipótesis nula, siendo el tiempo promedio en la elaboración de reportes antes de la ejecución del sistema es menor o igual al tiempo promedio en la elaboración de reportes después de implementar el sistema web.

$$
H_0 = TPER_{ta} - TPER_{tp} \leq 0
$$

También, se trabajó con la hipótesis alternativa siendo el tiempo promedio en la elaboración de reportes antes de la ejecución del sistema es mayor al tiempo promedio en la elaboración de reportes después de implementar el sistema web.

$$
H_1 = TPER_{ta} - TPER_{tp} > 0
$$

Por otra parte, se trabajó con un nivel de significancia de 5%*(p=0.005)* y un nivel de confianza del 95%*(1-p).* A fin de determinar la hipótesis plateada para el segundo indicador, se realizó una prueba de normalidad, tomando los tiempos obtenidos del pre-test y post-test, puesto que la población no es mayor a treinta se trabajó con el test de Shapiro-Wilk, haciendo uso de la herramienta IBM SPSS.

<span id="page-32-0"></span>*Tabla 5* Prueba de Normalidad del Tiempo promedio en la Elaboración de **Reportes** 

| Pruebas de normalidad | <b>Estadístico</b> | Shapiro-Wilk<br>αI | Sig.  |
|-----------------------|--------------------|--------------------|-------|
| Diferencia            | 0.802              | 10                 | 0.015 |

Fuente: Ficha de Observación para evaluar el tiempo en la elaboración de reportes Salida: IBM SPSS 24

Como se puede observar en la figura se determinó que la normalidad de datos del indicador no tiene una distribución normal, por lo consiguiente se trabajó con la prueba no paramétrica Wilcoxon. A continuación, se muestra los resultados obtenidos de la hipótesis estadística.

| $N^{\circ}$                           | <b>Pre-Test (min)</b> | <b>Post-Test (min)</b> | Di                      |
|---------------------------------------|-----------------------|------------------------|-------------------------|
| 1                                     | $\boldsymbol{9}$      | 3                      | $6\phantom{1}$          |
| $\mathbf{2}$                          | $\overline{7}$        | 1                      | 6                       |
| 3                                     | 8                     | 1                      | $\overline{\mathbf{r}}$ |
| 4                                     | 8                     | 1                      | $\overline{7}$          |
| 5                                     | 8                     | 3                      | 5                       |
| 6                                     | $\overline{7}$        | 1                      | 6                       |
| $\overline{7}$                        | 8                     | $\mathbf 2$            | 6                       |
| 8                                     | 8                     | $\mathbf 2$            | 6                       |
| 9                                     | 8                     | 1                      | $\overline{\mathbf{r}}$ |
| 10                                    | 9                     | $\mathbf{2}$           | $\overline{\mathbf{r}}$ |
| <b>Sumatoria</b>                      | 80                    | 17                     | 63                      |
| Promedio<br>ランティング きしょうしょう バイン・あい しょう | 8                     | 1,7                    | 6,3                     |

<span id="page-32-1"></span>*Tabla 6* Indicador II - Tiempo en minutos para la elaboración de Reportes

Fuente: Elaboración Propia

Como se puede observar en la tabla Nº 7, se obtuvo el análisis de los tiempos actuales con respecto al sistema propuesto.

$$
TPRE_{ta} = \frac{\sum_{i=1}^{n} (TTLS)_i}{n} = \frac{80}{10} = 8
$$

$$
TPRE_{tp} = \frac{\sum_{i=1}^{n} (TTLS)_i}{n} = \frac{17}{10} = 1,7
$$

Por otra parte, se obtuvo la media y la desviación estándar a través de las siguientes ecuaciones:

$$
u_T = \frac{n(n+1)}{4} = \frac{110}{4} = 27,5
$$

$$
\sigma_T = \sqrt{\frac{n(n+1)(2n+1)}{24} - E} = \sqrt{\frac{2310}{24} - 3.75}
$$

 $\sigma_T = 9.618$ 

Finalmente, luego de obtener los resultados de las ecuaciones mencionadas, se reemplazan para obtener el Z calculado.

$$
\mathbf{z}_T = \frac{T - \mathbf{u}_T}{\sigma_T} = \frac{0 - 27.5}{9.618} = -2.859
$$

También, se aplicó mediante el uso del IBM SPSS, sacando los resultados de la prueba Wilcoxon mediante muestras relacionadas.

*Tabla 7* Prueba de hipótesis del Tiempo Promedio en la Elaboración de Reportes

<span id="page-33-0"></span>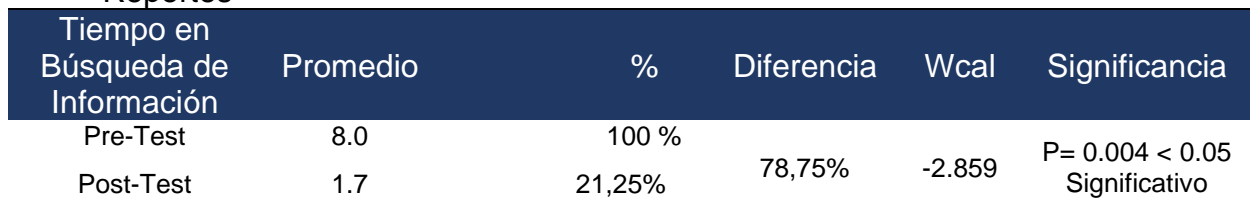

Fuente: Ficha de observación para evaluar el tiempo promedio en la elaboración de reportes Salida: IBM SPSS 24

Se logró determinar el que valor estimado de z es -2.859, siendo este inferior al valor critico obtenidos en un nivel de significancia de 0.05(-2.859).

Se determinó que se da por aceptada la hipótesis alternativa(Ha), siendo rechazada la hipótesis nula(Ho).

Finalmente se realizó la comparación de resultados, logrando concluir que el indicador tiempo promedio en la elaboración de reportes actual es mayor al tiempo promedio empleando el sistema propuesto, logrando una reducción significativa.

<span id="page-34-0"></span>*Tabla 8* Indicador II – Tiempo Promedio en la Elaboración de Reportes antes y después de la aplicación del Sistema Web en la empresa AKUA MEDIC S.AC, Trujillo 2020.

| <b>ANTES</b>                      |                   | <b>DESPUÉS</b> |        | <b>DECREMENTO</b> |                                                       |
|-----------------------------------|-------------------|----------------|--------|-------------------|-------------------------------------------------------|
| Tiempo (min.)                     | Porcentaje<br>(%) |                |        |                   | Tiempo (min.) Porcentaje Tiempo (min.) Porcentaje (%) |
| 8<br>Fuente: Flebeneelfus Basicie | 100%              | 1.7            | 21,25% | 6,3               | 78,75 %                                               |

Fuente: Elaboración: Propia

<span id="page-34-1"></span>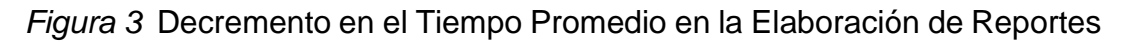

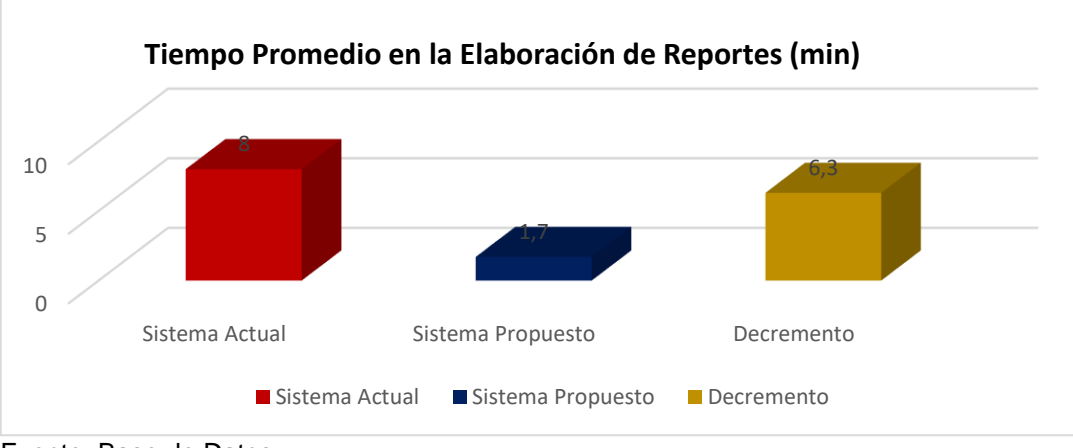

Fuente: Base de Datos

Por otra parte, para determinar el tercer indicador el indicador de nivel de satisfacción de los trabajadores de AKUA MEDIC S.A.C, se desarrolló mediante un análisis estadístico, con el fin de calcular los resultados.

En la siguiente tabla, se muestra la información obtenida, con el cual se trabajado con una muestra total de 10 trabajadores de la entidad. Por lo consiguiente, para determinar el nivel de satisfacción con respecto al sistema actual y al sistema propuesto. Se trabajó mediante la escala de Likert con

una puntación del 1 al 5 teniendo como opciones a totalmente insatisfecho, insatisfecho, ni satisfecho ni insatisfecho, satisfecho, totalmente satisfecho.

Teniendo como variables definidas al nivel de satisfacción de usuarios internos actual (NSUIta) y al nivel de satisfacción de usuarios internos con el sistema propuesto(NSUIp).

Asimismo, se tuvo una hipótesis nula, siendo el nivel de satisfacción de usuarios internos antes de la ejecución del sistema es mayor o igual al nivel de satisfacción de usuarios internos después de implementar el sistema web.

$$
H_0 = NSUI_{ta} - NSUI_{tp} \ge 0
$$

También, se trabajó con la hipótesis alternativa siendo el nivel de satisfacción de usuarios internos antes de la ejecución del sistema es menor al nivel de satisfacción de usuarios internos después de implementar el sistema web.

$$
H_1 = NSUI_{ta} - NSUI_{tp} < 0
$$

Se trabajó con un nivel de significancia de 5%*(p=0.05)* y un nivel de confianza del 95%*(1-p).* A fin de determinar la hipótesis plateada para el primer indicador, se realizó una prueba de normalidad, tomando los tiempos obtenidos del pre-test y post-test, puesto que la población no es mayor a treinta se trabajó con el test de Shapiro-Wilk, haciendo uso de la herramienta IBM SPSS.

<span id="page-35-0"></span>

|                       | <b>Shapiro-Wilk</b> |    |       |
|-----------------------|---------------------|----|-------|
| Pruebas de normalidad | <b>Estadístico</b>  |    | Sig.  |
| Diferencia            | 0.902               | 10 | 0.233 |

*Tabla 9* Prueba de Normalidad del Nivel de Satisfacción del Usuario Interno

Fuente: Cuestionario del Nivel de Satisfacción del Usuario Interno Salida: IBM SPSS 24

Como se puede observar en la figura se determinó la normalidad de datos del indicador, por lo consiguiente se trabajó con la prueba paramétrica Test T-Student.
En la siguiente tabla, se observa la comparación de resultados que se han obtenidos del Pre-Test y Post-Test.

| <b>USUARIOS</b>  |      | PRE-TEST POST-TEST | Di      | $Di^2$ |
|------------------|------|--------------------|---------|--------|
| 1                | 2,3  | 4,5                | $-2,2$  | 4,84   |
| $\mathbf{2}$     | 2    | 4,3                | $-2,3$  | 5,29   |
| 3                | 3    | 4,7                | $-1,7$  | 2,89   |
| 4                | 2,3  | 4,6                | $-2,3$  | 5,29   |
| 5                | 2,1  | 3,9                | $-1,8$  | 3,24   |
| 6                | 2,9  | 4,2                | $-1,3$  | 1,69   |
| 7                | 2,2  | 4,7                | $-2,5$  | 6,25   |
| 8                | 2    | 4,5                | $-2,5$  | 6,25   |
| 9                | 3    | 4,4                | $-1,4$  | 1,96   |
| 10               | 2,8  | 3,9                | $-1,1$  | 1,21   |
| <b>SUMATORIA</b> | 24,6 | 43,7               | $-19,1$ | 38,91  |

*Tabla 10* Comparación de PreTest y PostTest del Indicador III - Nivel de Satisfacción de Usuarios Internos

Fuente: Elaboración Propia

Como se puede observar en la tabla Nº 7, se obtuvo el análisis de las satisfacciones actuales con respecto al sistema propuesto.

$$
NSUI_{ta} = \sum_{i=1}^{np} \frac{\sum_{j=1}^{ne} Fi * Cj}{np} = \frac{24,6}{10} = 2.46
$$
  

$$
NSUI_{tp} = \sum_{i=1}^{np} \frac{\sum_{j=1}^{ne} Fi * Cj}{np} = \frac{43,7}{10} = 4,37
$$

Para determinar la región de rechazo se empleó el grado de libertad en un valor de 9, siendo este su valor crucial, en la cual los valores obtenidos t mayores que -1.833, serán el rechazo. Por otra parte, se obtuvo la media y la desviación estándar a través de las siguientes ecuaciones:

$$
\overline{D}=\frac{\sum_{i=1}^n X_i}{n}
$$

$$
\overline{D}=\frac{\sum_{i=1}^{n}X_i}{n}=-\frac{-19,1}{10}=-1,91
$$

$$
s_{D^2} = \frac{n \sum_{i=1}^n Di^2 - (\sum_{1=1}^n Di)^2}{n(n-1)}
$$

$$
s_{D^2} = \frac{10(38,91) - (-19,1)^2}{10(10-1)} = 0.269888
$$

 $s_p = \sqrt{0.269888}$ 

 $s_p = 0,51950$ 

Finalmente, luego de obtener los resultados de las ecuaciones mencionadas, se reemplazan para obtener el t calculado.

$$
t = \frac{\overline{D}\sqrt{n}}{s_D} = \frac{(-1,91)\sqrt{10}}{0.51950} = -11,626
$$

También, se aplicó mediante el uso del IBM SPSS, sacando los resultados de la prueba t student mediante muestras relacionadas.

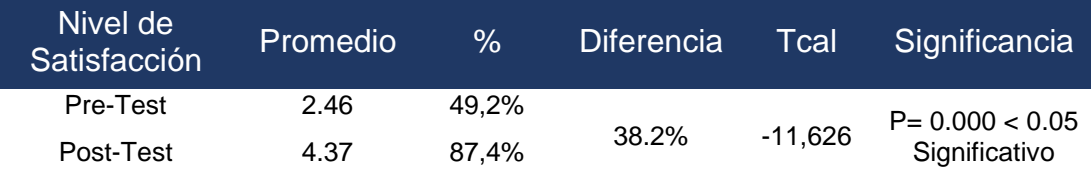

*Tabla 11* Prueba de hipótesis del Nivel de Satisfacción del Usuario Interno

Fuente: Cuestionario para evaluar el nivel de satisfacción del usuario interno Salida: IBM SPSS 24

Se logró determinar el que valor estimado de t es -11,626, siendo este menor al valor crítico, ubicándose en la zona de rechazo. Por ello, se da por aceptada la hipótesis alternativa(Ha), siendo rechazada la hipótesis nula(Ho).

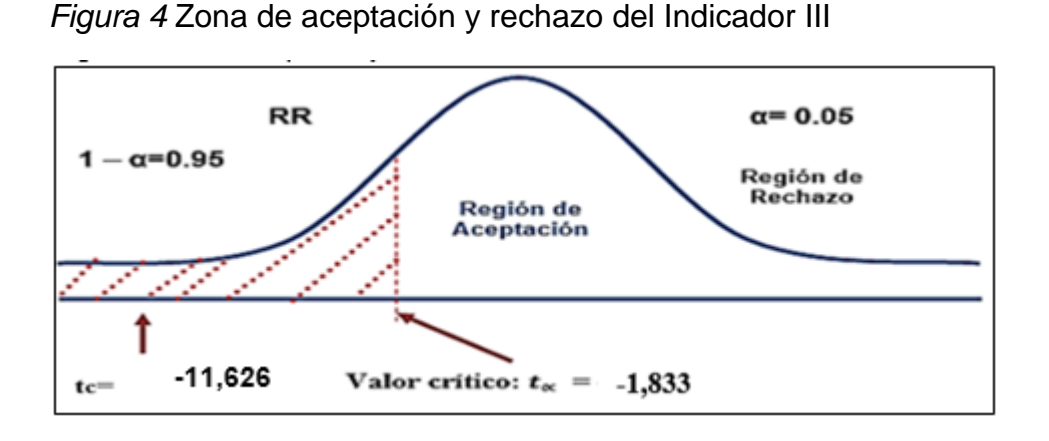

Finalmente se realizó la comparación de resultados, logrando concluir que el indicador nivel de satisfacción en usuarios internos actual es menor al nivel de satisfacción empleado el sistema propuesto, logrando un aumento significativo.

*Tabla 12* Indicador III – Nivel de Satisfacción del Usuario Interno antes y después de la Aplicación del Sistema Web en la Empresa AKUA MEDIC S.AC, Trujillo 2020

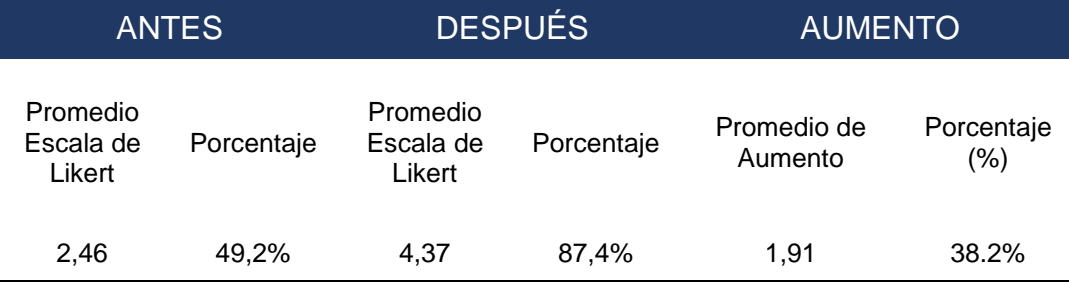

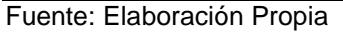

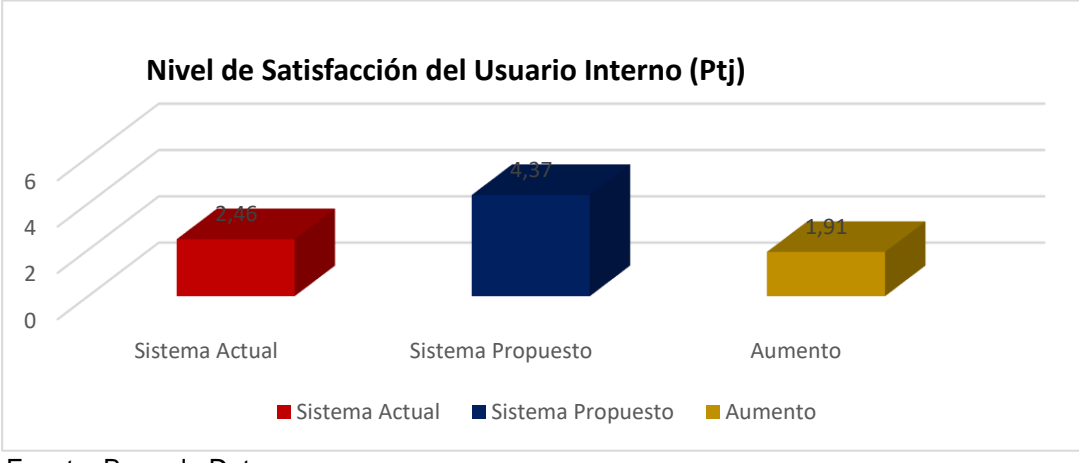

*Figura 5* Aumento en el Nivel de Satisfacción del Usuario Interno

Fuente: Base de Datos

# **V. DISCUSIÓN**

Actualmente existen muchas entidades que tienen procesos principales con es el control de inventarios puesto que influyen los movimientos de entrada, salida y saldo de las existencias. Como movimientos de entrada tenemos a los ingresos por parte del proveedor, devoluciones de los clientes, recepción de diferentes almacenes dentro de la empresa y regularizaciones por inventario físico (Iglesias, 2017). Sin embargo, estas no tienen el medio o la herramienta adecuada para registrar y consultar la información, trayendo como consecuencia perdida o un mal manejo de la información.

Por otra parte, se trabajó con la metodología Scrum puesto que emplea un enfoque interactivo e incremental que se fundamenta en tres pilares: La transparencia, pues hay partes que deben ser visibles para que no afecten el resultado. La inspección periódica para detectar a tiempo variaciones indeseables. La adaptación para hacer ajustes en procesos o materiales que se utilicen. (Navarro, Fernández, & Morales, 2013).

El presente estudio tuvo como objetivo el mejorar el control de inventarios a través de la implementación de un sistema web en la empresa AKUA MEDIC S.A.C, así como también el determinar la relación de cada indicador propuesto en relación al control de inventarios.

Es por ello que se determinó los resultados del primer indicador, tiempo promedio en la búsqueda de información y el segundo indicador, tiempo promedio en la elaboración de reportes, los cuales se trabajaron con la técnica de la observación, empleado el cronómetro para las mediciones respetivas de los tiempos(min), el tercer indicador, nivel de satisfacción de los usuarios internos, se trabajó mediante la técnica de la encuesta, aplicando un cuestionario.

Para el indicador I Tiempo promedio en la búsqueda de información, se obtuvo que el tiempo que un usuario interno demora en obtener la búsqueda de información antes de ejecutar el sistema web (Pre test) es alargado, siendo este de 8,5 minutos, medido a través del cronómetro, lo cual indica que existe una demora en indagación, por otra parte, después de la aplicación del sistema web se logró determinar que el sistema propuesto se demora 2,3 minutos en emitir la búsqueda de datos (Post test), lo cual manifiesta que existe un decremento de 6,2 minutos al realizar la búsqueda (Tabla Nº 2). Así mismo, en investigaciones estudiadas, según (Vásquez, 2018), manifiesta que trabajo con una muestra de 196 registros del control de inventario, empleando el uso del cronómetro para la medición de los tiempos en la búsqueda de información del control de inventarios, logrando concretar que antes de la aplicación del sistema propuesto, el sistema actual realizaba un tiempo prologando de 10,04 minutos en la ejecución de la búsqueda, sin embargo después de la aplicación del sistema web, este se demora 2,57 minutos, teniendo un decremento de 7,47 minutos, logrando de estar manera aceptar la hipótesis alternativa. Ante ello, se puede determinar que el uso de un sistema web en la organización ayuda a crecer y escalar al ritmo de la empresa, ser rápido, intuitivo, fácil de manejar, además ofrece mayor seguridad, reduce costos de utilización y mantiene satisfecho a los colaboradores. (Neurikblog, 2018)

El indicador II Tiempo promedio en la elaboración de reportes, se obtuvo que el tiempo que un usuario interno demora en obtener los reportes de ventas, compras e inventario antes de ejecutar el sistema web (Pre test) es alargado, siendo este de 8 minutos, medido a través del cronómetro, lo cual indica que existe una demora en la generación de los reportes, por otra parte, después de la aplicación del sistema web se logró determinar que el sistema propuesto se demora 1,7 minutos en generar los reportes solicitados (Post test), lo cual manifiesta que existe un decremento de 6,3 minutos al realizar el reporte (Tabla Nº 4). Así mismo, en investigaciones estudiadas, según (Olortegui, 2016), manifiesta que trabajo con una muestra de 24 reportes de las compras de equipos informáticos, empleando el uso del cronómetro para la medición de los tiempos en la elaboración de reportes de la compra de equipos informáticos, logrando concretar que antes de la aplicación del sistema propuesto, el sistema actual realizaba un tiempo prologando de 4,54 minutos en la elaboración de reportes, sin embargo después de la aplicación del sistema web, este se demora 1,75 minutos, teniendo un decremento de 2,79 minutos, logrando de estar manera aceptar la hipótesis alternativa.

Con respecto al indicador III nivel de satisfacción de los usuarios internos de la empresa AKUA MEDIC S.A.C., se ejecutó a través de un cuestionario teniendo una cantidad de 10 preguntas con valores (totalmente satisfecho, satisfecho, ni satisfecho ni insatisfecho, insatisfecho, totalmente insatisfecho) y así obtener los puntajes (Tabla Nº 7), se obtuvo que el nivel de satisfacción de los usuarios internos antes de usar el sistema es 2,46 lo que representa que la mayoría de usuarios se encuentras insatisfechos (Pre test), por otra parte, después de la aplicación del sistema web se logró determinar que el nivel de satisfacción de los usuarios internos es de 4,37 lo que representa que la mayoría de usuarios se encuentran satisfechos (Post test), lo cual manifiesta que existe un aumento 1,91 en la satisfacción del usuario. Así mismo, en investigaciones estudiadas, según (Quispe, 2018), manifiesta que trabajo con una muestra de 19 trabajadores de la empresa Promart S.A., empleando el uso de la encuesta con una cantidad de 6 preguntas , logrando concretar que el grado de satisfacción de los usuarios por el sistema implementado es mayor que antes de implementar el sistema informático de costos de almacén con un nivel de error del 5 % y un nivel de confianza del 95 %.

Finalmente, después de obtener los resultados mencionado en la investigación, se determina que este es un aporte a la entidad en referencia al control de inventarios, así mismo puede ser empleado en futuras investigaciones como referencias, puesto a lo mencionado se concluye que se comprobó y acepto la hipótesis la cual a través de la implementación de un sistema web se mejoró significativamente el control de inventarios en la empresa AKUA MEDIC S.A.C Trujillo, 2020.

# **VI. CONCLUSIONES**

- Se determina que el indicador tiempo promedio de búsqueda de información actual es de 8,5 minutos y con el sistema propuesto es de 2,3 minutos, lo que representa un decremento de 6,2 minutos (72,95%).
- Se alega que el indicador tiempo promedio de elaboración de reportes es de 8 minutos y con el sistema Propuesto es de 1,7 minutos, lo que representa un decremento de 6,3 minutos (78,75%).
- Se determina que el indicador nivel de satisfacción en los usuarios internos según la escala de Likert con respecto a la satisfacción actual es de 2,46 siendo un porcentaje de 49,2% y después de la implementación del sistema web se determinó, que el nivel de satisfacción de los usuarios con el sistema propuesto es de 4,37 siendo un porcentaje de 87,4%, lo que indica que existe un aumento de 38.2%.
- Se aduce que mediante la implementación del sistema web se mejora significativamente el control de inventarios en la empresa AKUA MEDIC S.A.C, Trujillo 2020.

# **VII. RECOMENDACIONES**

- Continuar con el proceso de investigación para la retroalimentación de los flujos implementados dentro del sistema relacionado a los procesos de control de inventario, permitiendo al usuario mayor registros de campos que contribuirán a la formulación de reportes según su periodo de evaluación.
- Desarrollar nuevos objetivos orientados a la satisfacción de cada módulo codificado, es importante conocer la opinión del usuario con respecto a los campos implementados y/o la aplicación de éstos, así llevando a la complementación de la usabilidad y fiabilidad del sistema para con el usuario.
- Completar el sistema web con herramientas actualizadas en el desarrollo software, para la mejor usabilidad del sistema por parte del usuario, esto conllevará a la complementación de nuevos módulos como dashboard orientados a la toma de decisiones de la empresa.
- Utilizar los objetivos rescatados dentro de la investigación como propuesta para apoyar a las MYPES que desconocen temas tecnológicos para la correcta utilidad y seguridad de los datos empresariales, orientando a éstas a una correcta toma de decisiones.

#### **REFERENCIAS**

- Araya, G., & Caro, I. (2013). *Desarrollo de software Web para el control.* Concepción.
- Arce, A. (2018). *Programación PHP.* Buenos Aires.
- Baena, G. (2017). *Metodología de la investigación* (Tercera ed.). Mexico D.F.: Grupo Editorial Patria.
- Bahit, E. (2014). *POO y MVC en PHP.*
- Baptista, P., Hernández, R., & Fernandez, C. (2014). *Metodología de la Investigación* (Sexta ed.). México D.F.: McGraw-Hill Interamericana.
- Bécares, P. (2015). *La gestión de inventarios, aplicación práctica en una empresa del sector farmacéutico, el caso de Laboratorios Jiménez, S.L.* León.
- Becerra, K., Pedroza, V., Panilla, J., & Vargas, M. (2017). Implementación de las TIC´S en la gestión de inventario dentro de la cadena de suministro. *Journal of Undergraduate Research*.
- Briones, H. (2017). *Análisis y Desarrollo de un Sistema Web para la gestión Kardex de un almacén.* Madrid.
- Cecibel, S. C. (2015). *El Control de los Inventarios y su Aporte en los Estados Financieros de la Empresa.* Machala.
- Chavéz, C. (2019). *Metodología de la investigación: así de fácil.* Cordoba: El Cid Editor.
- Chopra, S., & Mendri, P. (2013). *Administración de la cadena de suministro* (Quinta ed.). (R. Navarro, & J. Murrieta, Trads.) Mexico: Pearson Educación.
- Cruz, A. (2017). *Gestion de Inventarios.* Málaga: IC Editorial.
- Domínguez, A., Silva, A., Vázquez, M., & Medina, E. (2016). Creación de un odontograma conaplicaciones Web. *Revista Iberoamericana de las Ciencias Computacionales e Informática*.
- Durán, Y. (2012). Administración del inventario: elemento clave para la optimización de las utilidades en las empresas. *Visión Gerencial*, 55-78.
- Eckles, C. (2008). *Proceso Administrativo.* México: Instituto Tecnológico De La Paz.
- Escobar, J., & Cuervo, A. (2008). Validez de Contenido y Juicio de Expertos: Una Aproximación a su Utilización. *Avances en Medición*, 29.
- Fernández, Y., & Díaz, Y. (2012). Patrón Modelo-Vista-Controlador. *Revista Telemática*.
- Garrido, I., & Cejas, M. (2017). La Gestión de Inventario como Factor Estratégico en la Administracion de Empresa. *Revista Científica Electrónica de Ciencias Gerenciales*, 112.
- Garzón, T. (2010). "Sistemas Gestores de Bases de Datos". *CSI Innovacion y Experiencias Educativas*, 5.
- Gestión. (2019). Empresas. *Empresas elevan ventas en 25% al automatizar gestión de inventarios*. Obtenido de https://gestion.pe/economia/empresas/empresas-elevan-ventas-25 automatizar-gestion-inventarios-272267-noticia/
- Gómez, J. (2016). *Dirección y gestión de proyectos de tecnologías de la información en la empresa.* Madrid: FC Editoria.
- Hernández, R., & Greguas, D. (2010). Lenguaje de Marcado de Hipertexto. *Ciencias de la Información*.
- Hernández, R., Zapata, N., & Mendoza, C. (2013). *Metodología de la investigación para bachillerato.* Mexico D.F.: McGraw-Hill Interamericana.
- Iglesias, A. (2017). *La Gestion de la Cadena de Suministro.* Madrid: ESIC Editorial.
- Kappel, G., Proll, B., Reich, S., & Retschitzegger, W. (2006). *Web Engineering: The Discipline of Systematic Development of Web Applications.* John Wiley & Sons.
- Laveriano, W. (2010). Importancia del control de inventarios en. *Actualidad Empresarial*.
- Mariño, S., & Alfonzo, P. (2014). Implementación de SCRUM en el diseño del proyecto del Trabajo Final de Aplicación. *Scientia Et Technica*, 415.
- Molina, B., Vite, H., & Dávila, J. (2018). Metodologías ágiles frente a las tradicionales en el proceso de desarrollo de software. *Espirales revista multidisciplinaria de investigación*, 117.
- Molina, J., Zea, M., Contento, M., & García, F. (2017). Estado del arte: Metodologías de desarrollo en aplicaciones web. *3C Tecnología: glosas de innovación aplicadas a la pyme*, 58-59.
- Montalvan, A. (2017). *Sistema web para el control de almacén de la empresa grupo Obando Export-Import S.A.C.* Lima.
- Mora, L. (2010). *Gestión Logística Integral: Las mejores practicas en la cadena de abastecimientos.* Bogotá: Ecoe Ediciones.
- Navarro, A., Fernández, J., & Morales, J. (2013). Revisión de metodologías ágiles para el desarrollo de software. *Prospectiva, una nueva visión para la ingeniería*, 33.
- Neurikblog. (2018). *Neurik*. Obtenido de Tecnología y Negocios: https://www.neurik.com/blog/2018/04/10/ventajas-y-desventajas-deimplementar-un-sistema-web-a-la-medida-en-tu-negocio/
- Olortegui, J. (2016). *Sistema de inventario vía web para mejorar el control de los equipos informáticos en la empresa J&C Soluciones S.A.C.* Trujillo.
- Pelaez, D. (2017). *Implementación de un sistema de inventarios diseñado para el área de soporte técnico de la empresa Comercializadora Arturo Calle S.A.S.* Bogotá.
- Perelló, J. (2017). *Diseño e implementación de una aplicación web para clientes, proveedores y empleados.* Valencia.
- Pérez, J. (2008). Introducción a JavaScript.
- Pressman, R. (2010). *Ingeniería del software: un enfoque práctico* (Séptima ed.). (V. Campos, & C. Enriquez, Trads.) New York: McGraw-Hill Interamericana.
- Quispe, I. (2018). *Sistema Informático de Costos de Almacén para Mejorar la Gestión de Inventario de Promart S.A. de Trujillo, Año 2018.* Trujillo.
- Ramos, A., & Ramos, M. (2014). *Aplicaciones Web* (Segunda ed.). Madrid: Ediciones Paraninfo.
- Rios, F. (2018). *Sistema web para mejorar el control de inventarios en la empresa Comercial Lucerito, 2018.* Lima.
- Riquelme, M. (12 de 10 de 2017). *Web y Empresas*. Obtenido de Tipos De Inventario – ¿Cuáles Son?: https://www.webyempresas.com/tipos-deinventario/
- Rodriguez, J., Silva, R., & Valarezo, D. (2019). Control y Administración de Inventarios en las Organizaciones. *Revista de Investigación Formativa: Innovación y Aplicaciones Técnico -Tecnológicas*, 42.
- Ruiz, A. (2018). *Mejora de un sistema de gestión de inventario para reducir.* Trujillo.
- Sotomayor, J. (2017). *Implementación de un sistema web para mejorar el proceso de Gestión Académica en las Escuelas de la PNP.* Lima.
- Valarezo, M., Honores, J., Gómez, A., & Vinces, L. (2018). Comparación de tendencias tecnológicas en aplicaciones web. *3C Tecnología. Glosas de Innovación aplicadas a la pyme*, 23.
- Valle, A. (2010). *Metodologías de diseño usadas en ingeniería Web, su vinculación.* Madrid.
- Vargas, W. (2014). *Diseño e implementación de un sistema logístico para la compañía comercial Prabuga.*
- Vasquez, J. (2014). *Diseño de un Sistema basado en tecnología Web para el control y gestión de venta de unidades móviles.* Huancayo.
- Vásquez, J. (2018). *Sistema web de almacén para mejorar el control de inventarios en el laboratorio de análisis clínico Bermanlab S.A.C.* Trujillo.
- Zapata, J. (2014). *Fundamentos de la gestión de inventario.* Medellín, Colombia: Centro Editorial Esumer.

Zea, M., Molina, J., Contento, M., & García, F. (2018). Comparación de metodologías en aplicaciones web. *3C Tecnología: glosas de innovación aplicadas a la pyme*, 17.

# **ANEXOS**

# **ANEXO 1: Matriz de operacionalización de variables**

# *Tabla 13* Matriz de operacionalización de variables

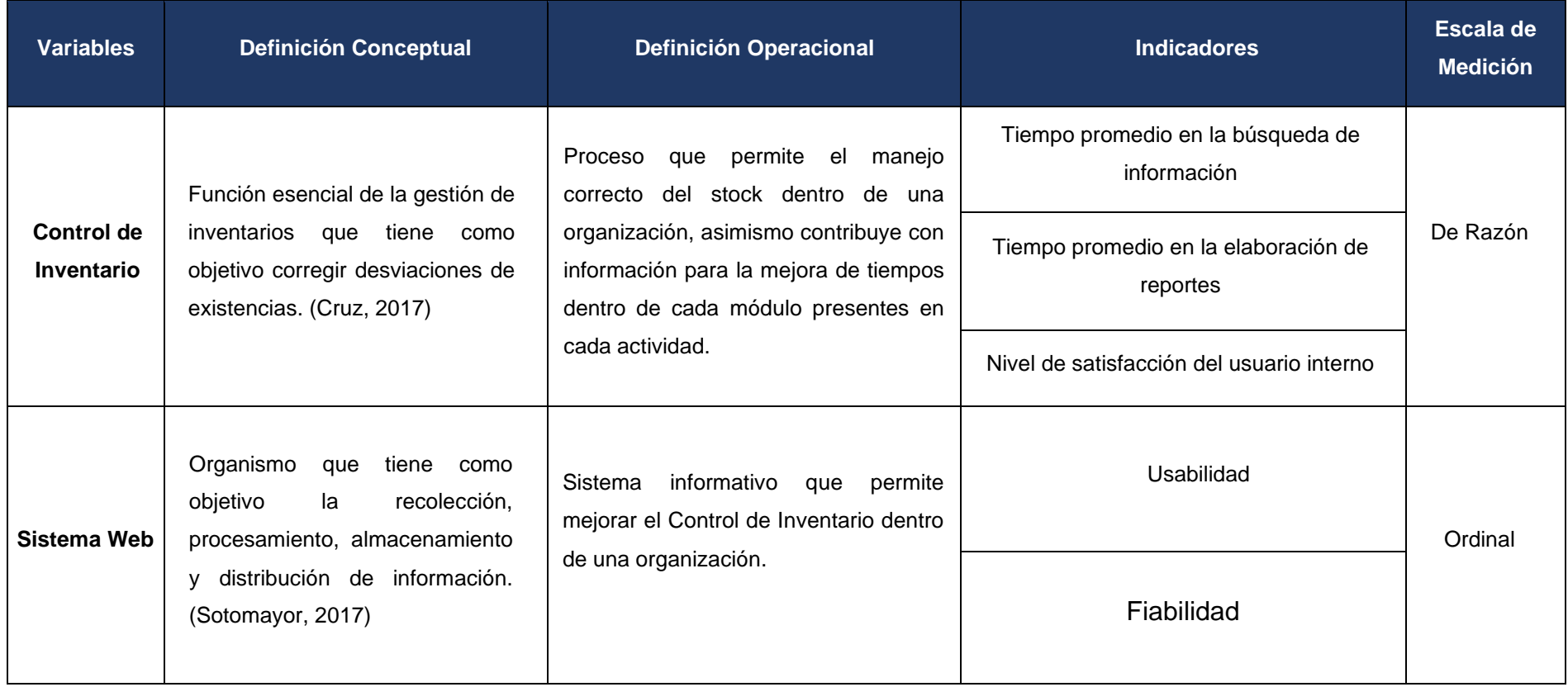

*Fuente: Elaboración Propia*

# **ANEXO 2: Instrumento de recolección de datos**

## *Tabla 14* Instrumento de colección de datos

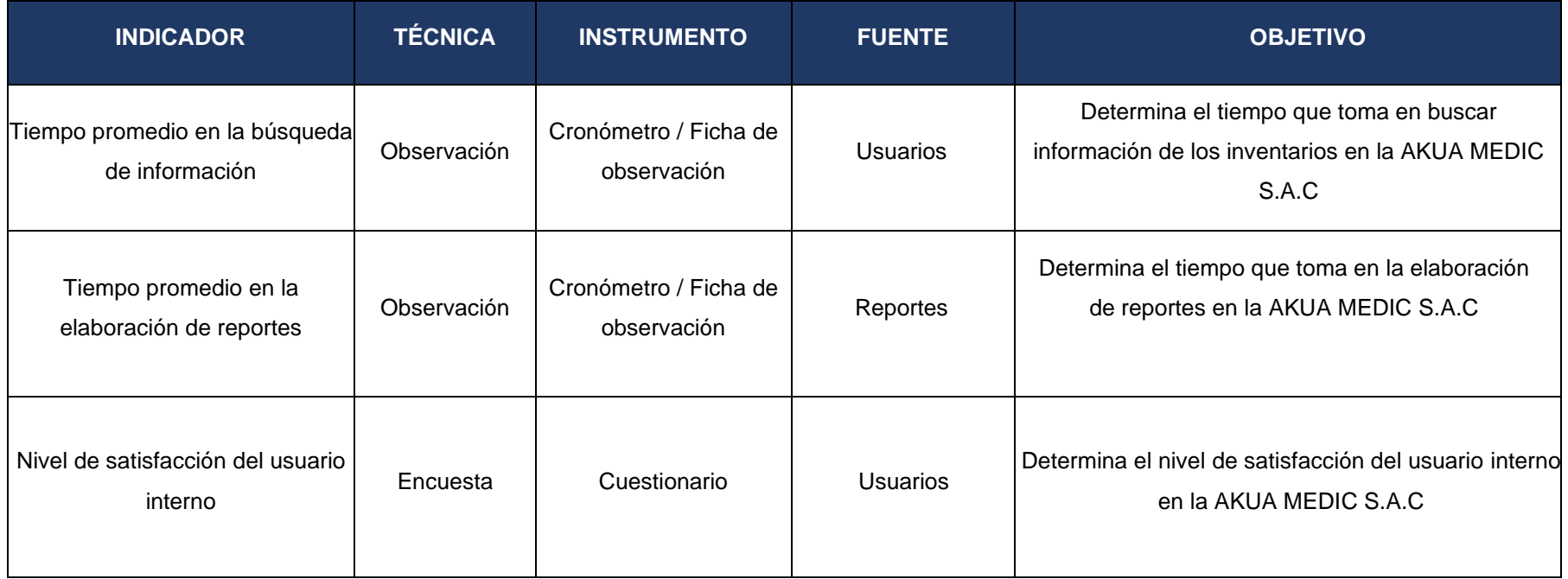

Elaboración: Propia

#### **ANEXO 3: Validación de Instrumentos – Encuesta**

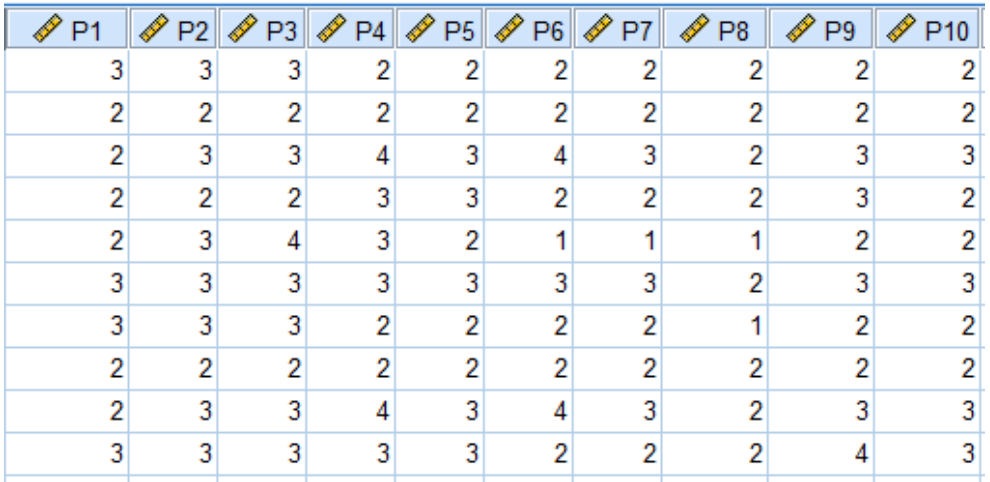

*Figura 6* Recolección de Datos de la encuesta

Elaboración: Propia

#### *Figura 7* Resumen de Procesamiento de Casos

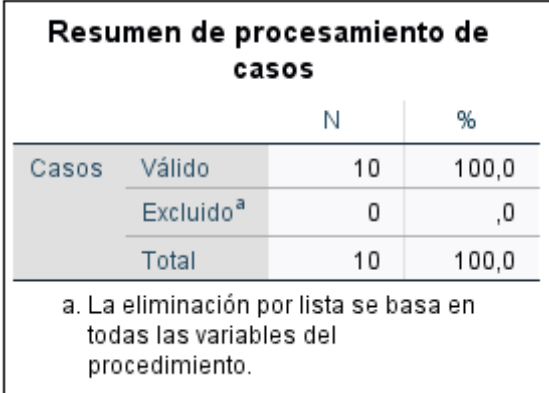

Elaboración: Propia

#### *Figura 8* Estadísticas de Fiabilidad

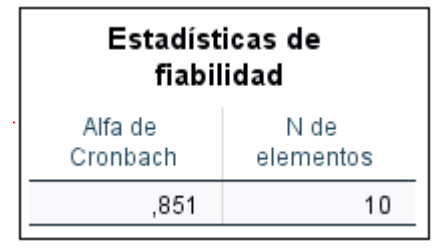

Elaboración: Propia

#### *Figura 9* Prueba de Normalidad-Indicador I

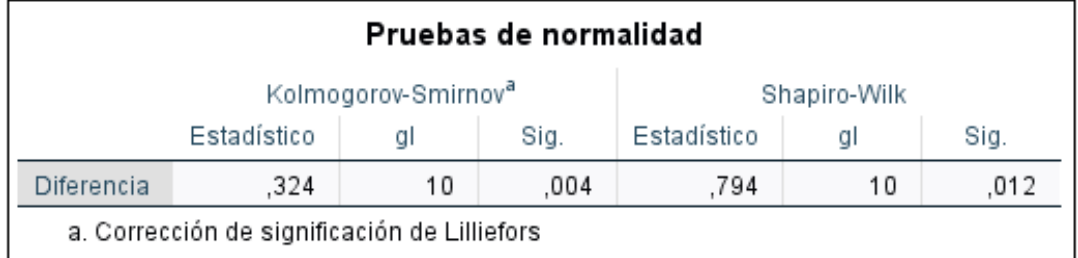

Fuente: IBM SPSS 24

#### *Figura 10* Estadísticos de Prueba Wilcoxon - Indicador I

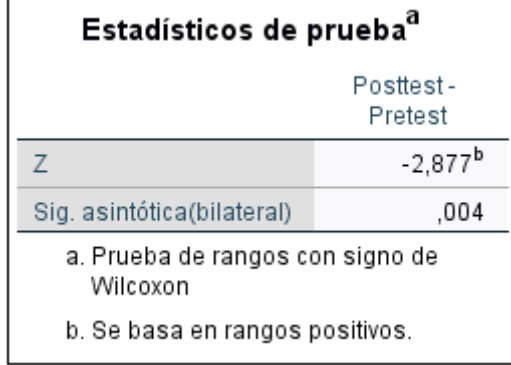

*Fuente: IBM SPSS 24*

#### *Figura 11* Prueba de Normalidad-Indicador II

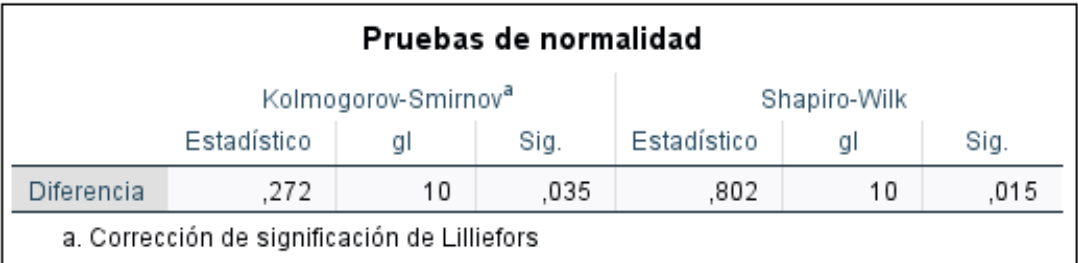

Fuente: IBM SPSS 24

| Estadísticos de pruebaª                      |                      |  |  |  |  |
|----------------------------------------------|----------------------|--|--|--|--|
|                                              | Posttest-<br>Pretest |  |  |  |  |
| Ζ                                            | $-2,859^{\rm b}$     |  |  |  |  |
| Sig. asintótica(bilateral)                   | .004                 |  |  |  |  |
| a. Prueba de rangos con signo de<br>Wilcoxon |                      |  |  |  |  |
| b. Se basa en rangos positivos.              |                      |  |  |  |  |

*Figura 12: Estadísticos de Prueba Wilcoxon - Indicador II*

*Fuente: IBM SPSS 24*

|  | Figura 13 Prueba de Normalidad-Indicador III |  |
|--|----------------------------------------------|--|

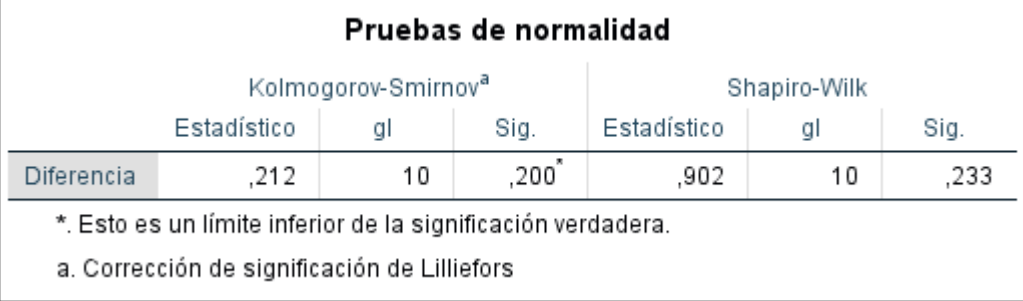

Fuente: IBM SPSS 24

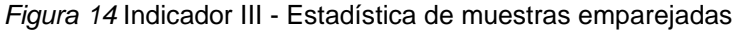

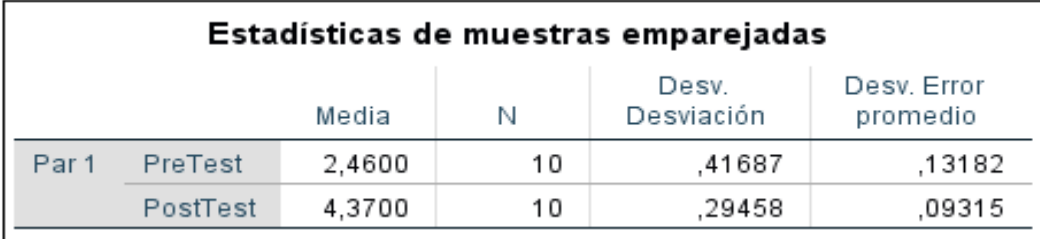

Fuente: IBM SPSS 24

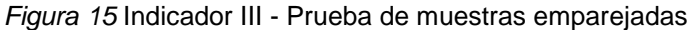

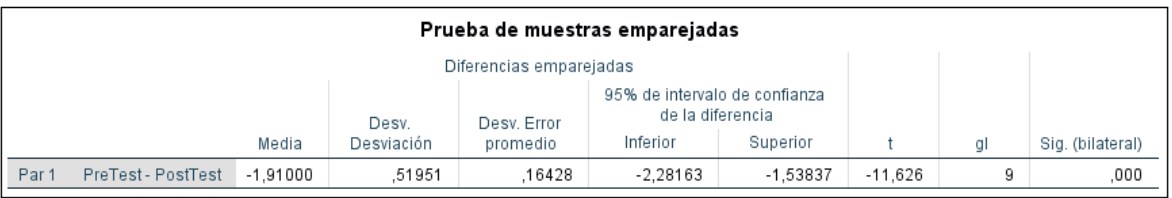

Fuente: IBM SPSS 24

# akua medic "AÑO DE LA UNIVERSALIZACIÓN DE LA SALUD" Trujillo, 21 de abril de 2020 Sres. UNIVERSIDAD CESAR VALLEJO S.A.C. ASUNTO: Autorización de proyecto de Tesis: Implementación de un Sistema Web para mejor el Control de Inventario de la empresa AKUA MEDIC S.A.C. Trujillo 2020 Me es grato dirigirme a usted, para hacerle llegar un cordial saludo en nombre de nuestro gerente Karen Jazmín Seminario Pacheco y a la vez hacer de su conocimiento que se ha aprobado la solicitud para la aplicación de proyecto de tesis: "Implementación de un Sistema Web para mejor el Control de Inventario de la empresa AKUA MEDIC S.A.C, Trujillo 2020"-Buenos Aires. Por lo tanto, AKUA MEDIC S.A.C brindará las facilidades del caso, para llevar a cabo dicho proyecto, autorizando al estudiante Gómez Culquichicon Cristhian dicha realización. Agradeciendo por anticipado la atención que le brinde a la presente. Atentamente, **TAMEDIC SAC** Jazmin Seminario Pac KAREN JAZMÍN SEMINARIO PACHECO **GERENTE**

#### **ANEXO 4: Documento de autorización para la investigación**

# **ANEXO 5: Juicio de experto para la encuesta del nivel de satisfacción del usuario interno**

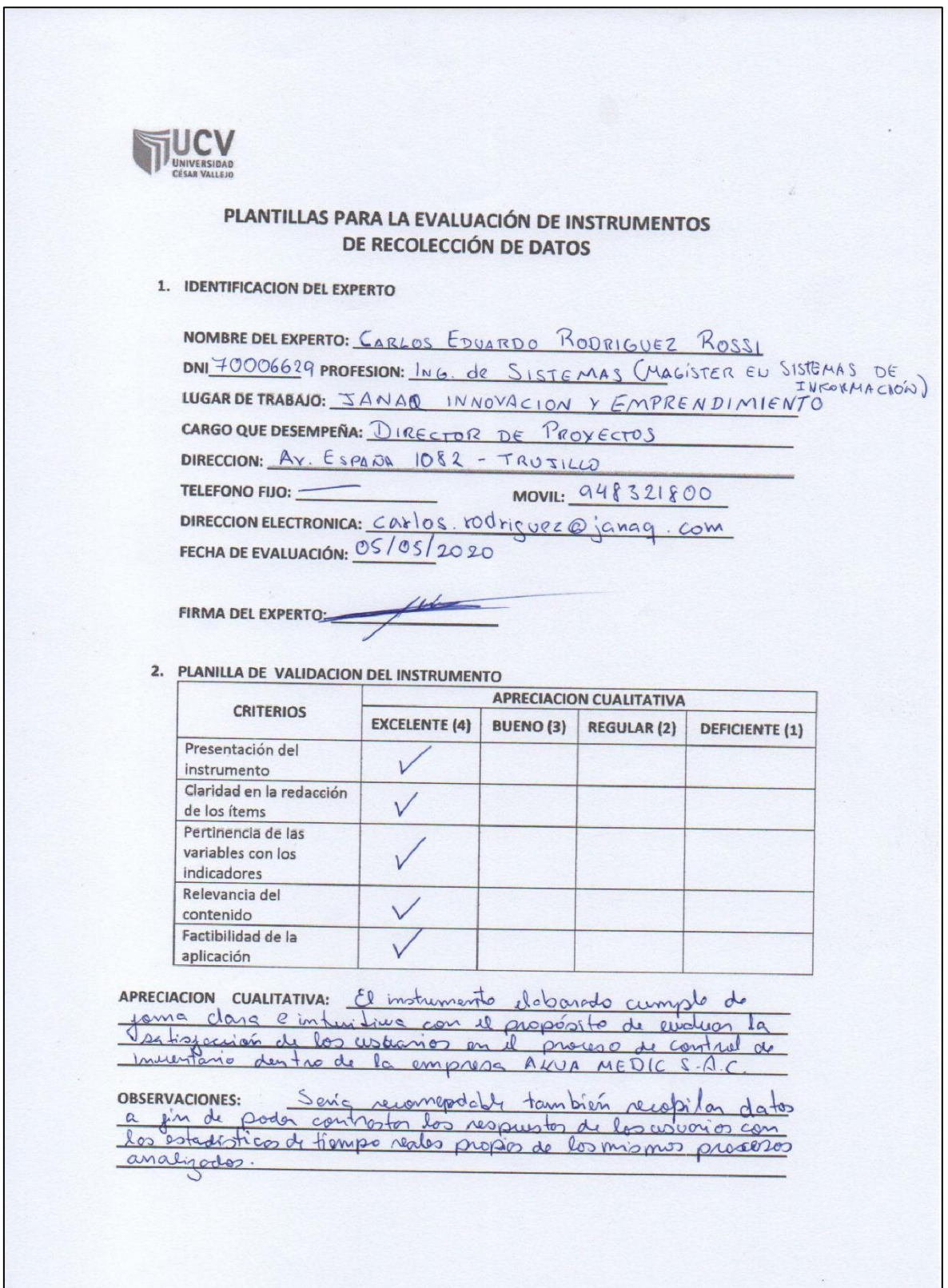

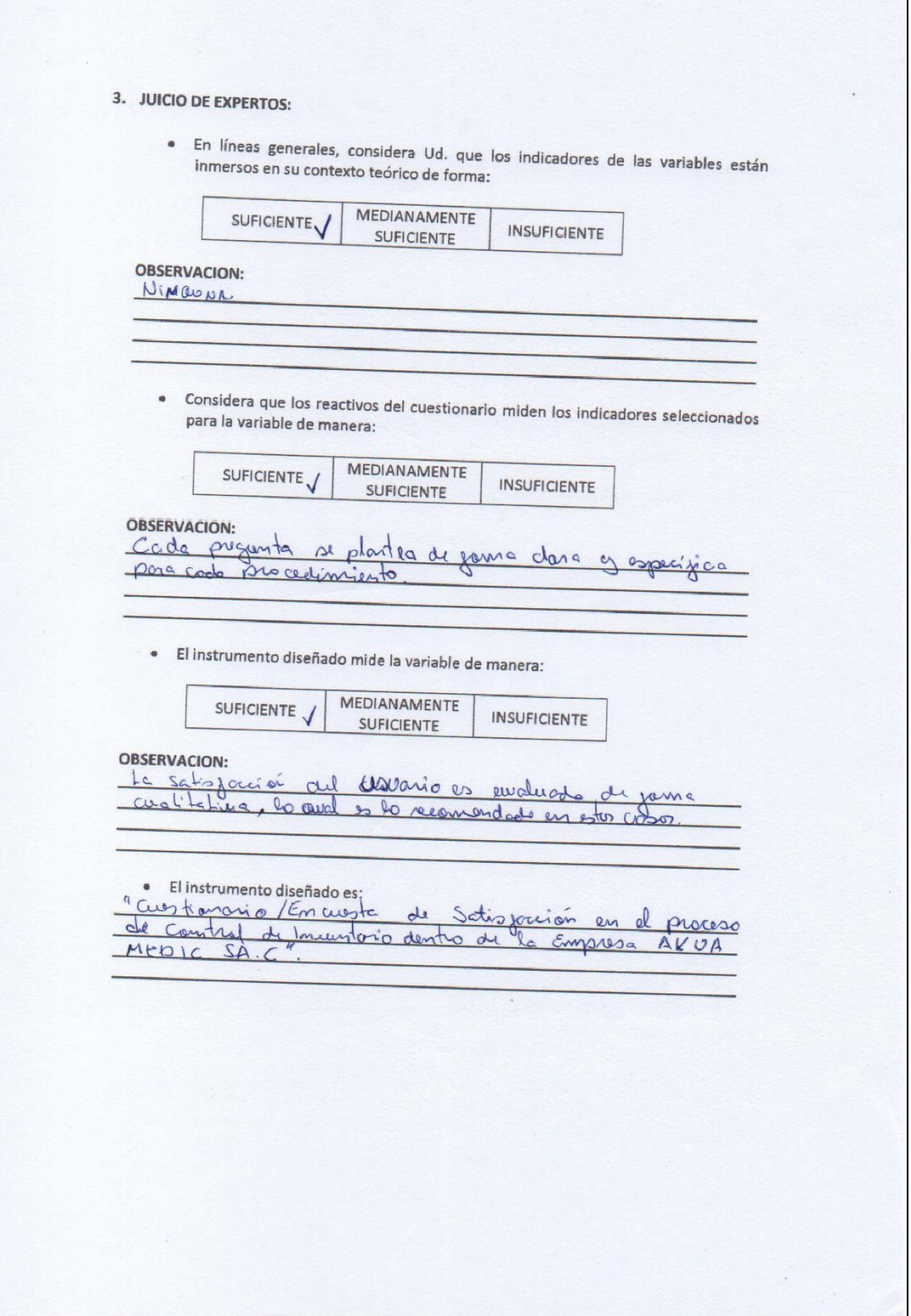

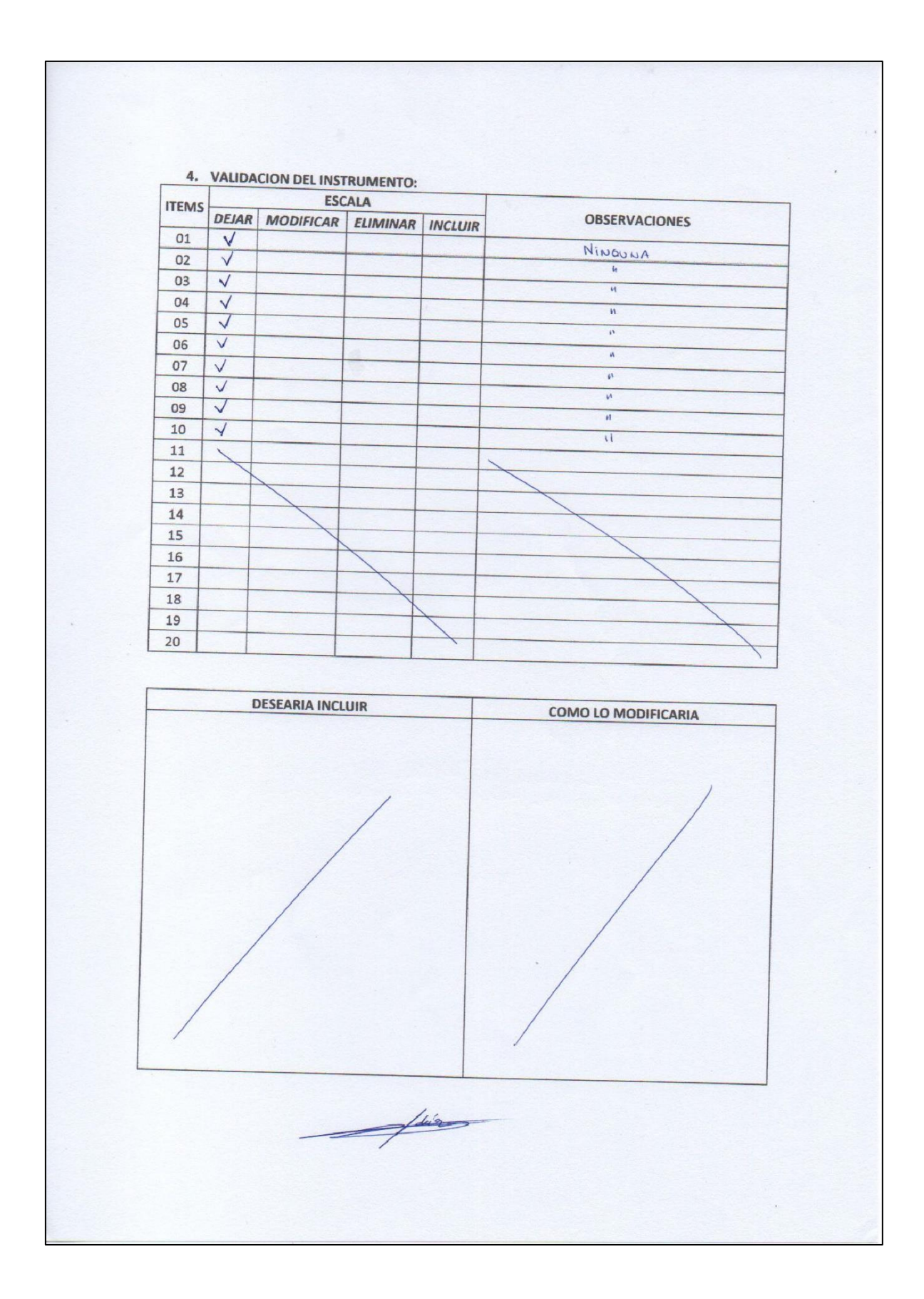

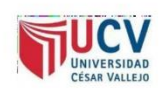

#### PLANTILLAS PARA LA EVALUACIÓN DE INSTRUMENTOS DE RECOLECCIÓN DE DATOS

#### 1. IDENTIFICACION DEL EXPERTO

NOMBRE DEL EXPERTO: AGUSTIN SEVILLANO ALTMAMIRANO

DNI 41850460 PROFESION: INGENIERO DE COMPUTACIÓN Y SISTEMAS

LUGAR DE TRABAJO: A&S CONSULTORES S.A.C.

CARGO QUE DESEMPEÑA: GERENCIA COMERCIAL REGIONAL

DIRECCION LUNA VICTORIA 149 URB. SAN ANDRÉS - TRUJILLO

MOVIL: <u>989 482 257</u>

DIRECCION ELECTRONICA:

**TELEFONO FIJO:** 

FECHA DE EVALUACIÓN: 07 de junio de 2020

FIRMA DEL EXPERTO:

Sadam B

2. PLANILLA DE VALIDACIÓN DEL INSTRUMENTO

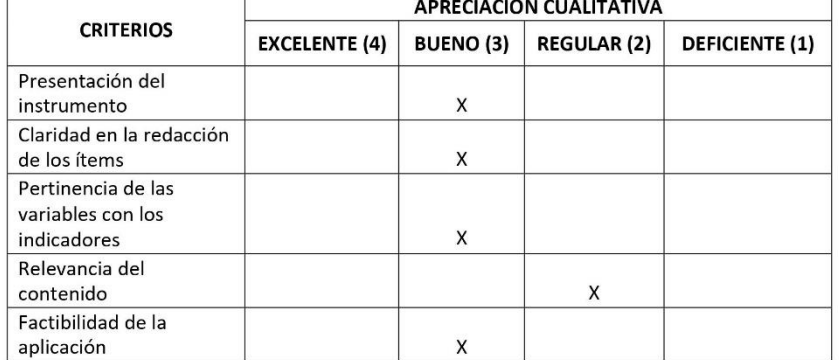

**OBSERVACIONES: NINGUNA** 

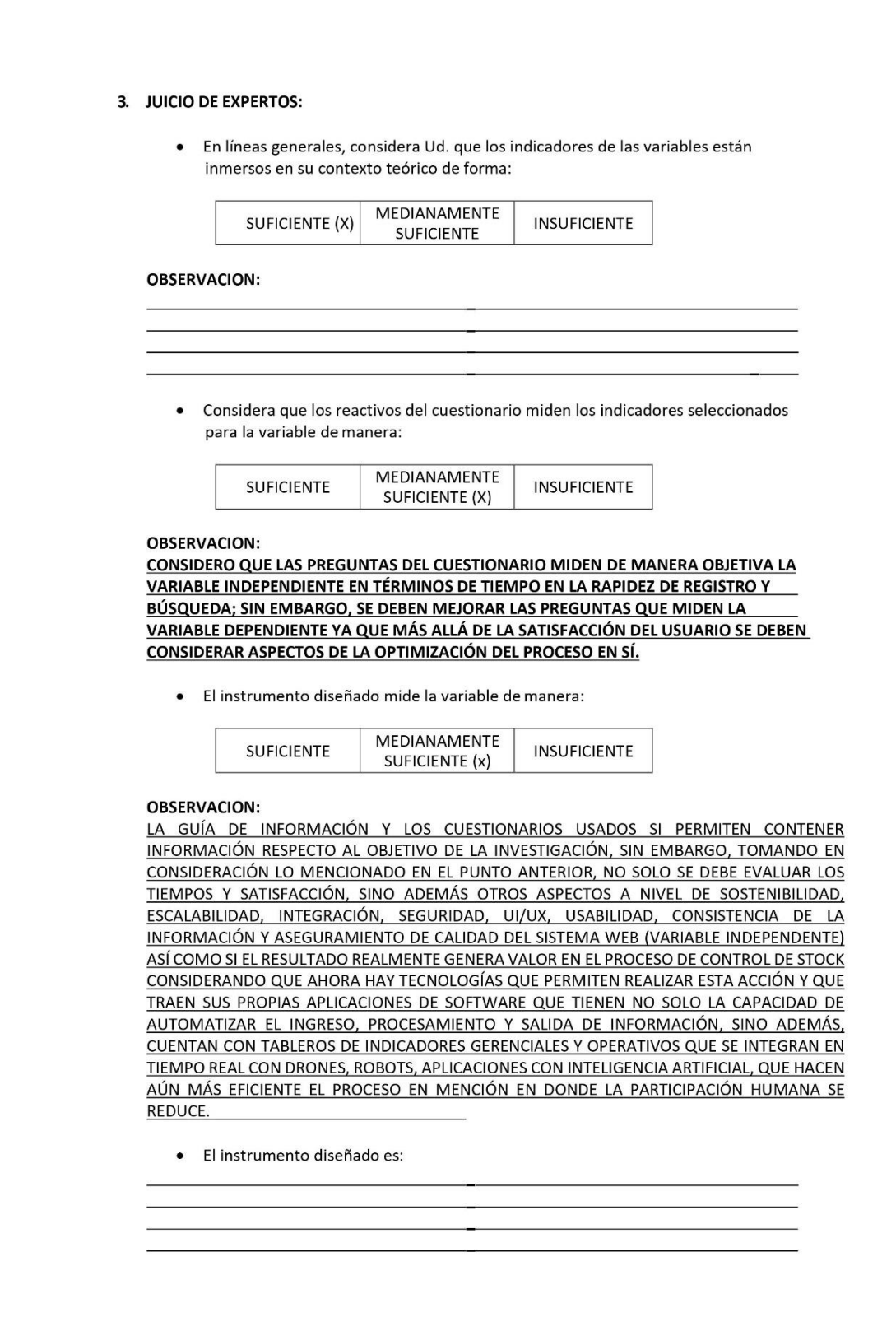

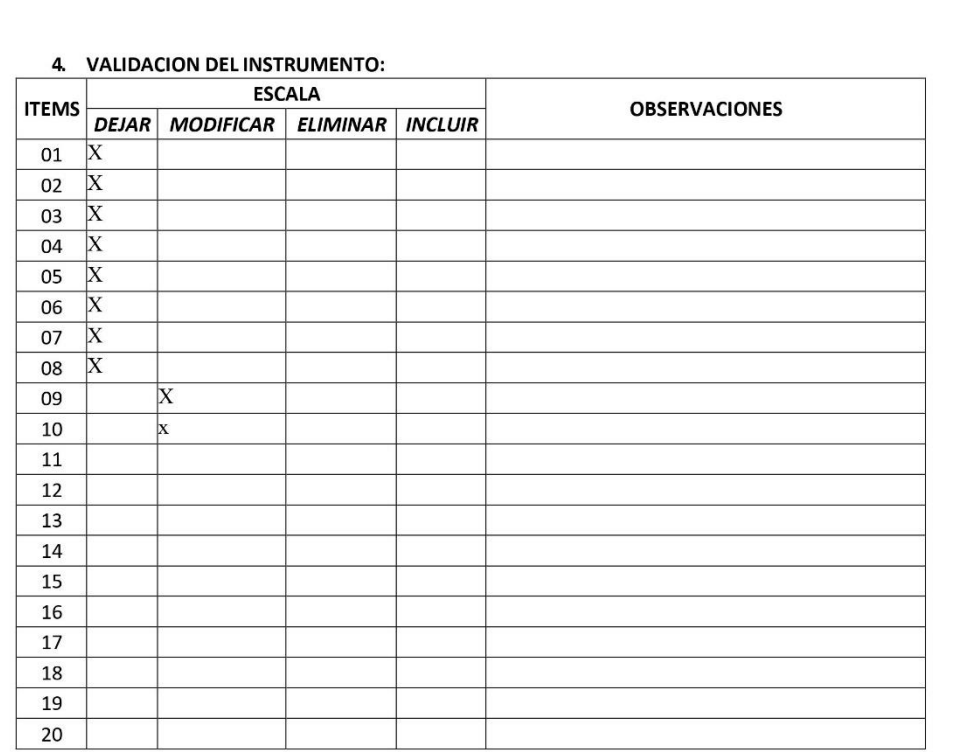

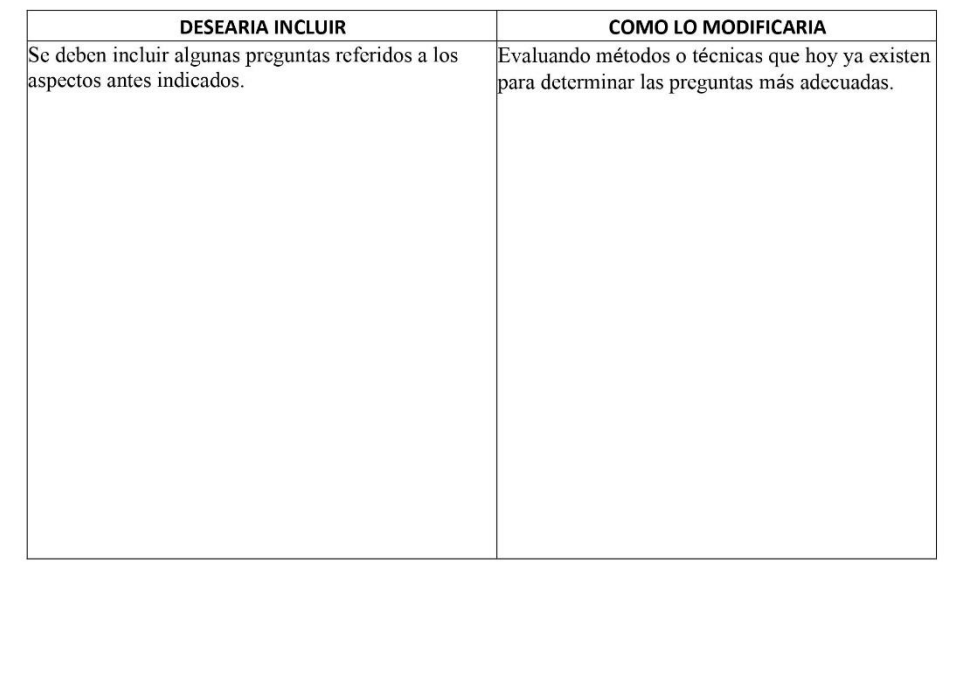

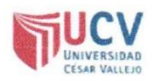

#### PLANTILLAS PARA LA EVALUACIÓN DE INSTRUMENTOS DE RECOLECCIÓN DE DATOS

 $\omega$ 

1. IDENTIFICACION DEL EXPERTO

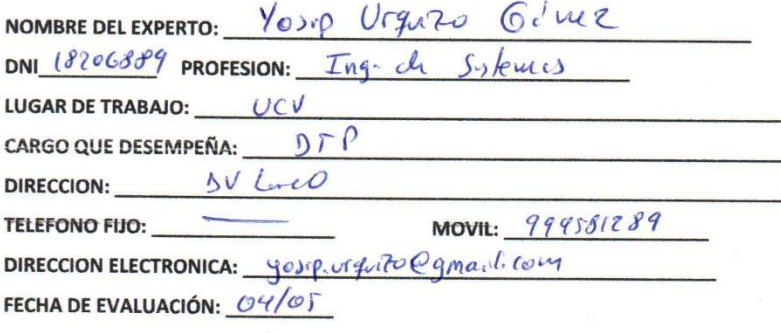

**FIRMA DEL EXPERTO:** 

2. PLANILLA DE VALIDACION DEL INSTRUMENTO

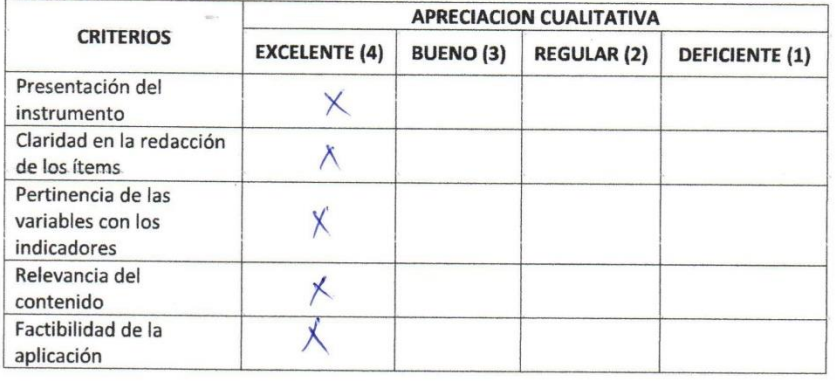

APRECIACION CUALITATIVA:

**OBSERVACIONES:** 

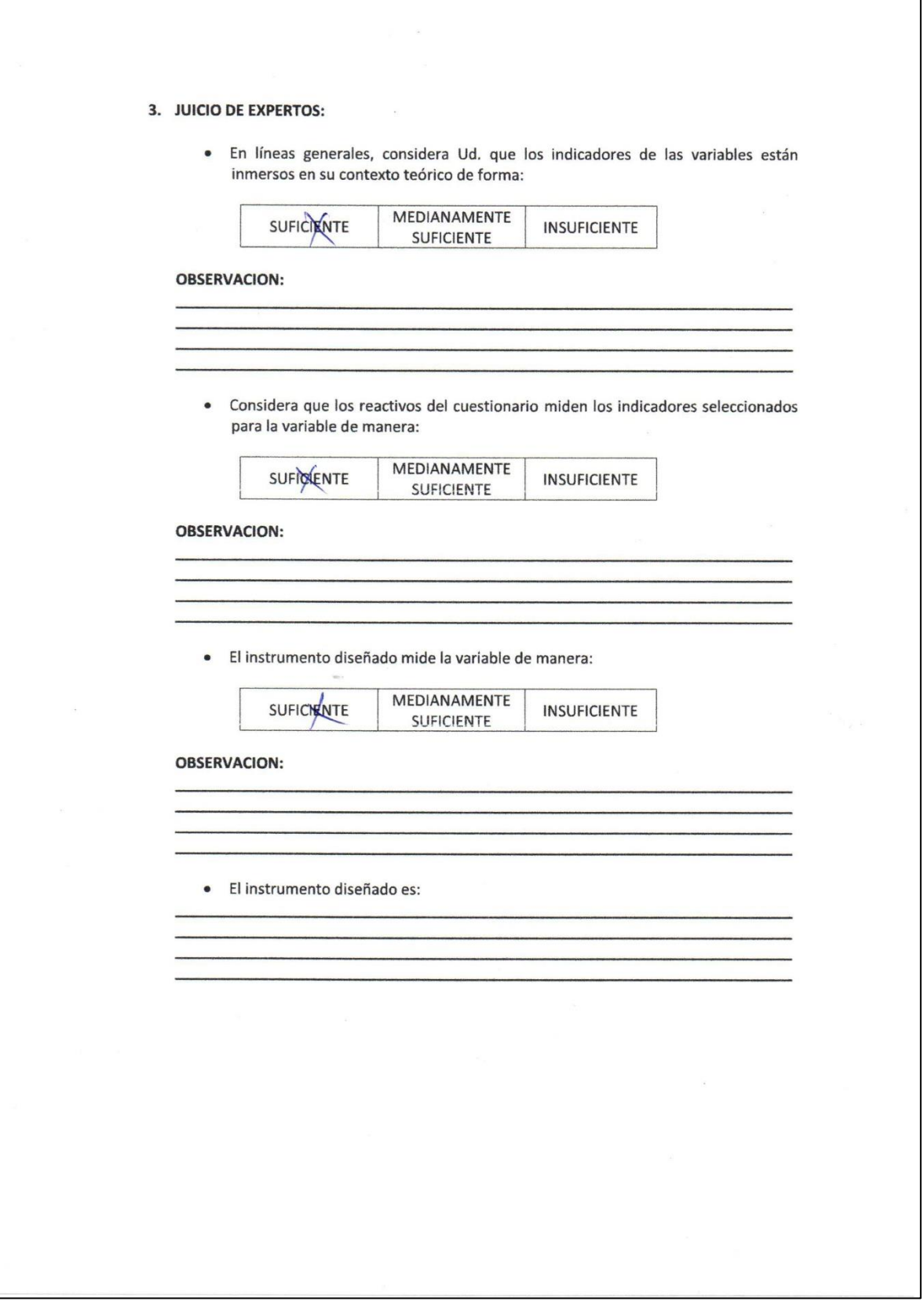

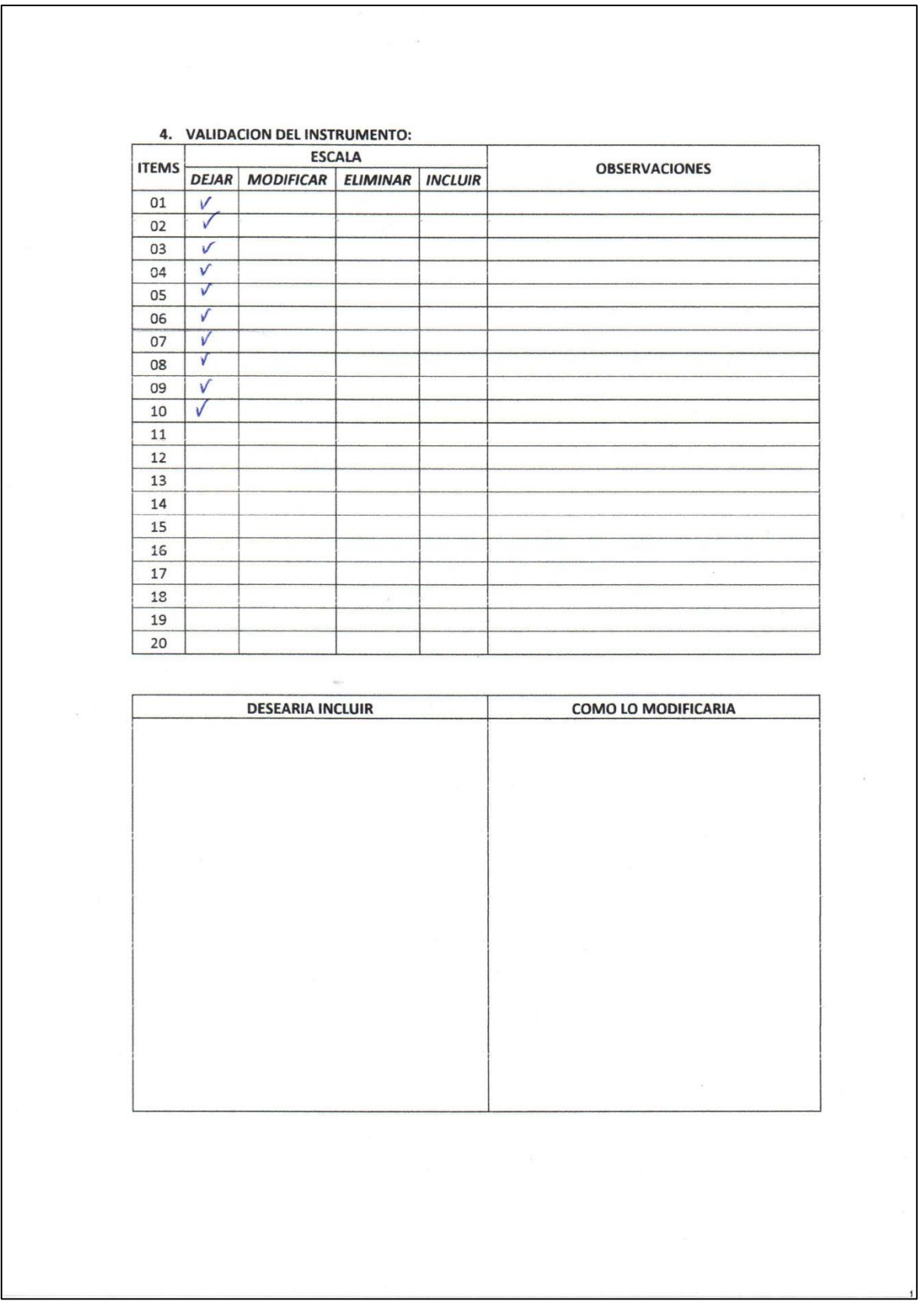

## **ANEXO 6: Metodología Scrum**

#### **FASE I: PLANIFICACIÓN**

#### **Descripción de la entidad**

Somos una empresa importadora dedicada a equipar y proveer material de laboratorio a nivel nacional.

#### **Alcance del Producto**

Este estudio tiene como propósito implementar un sistema web que beneficie el trabajo que realizan los colaboradores en la entidad, permitiendo mejorar el control de inventarios. El alcance está enfocado en los colaboradores de la entidad, así mismo en el manejo de control de inventario.

El sistema web será desarrollado en Laravel haciendo usando del patrón MVC y la administración de la base de datos mediante MySQL.

#### **Historias de Usuarios**

Se hace uso de historias de usuario, con el fin de adquirir los requerimientos del software.

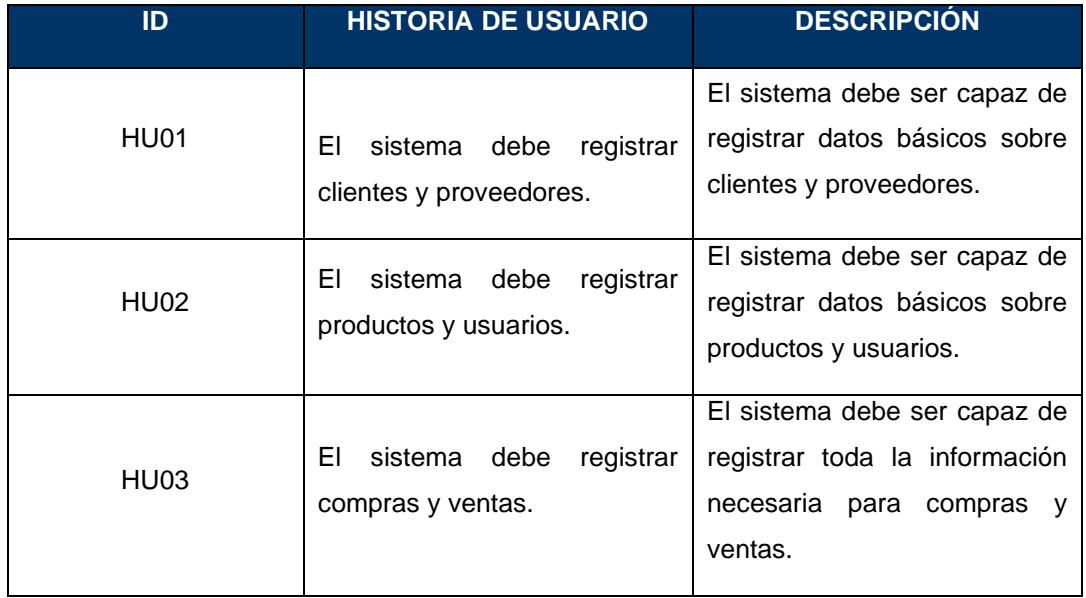

#### *Tabla 15* Historias de Usuarios

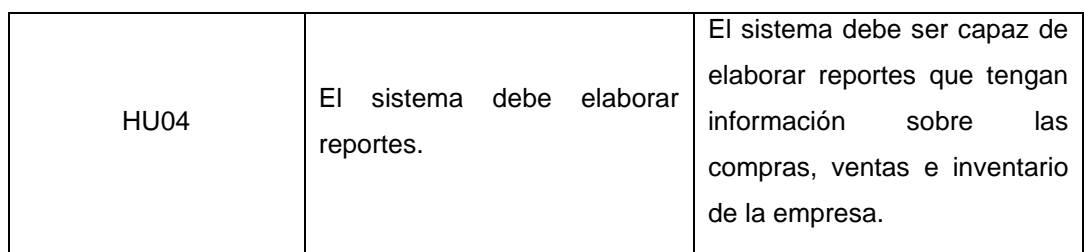

Fuente: Elaboración Propia

#### **Definición de Roles**

Así mismo, se definen los roles para cada integrante del proyecto, ante ello se muestra los detalles en el siguiente cuadro.

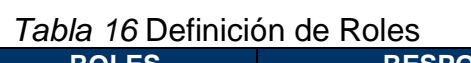

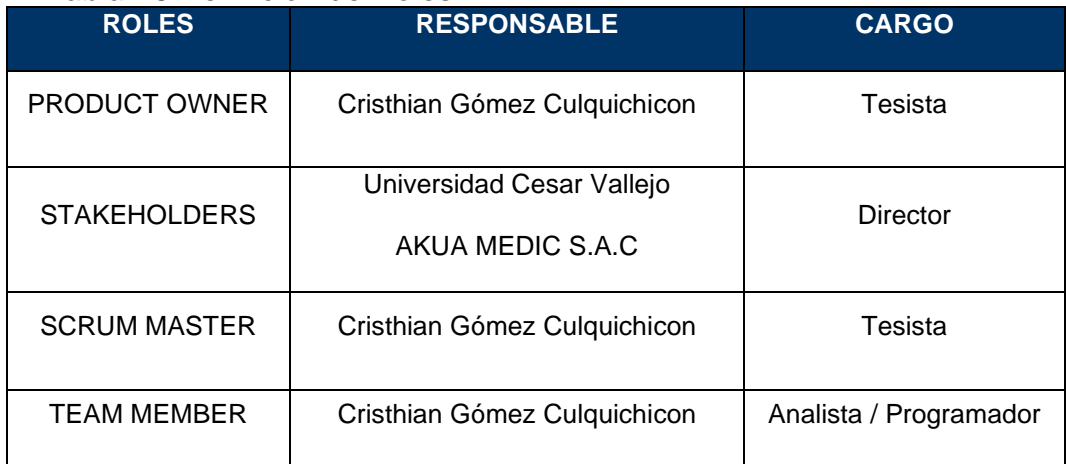

Fuente: Elaboración Propia

#### - **SCRUM MASTER**

Siendo este el tesista Cristhian Gómez puesto que cuenta con conocimientos en el desarrollo y manejo de sistemas con la presente metodología.

## - **PRODUCT OWNER**

Sera el tesista puesto que está encargado de adquirir información sobre la entidad y de los respectivos requerimientos,

#### - **STAKEHOLDERS**

Se tiene a la empresa Akua Medic S.A.C, puesto que tiene conocimientos sobre el control de inventarios.

#### - **TEAM MEMBER**

Está conformado por el tesista, estando a cargo de manera directa en el desarrollo y administración del sistema web, teniendo conocimientos en desarrollo de sistemas front-end y back-end.

#### **Planificación de entregas**

## - **Priorización de historias de usuarios**

Cuenta con un entregable final y 4 iteraciones.

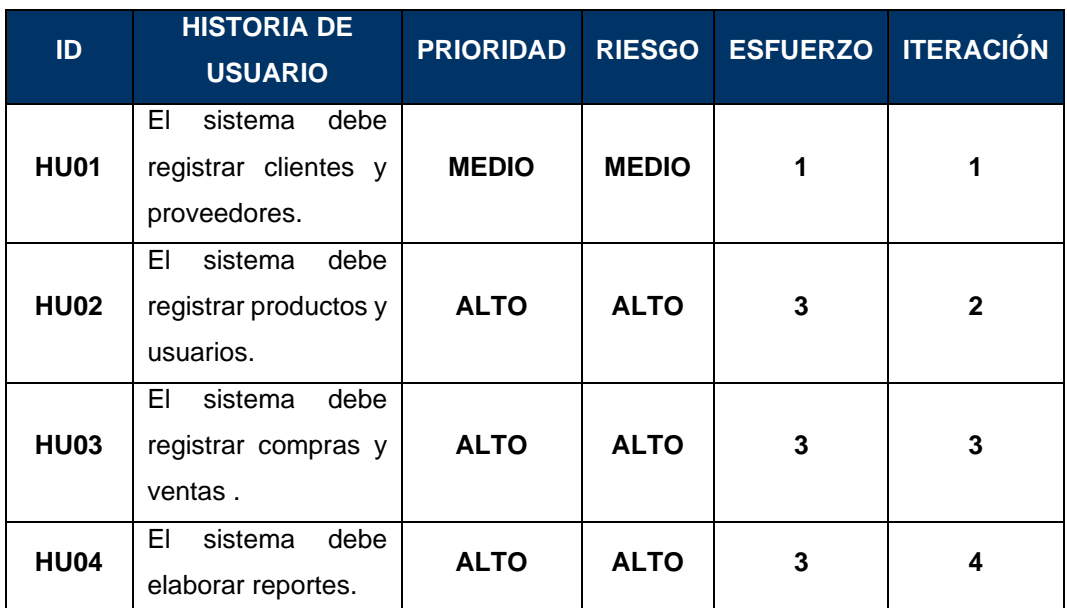

#### *Tabla 17* Priorización de historias de usuarios

Fuente: Elaboración Propia

#### - **Plan de entregas**

**Sprint 1:** El fin esta primera iteración se basa en el diseño y programación de las interfaces de los módulos de cliente y proveedores, por otra parte, se emplearán quince minutos para las reuniones, se implementarán las siguientes historias:

#### *Tabla 18* Plan de entregas - Sprint 1

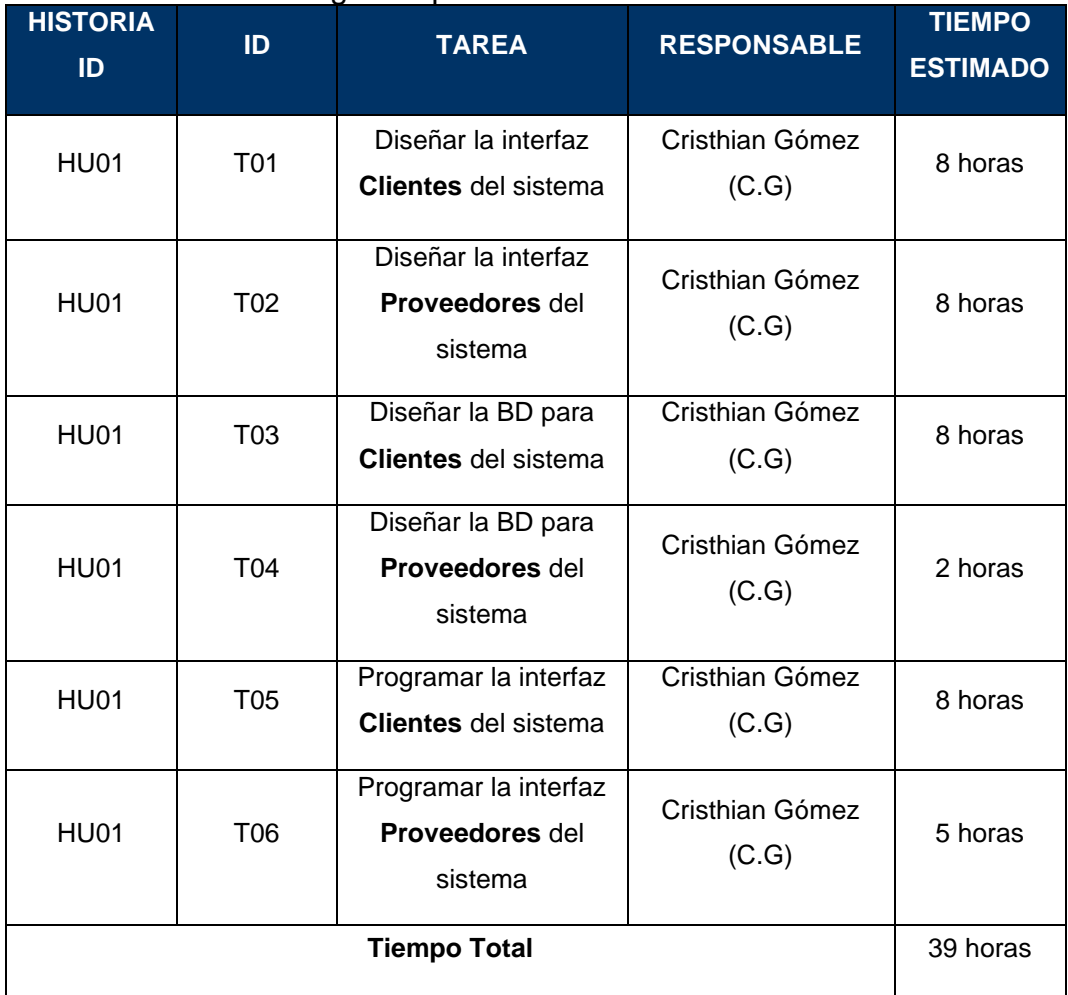

Fuente: Elaboración Propia

Se realizaron los daily meeting en la cual se establecieron las tareas del Spring Backlog, que serán analizadas al termino del Sprint.

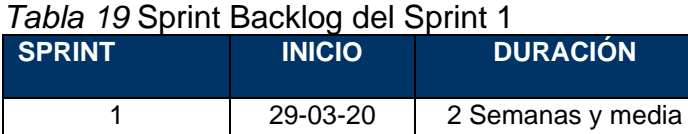

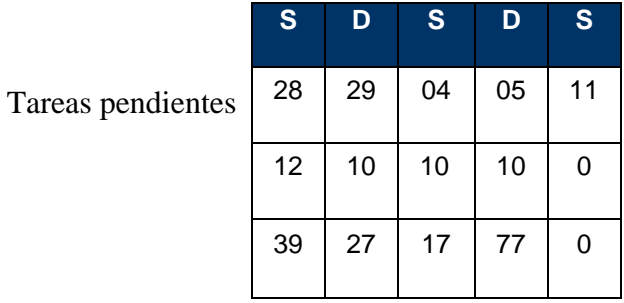

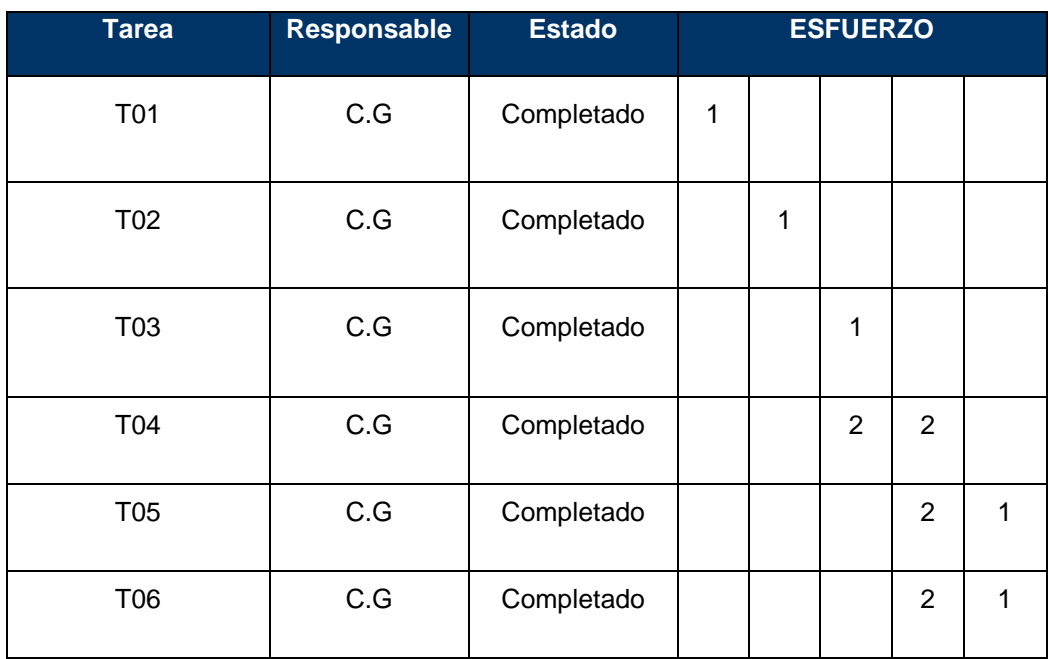

#### Horas de Trabajo Pendientes

Fuente: Elaboración Propia

**Sprint 2:** El fin esta segunda iteración es el diseño y programación de las interfaces de los módulos de usuarios y productos, por otra parte, se emplearán quince minutos para las reuniones, se implementarán las siguientes historias:

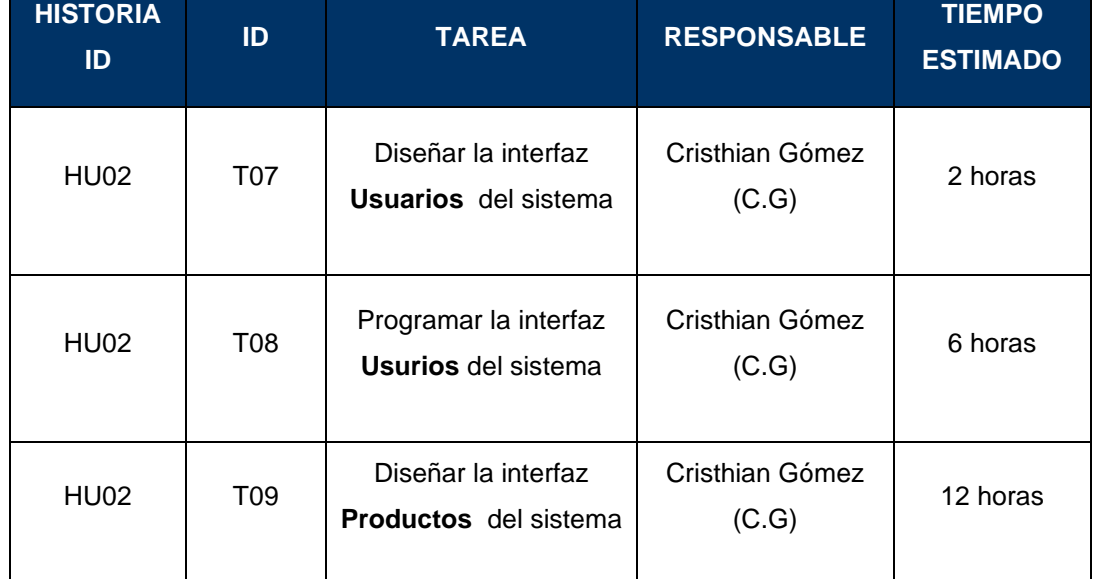

#### *Tabla 20* Plan de entregas - Sprint 2

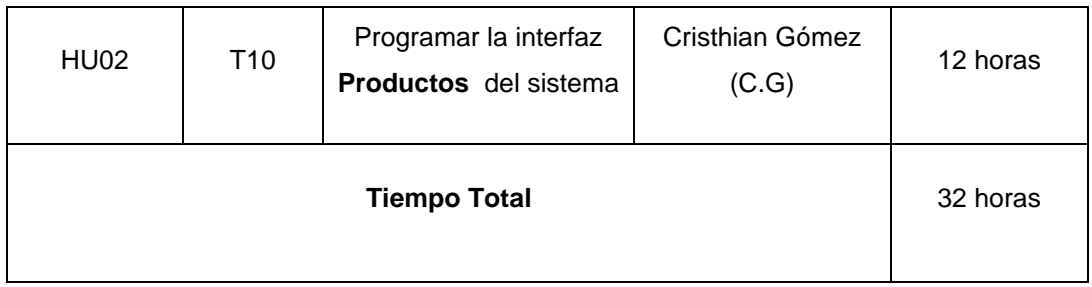

Fuente: Elaboración Propia

Se realizaron los daily meeting en la cual se establecieron las tareas del Spring Backlog, que serán analizadas al termino del Sprint.

# *Tabla 21* Sprint Backlog del Sprint 2

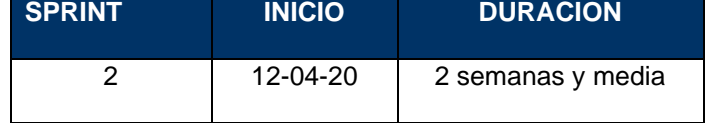

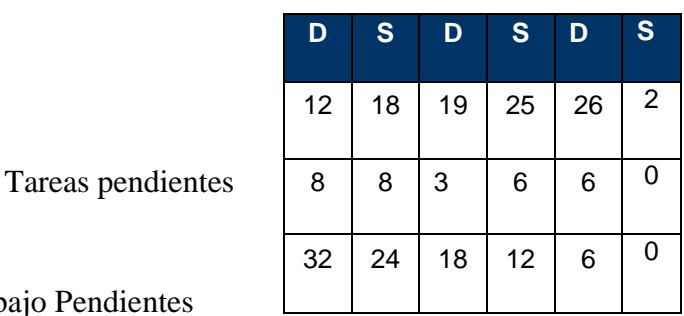

Horas de Trabajo Pendientes

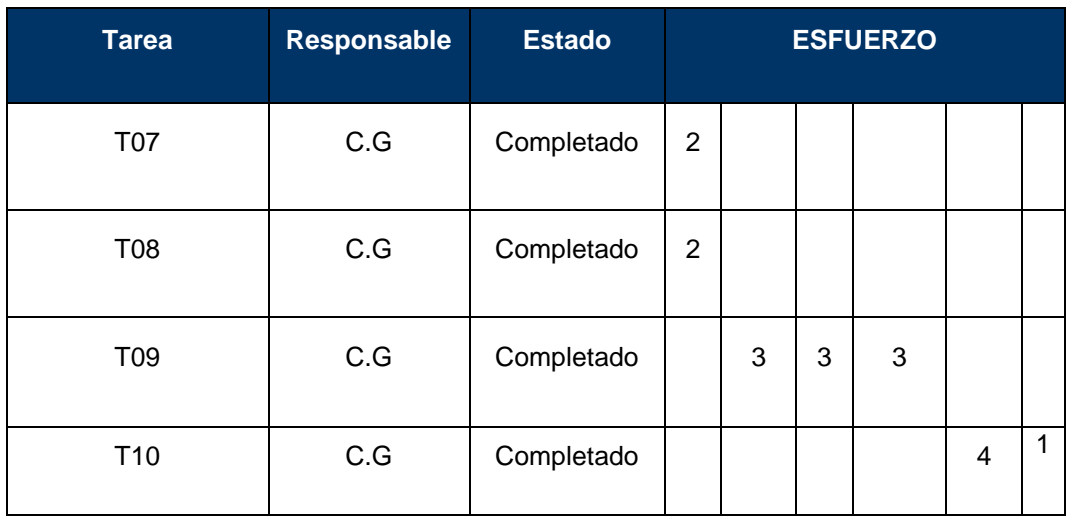

Fuente: Elaboración Propia

**Sprint 3:** El fin esta tercera iteración es el diseño y programación de las interfaces de los módulos de compras y ventas, por otra parte, se emplearán quince minutos para las reuniones, se implementarán las siguientes historias:

## *Tabla 22* Plan de entregas - Sprint 3

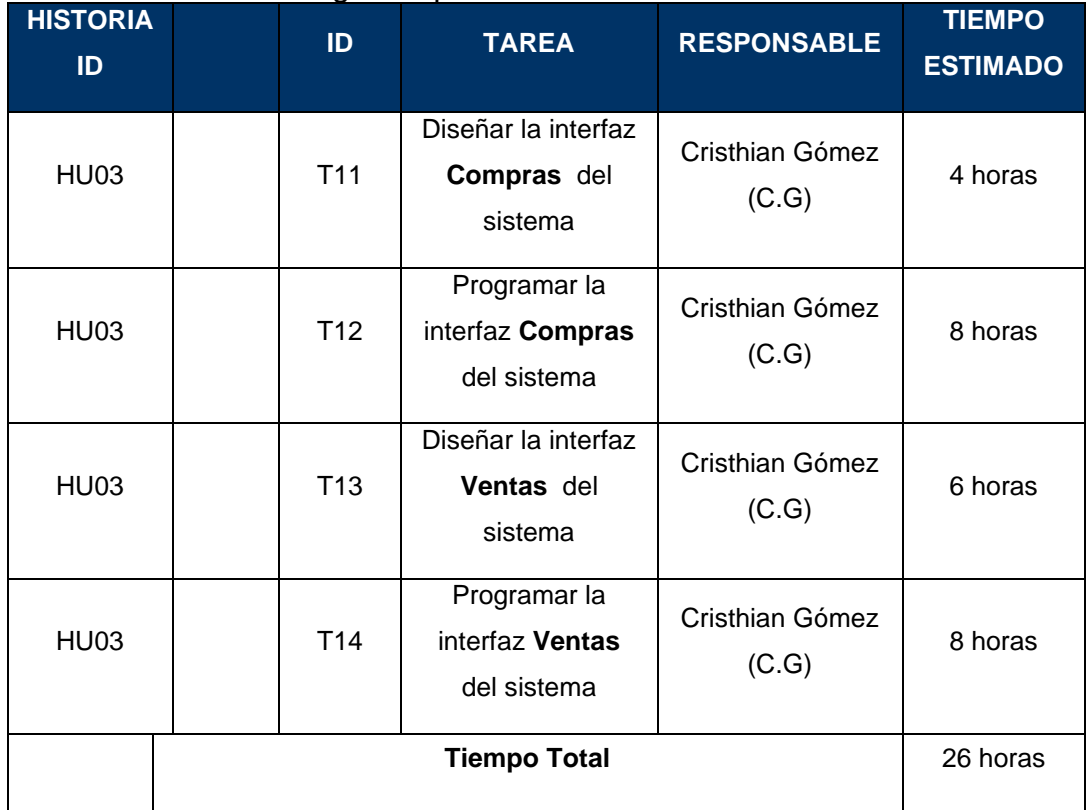

Fuente: Elaboración Propia

Se realizaron los daily meeting en la cual se establecieron las tareas del Spring Backlog, que serán analizadas al termino del Sprint.

# *Tabla 23* Sprint Backlog del Sprint 3

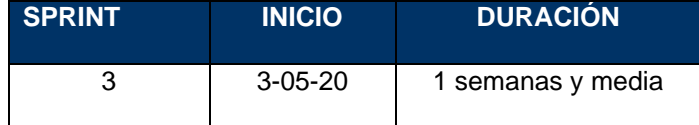

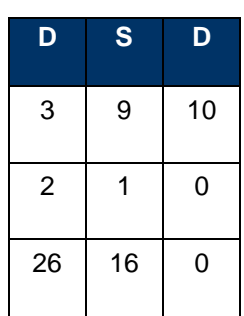

Tareas pendientes

Horas de Trabajo Pendientes

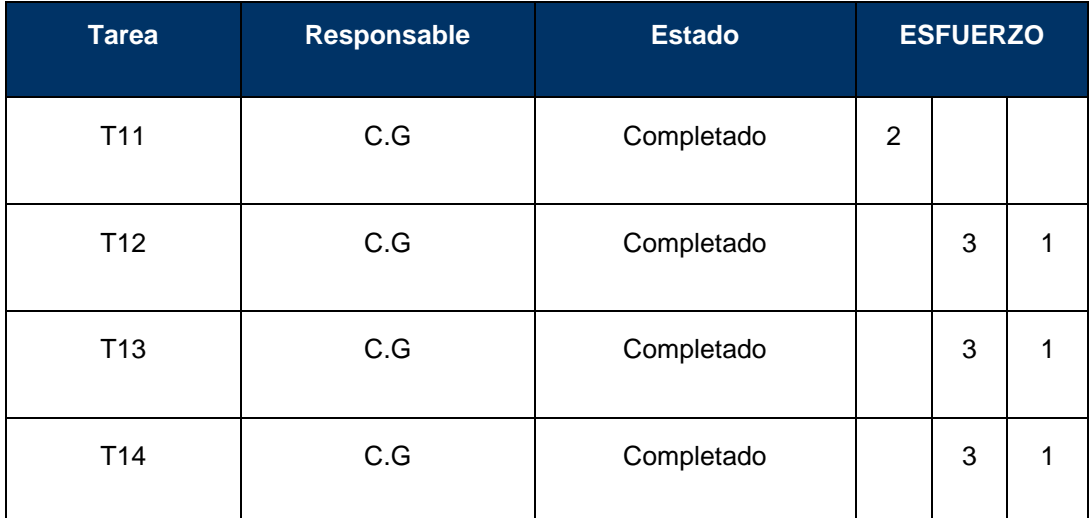

Fuente: Elaboración Propia

**Sprint 4:** El fin esta cuarta iteración es el diseño y programación de las interfaces de los módulos de reportes para ventas, compras e inventario, por otra parte, se emplearán quince minutos para las reuniones, se implementarán las siguientes historias:

# *Tabla 24* Plan de entregas - Sprint 4

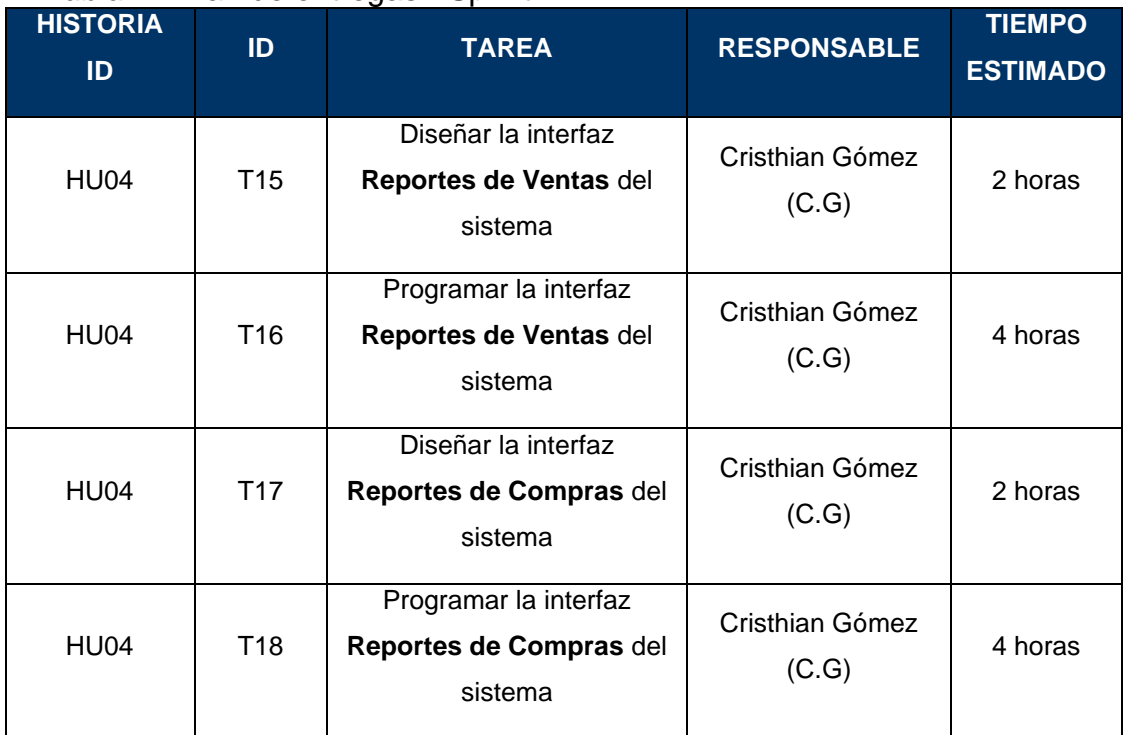
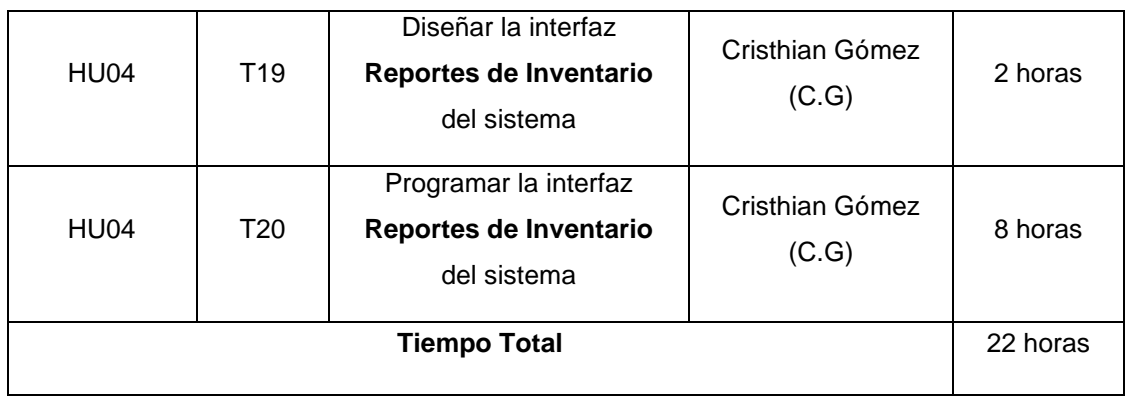

Fuente: Elaboración Propia

Se realizaron los daily meeting en la cual se establecieron las tareas del Spring Backlog, que serán analizadas al termino del Sprint.

## *Tabla 25* Sprint Backlog del Sprint 4

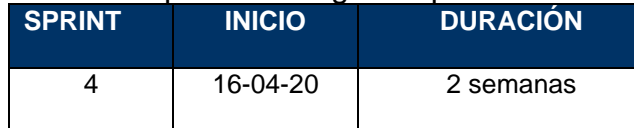

Tareas pendientes

Horas de Trabajo Pendientes

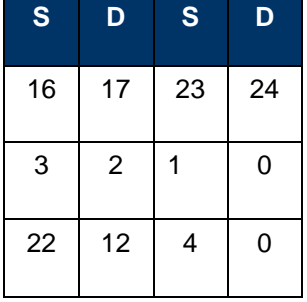

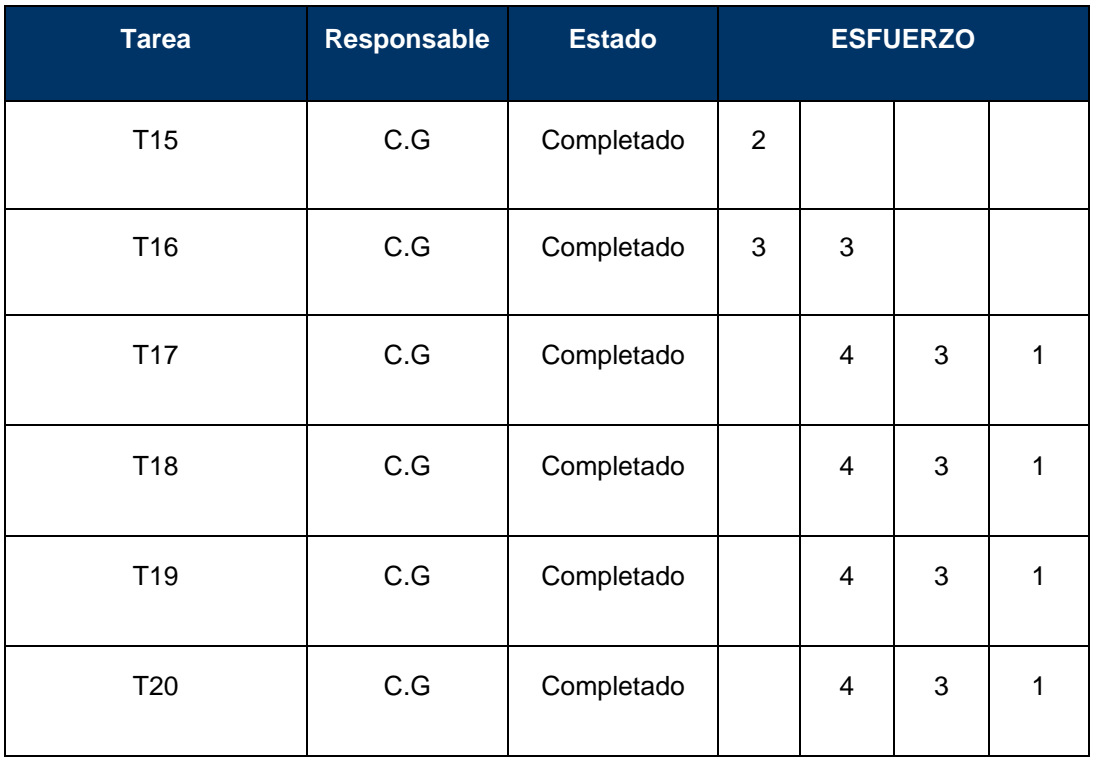

#### - **Riesgos**

Para la presente investigación se plantearán los posibles riesgos que se podrían afectar o retrasar el desarrollo del proyecto:

- El desarrollador tenga problemas para la realización de diversos módulos, siendo esto un impedimento para el avance del proyecto. Para mitigar el riesgo se plantean procesos para la realización de los módulos.
- Tiempo prologando para realizar la ejecución de las compras y ventas del sistema. Para mitigar el riesgo se investigará en soluciones que permitan disminuir el tiempo.
- No contar con herramientas o librerías que permitan trabajar el sistema web. Para mitigar el riesgo se tomarán guías de herramientas para el desarrollo del proyecto
- La implementación del producto no se ejecute en el tiempo planificado, para mitigar se trabajará con herramientas como Scrum para la planificación de tareas.

#### **FASE II: DISEÑO**

#### - **Metáfora**

El diseño de la investigación se realizará durante todo el desarrollo, en el cual se tomará en cuenta los cambios y las actualizaciones planteadas, para esto se utilizarán tarjetas CRC.

El sistema web está enfocado en procesos para el control de inventario para los trabajadores de la entidad, donde el objetivo principal es mejorar el control de inventario

El sistema será desarrollado mediante laravel.

Las librerías a usar para el desarrollo del sistema web son:

- Liberías de Javascript y paquetes del framework Laravel.
- **Tarjetas CRC**

#### *Tabla 26* Tarjeta CRC - Nº1

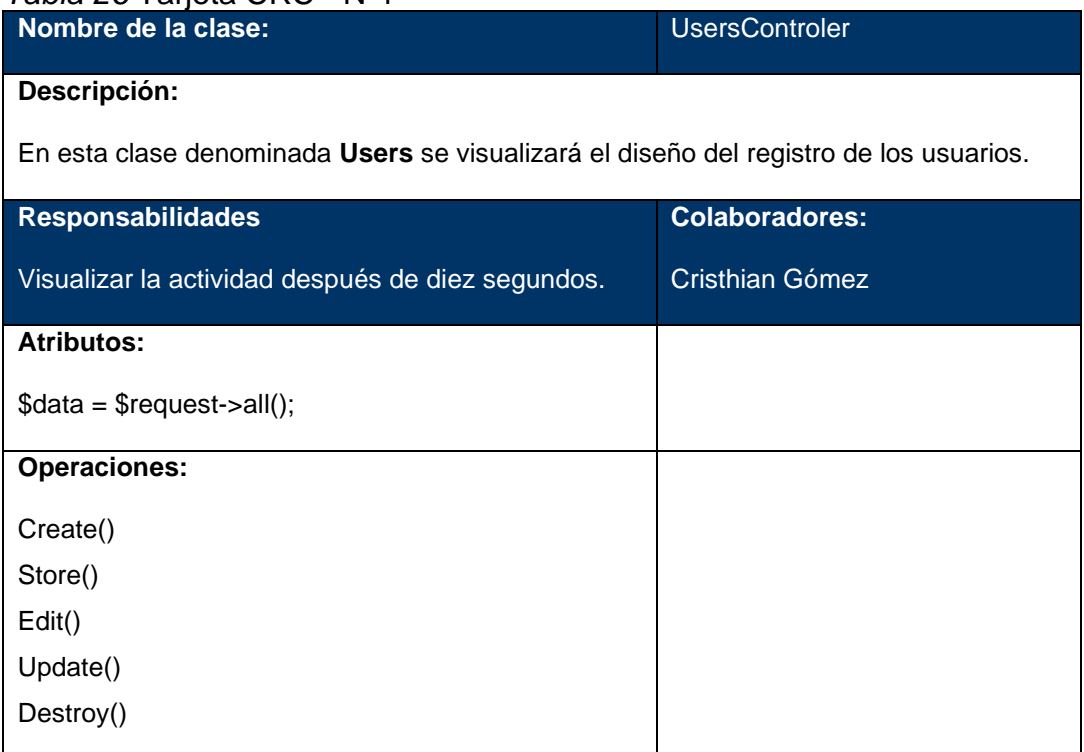

#### *Tabla 27* Tarjeta CRC - Nº2

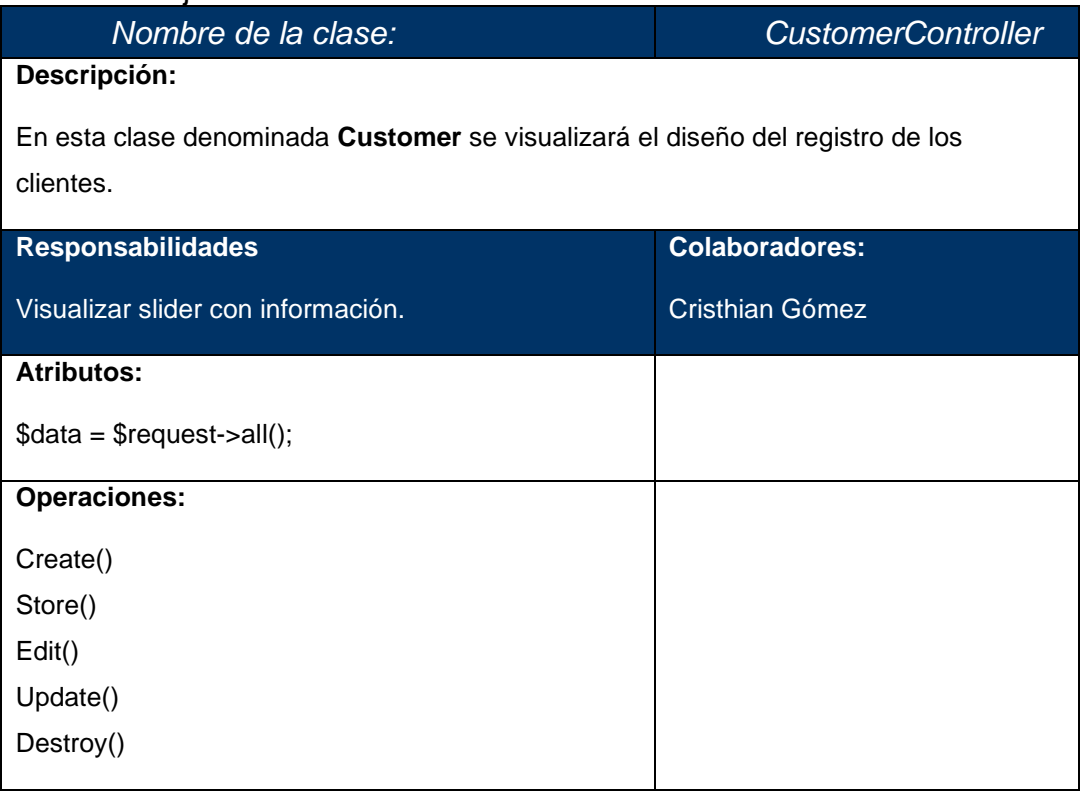

Fuente: Elaboración Propia

## *Tabla 28* Tarjeta CRC - Nº3

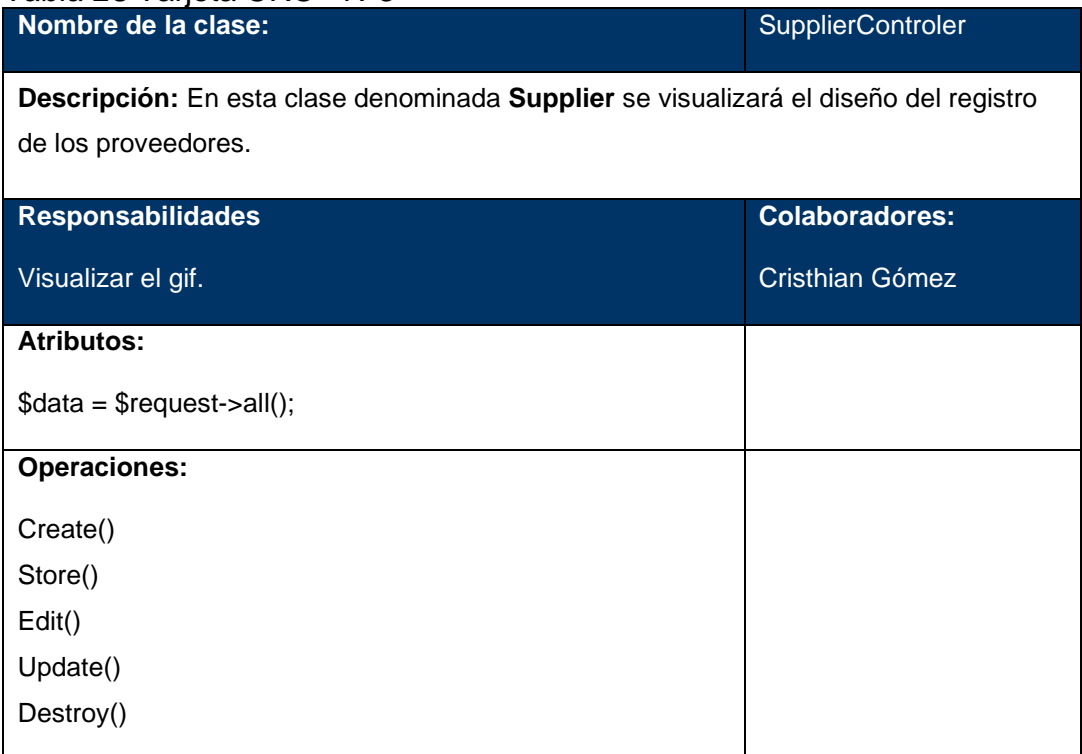

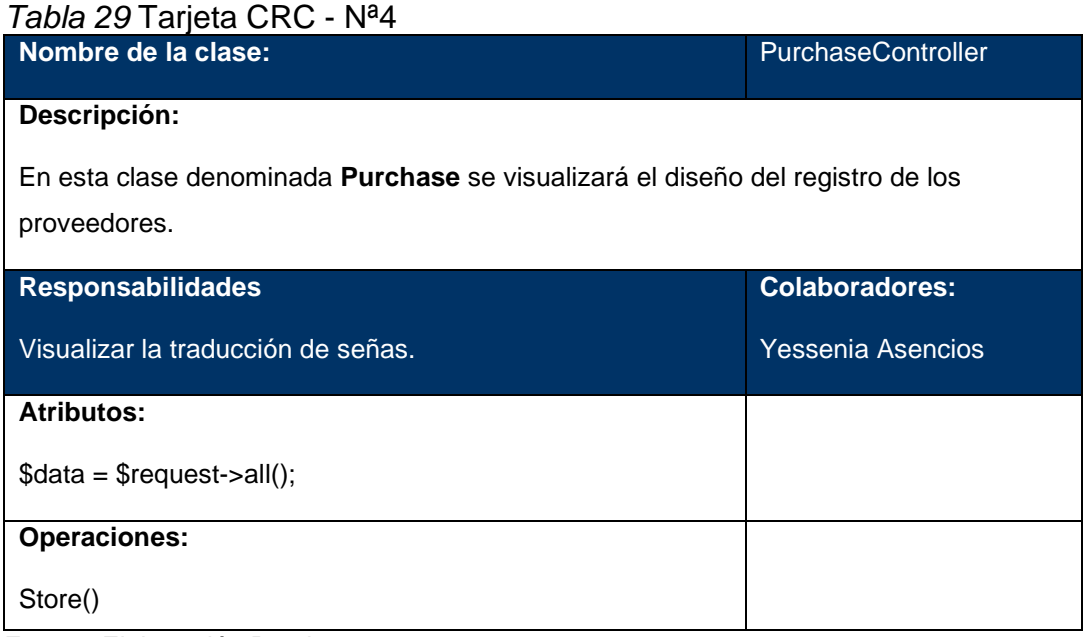

## **FASE III: DESARROLLO**

# - **Tarjetas de Tarea**

# *Tabla 30* Tarjeta de Tarea Nª1

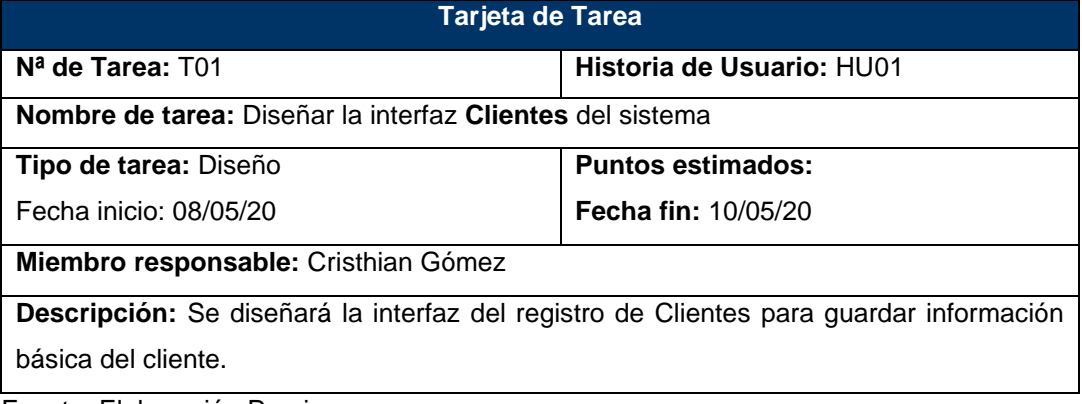

Fuente: Elaboración Propia

## *Tabla 31 Tarjeta de Tarea Nº2*

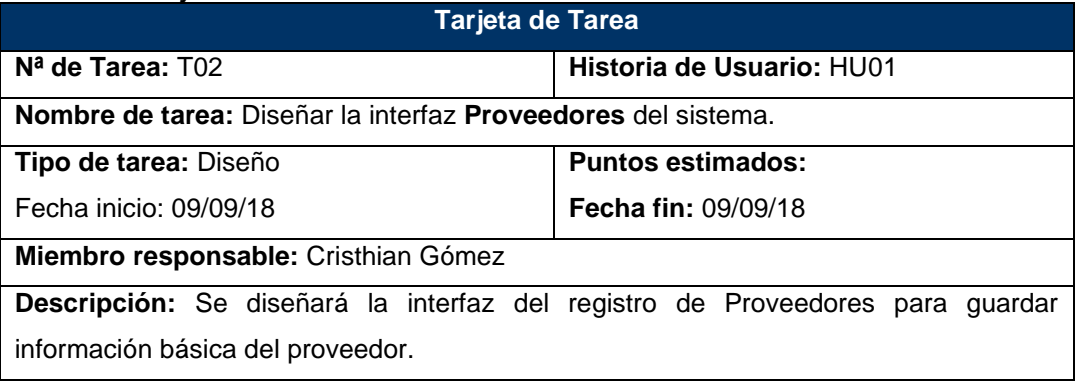

Fuente: Elaboración Propia

#### *Tabla 32* Tarjeta de Tarea Nº3

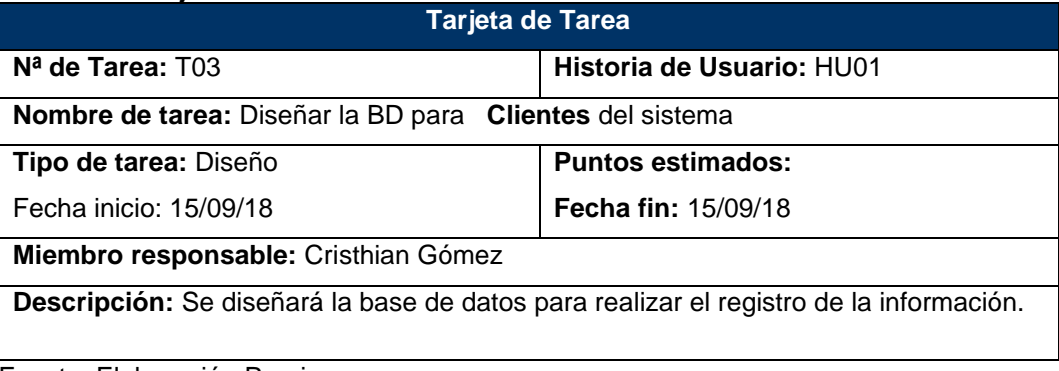

#### *Tabla 33* Tarjeta de Tarea Nº4

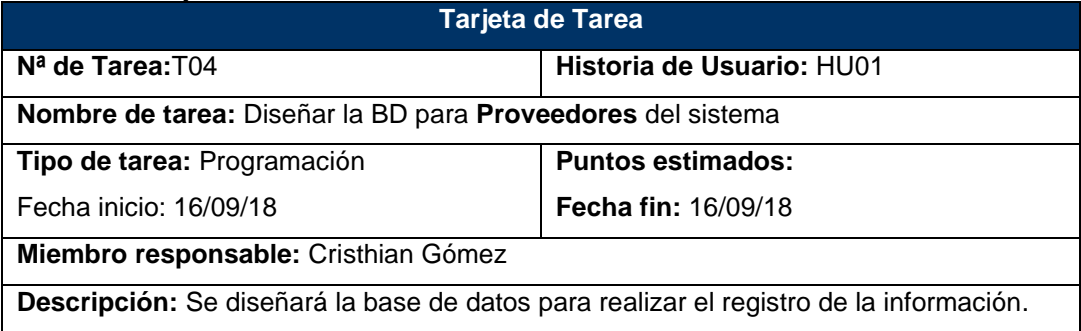

Fuente: Elaboración Propia

### *Tabla 34* Tarjeta de Tarea Nº5

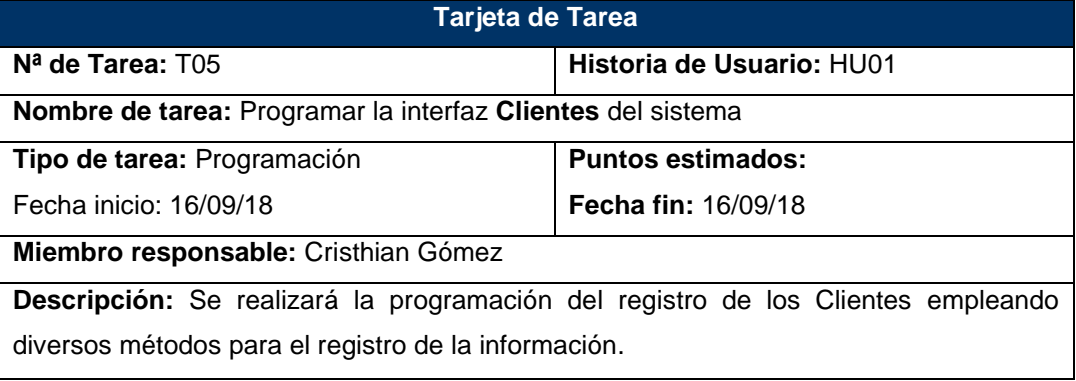

Fuente: Elaboración Propia

# *Tabla 35* Tarjeta de Tarea Nº6

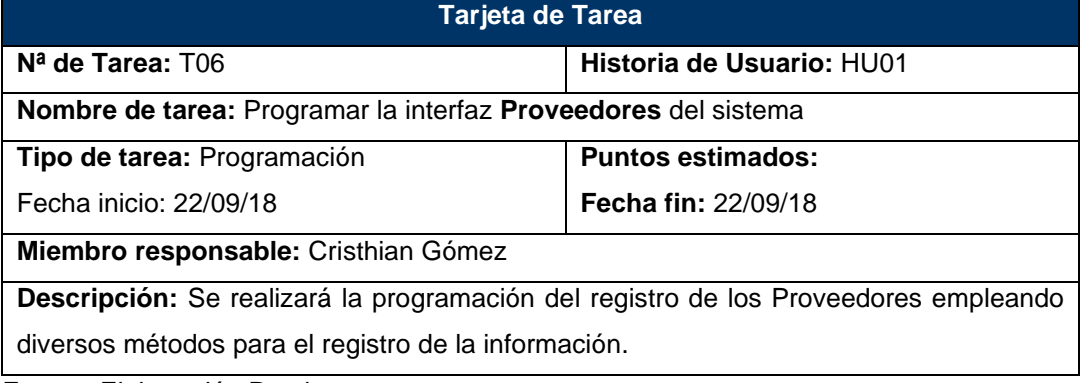

#### *Tabla 36* Tarjeta de Tarea Nº7

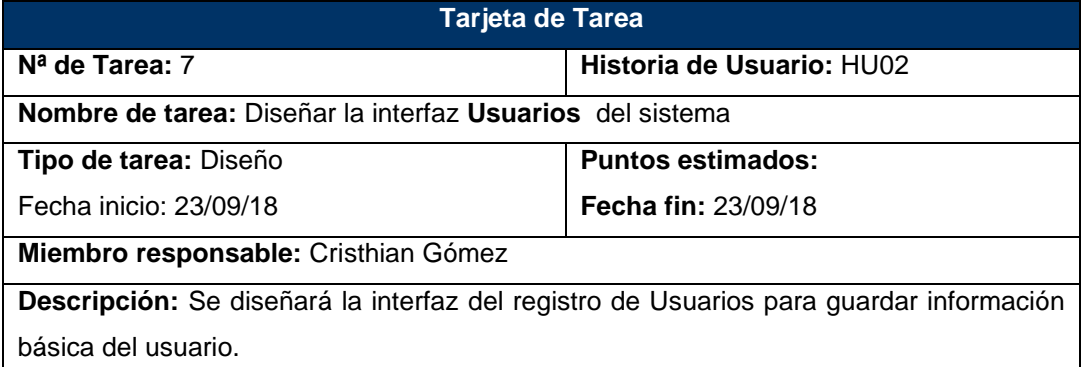

Fuente: Elaboración Propia

#### *Tabla 37* Tarjeta de Tarea Nº8

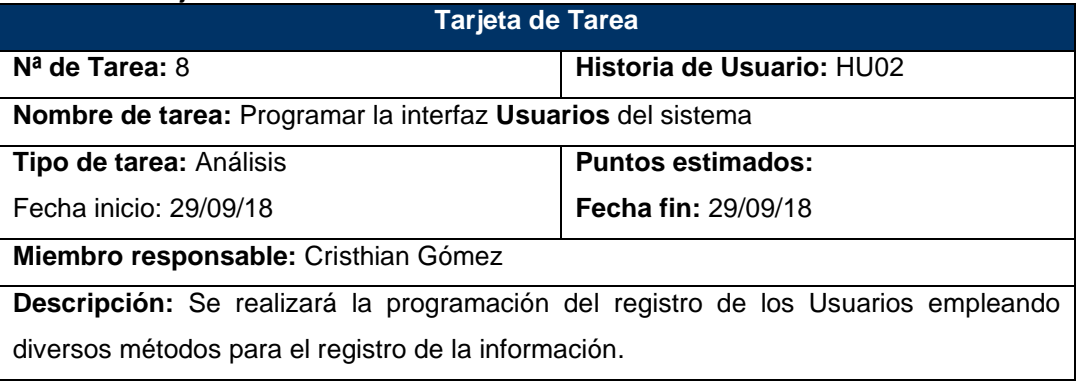

Fuente: Elaboración Propia

# *Tabla 38* Tarjeta de Tarea Nº9

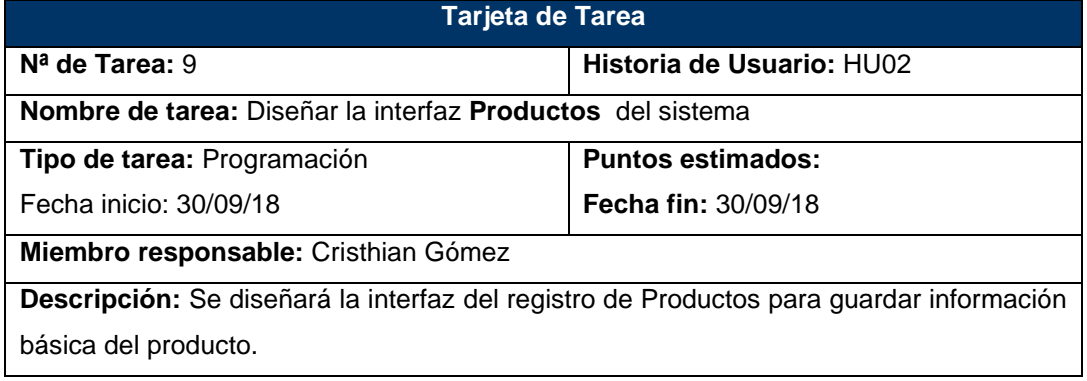

### *Tabla 39* Tarjeta de Tarea Nº10

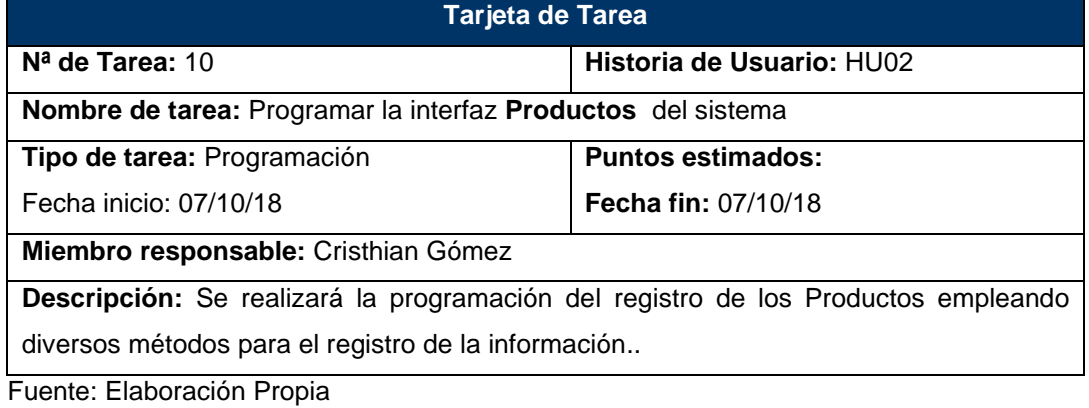

# *Tabla 40* Tarjeta de Tarea Nº11

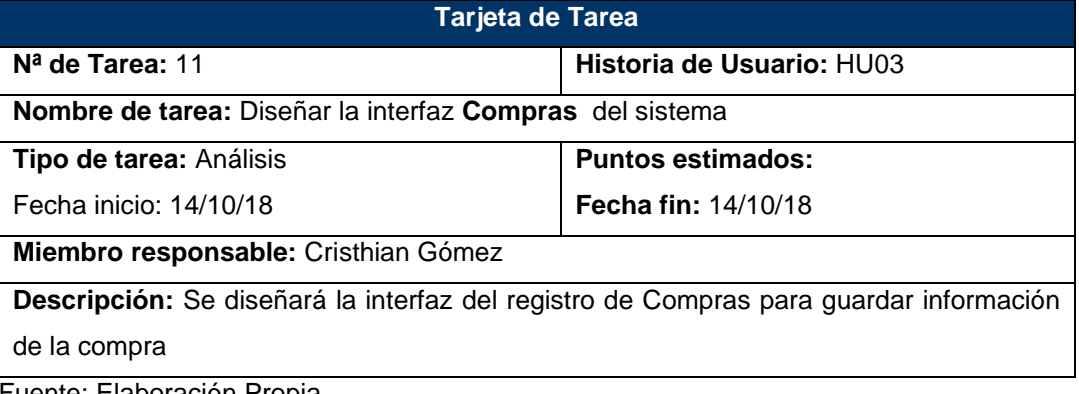

Fuente: Elaboración Propia

### *Tabla 41* Tarjeta de Tarea Nº12

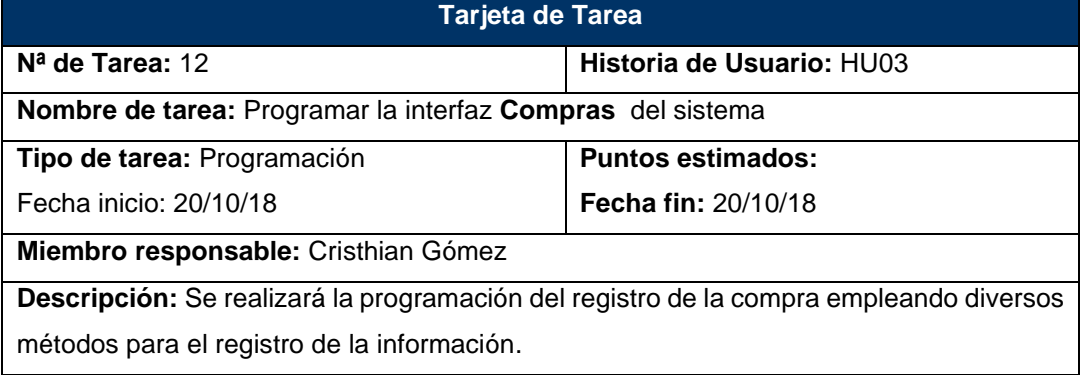

### *Tabla 42* Tarjeta de Tarea Nº13

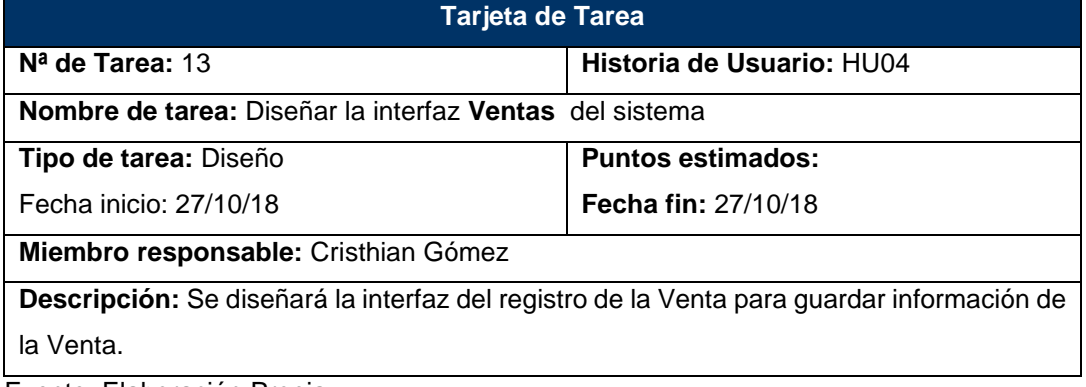

Fuente: Elaboración Propia

# *Tabla 43* Tarjeta de Tarea Nº14

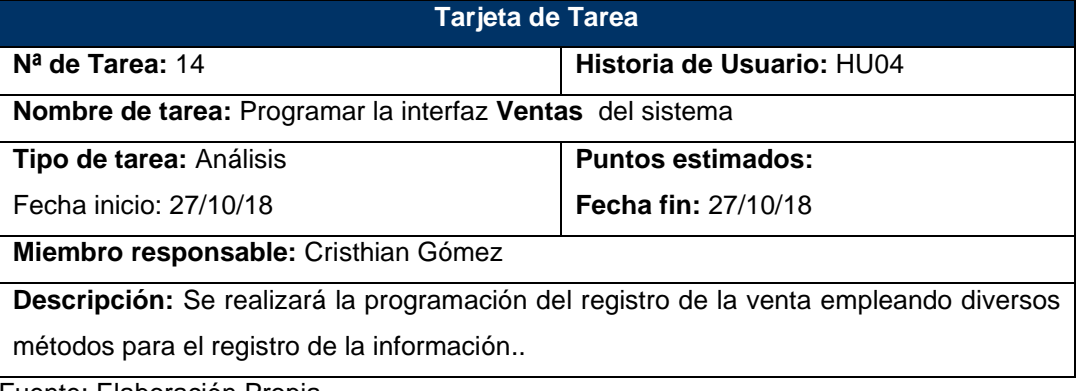

Fuente: Elaboración Propia

### *Tabla 44* Tarjeta de Tarea Nº15

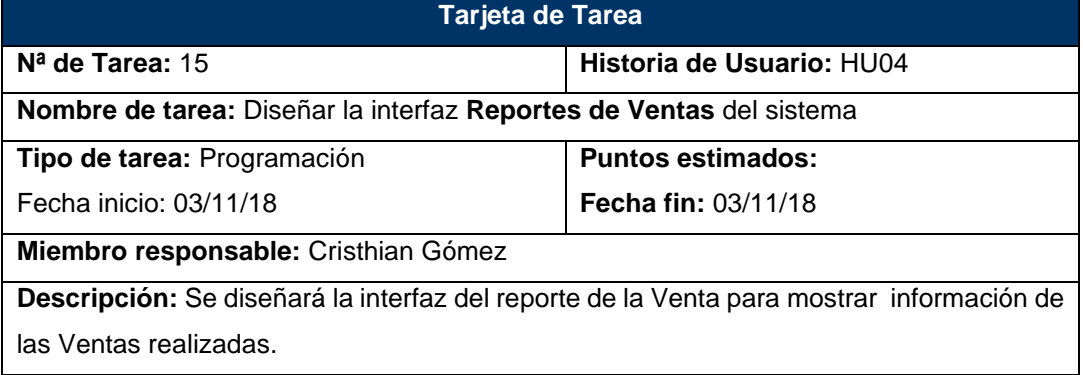

#### *Tabla 45* Tarjeta de Tarea Nº16

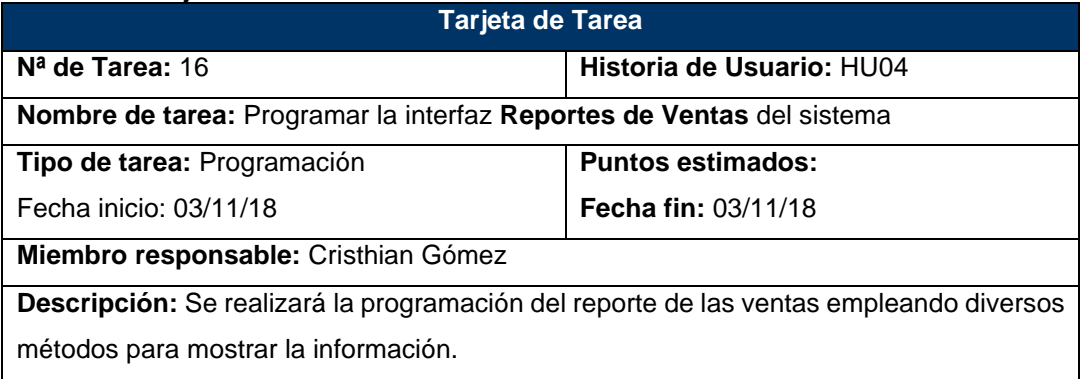

L<br>Fuente: Elaboración Propia

### *Tabla 46 Tarjeta de Tarea Nº17*

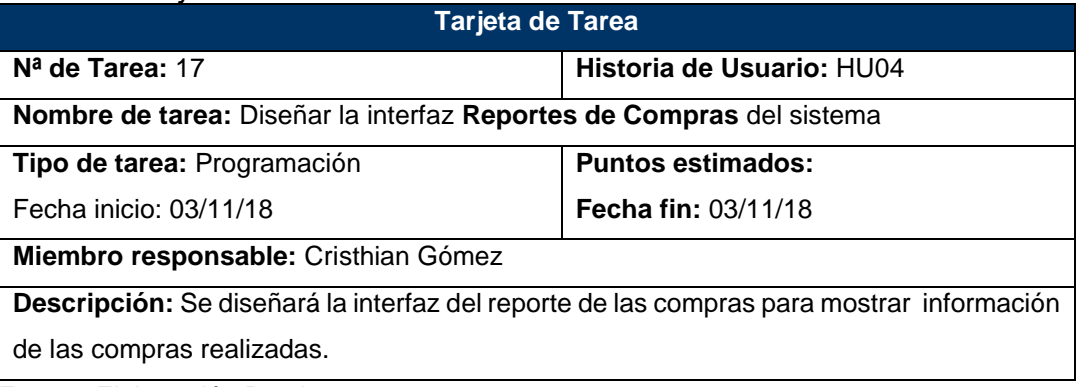

Fuente: Elaboración Propia

### *Tabla 47* Tarjeta de Tarea Nº18

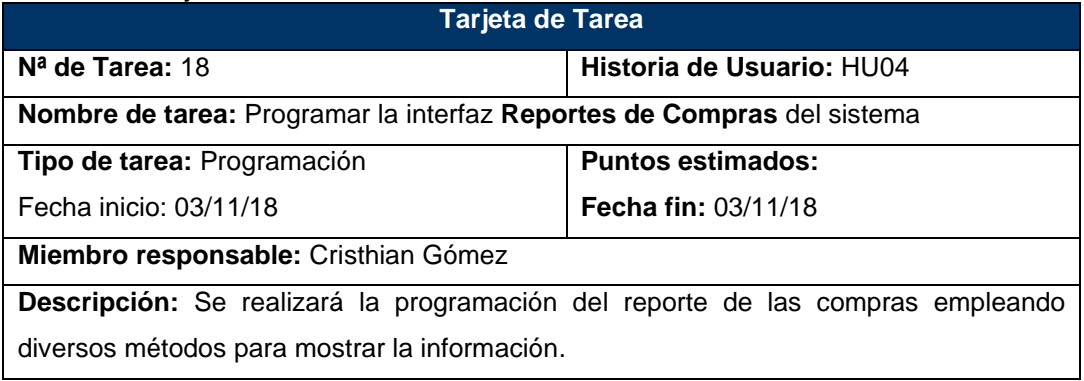

#### *Tabla 48* Tarjeta de Tarea Nº19

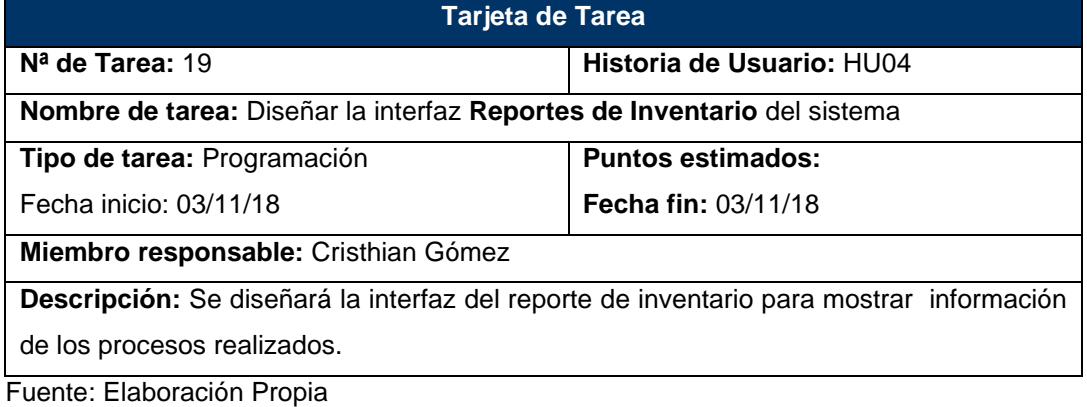

#### *Tabla 49* Tarjeta de Tarea Nº20

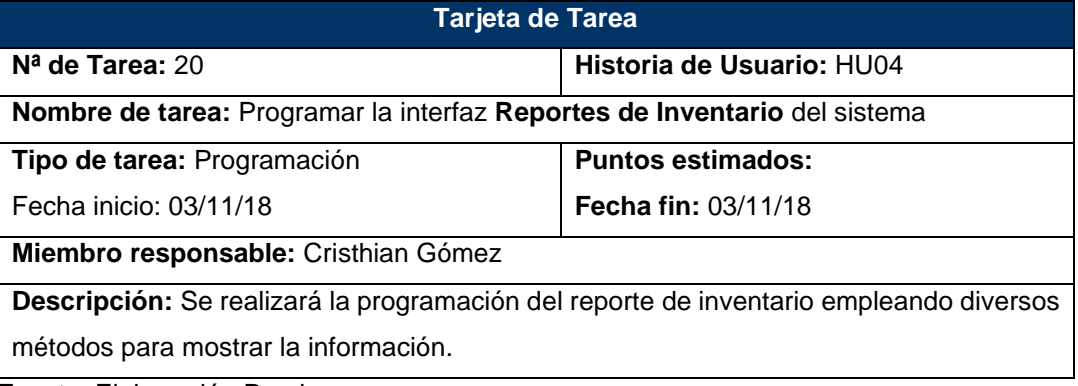

Fuente: Elaboración Propia

#### **Estándares de Desarrollo**

En la presente fase se aplican los estándares empleados para el diseño y programación del sistema.

Para la realización del diseño del sistema se aplicó el presente esquema.

#### **Diseño del Registro de Usuarios**

En la presente vista se visualiza el formulario del registro de usuarios, la cual se ha realizado mediante el patrón mvc.

- Contenido: Se encuentra el contenido que se mostrará y se empleará para registrar la información básica del usuario.
- Botones: Se tiene dos botones con funciones como guardar y cancelar el registro de la información.

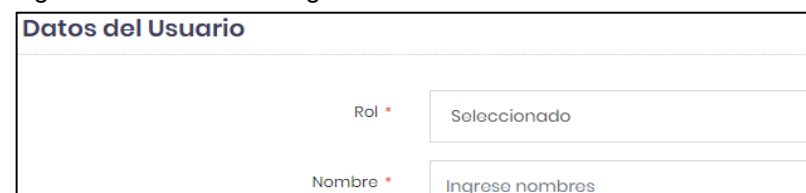

#### *Figura 16* Interfaz del Registro de Usuarios

Correo Electrónico<sup>\*</sup>

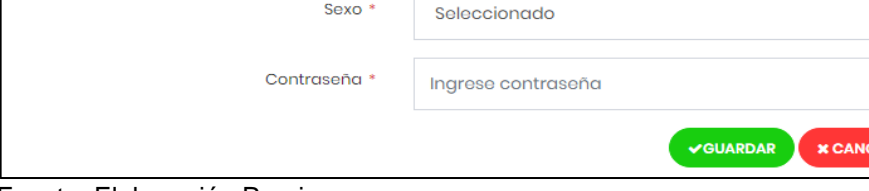

Ingrese email

Fuente: Elaboración Propia

#### **Diseño del Registro de Clientes**

En la presente vista se visualiza el formulario del registro de clientes, la cual se ha realizado mediante el patrón mvc.

- Contenido: Se encuentra el contenido que se mostrará y se empleará para registrar la información básica del cliente.
- Botones: Se tiene dos botones con funciones como guardar y cancelar el registro de la información.

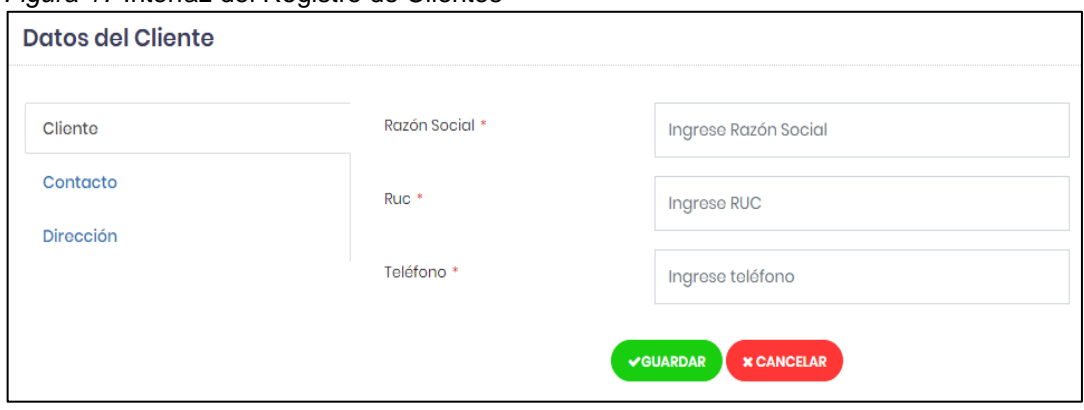

*Figura 17* Interfaz del Registro de Clientes

Fuente: Elaboración Propia

#### **Diseño del Registro de Proveedor**

En la presente vista se visualiza el formulario del registro de proveedores, la cual se ha realizado mediante el patrón mvc.

- Contenido: Se encuentra el contenido que se mostrará y se empleará para registrar la información básica del proveedor.
- Botones: Se tiene dos botones con funciones como guardar y cancelar el registro de la información.

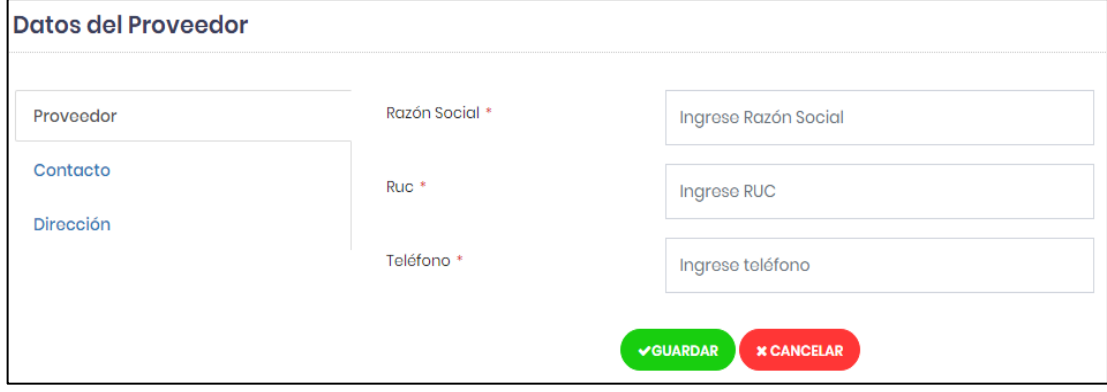

*Figura 18* Interfaz del Registro de Proveedores

Fuente: Elaboración Propia

#### **Diseño del Registro del Producto**

En la presente vista se visualiza el formulario del registro de productos, la cual se ha realizado mediante el patrón mvc.

- Contenido: Se encuentra el contenido que se mostrará y se empleará para registrar la información del producto.
- Botones: Se tiene dos botones con funciones como guardar y cancelar el registro de la información.

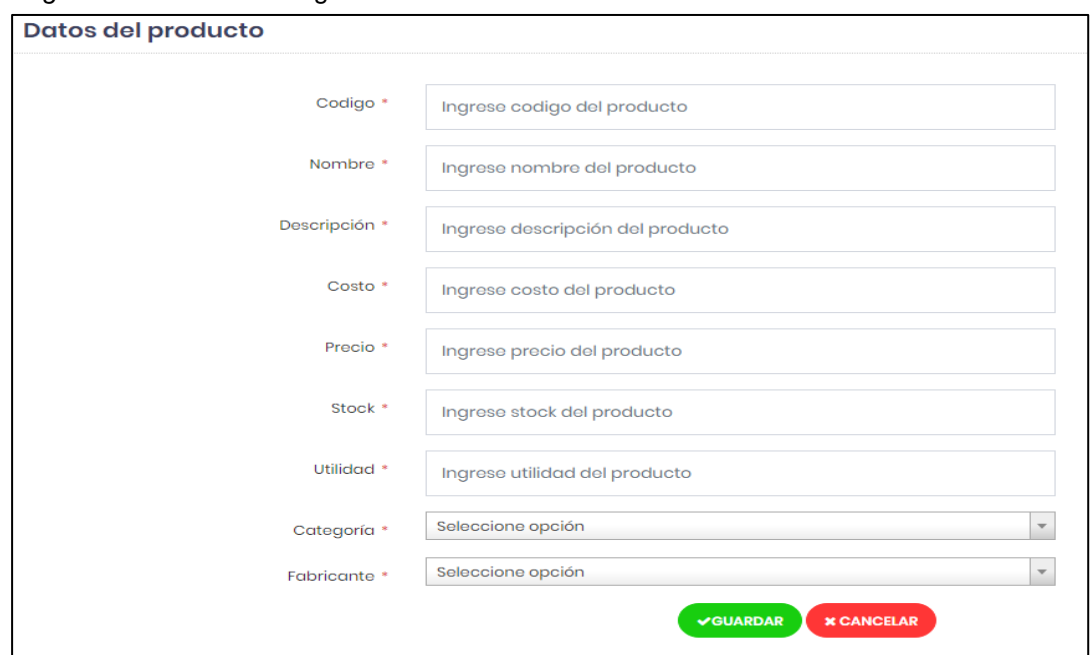

*Figura 19* Interfaz del Registro de Productos

Fuente: Elaboración Propia

#### **Diseño del Registro de la Compra**

En la presente vista se visualiza el formulario del registro de la compra, la cual se ha realizado mediante el patrón mvc.

- Contenido: Se encuentra el contenido que se mostrará y se empleará para registrar los datos de la compra.
- Botones: Se tiene dos botones con funciones como guardar y cancelar el registro de la información, así mismo cuenta con un botón buscar productos.

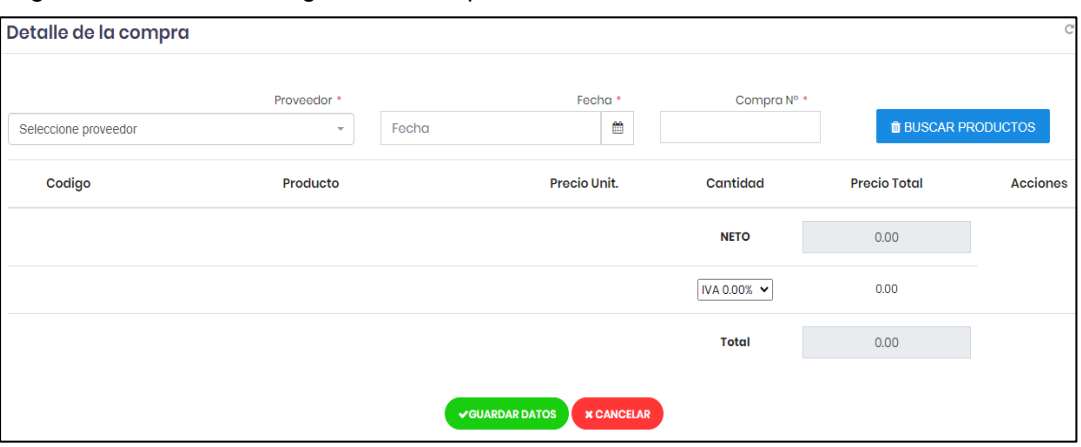

*Figura 20* Interfaz del Registro de Compras

Fuente: Elaboración Propia

#### **Diseño del Registro de la Venta**

En la presente vista se visualiza el formulario del registro de la venta, la cual se ha realizado mediante el patrón mvc.

- Contenido: Se encuentra el contenido que se mostrará y se empleará para registrar los datos de la venta.
- Botones: Se tiene dos botones con funciones como guardar y cancelar el registro de la información, así mismo cuenta con un botón buscar productos.

#### *Figura 21* Interfaz del Registro de Venta

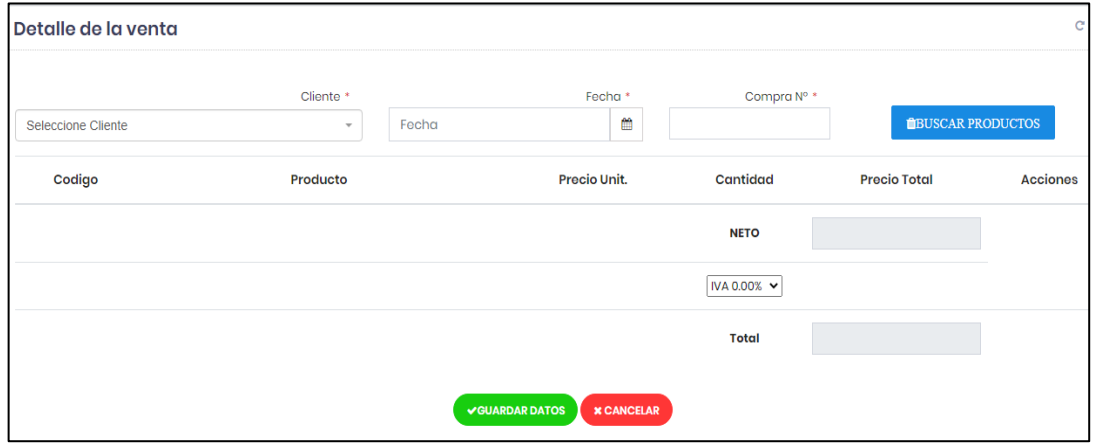

Fuente: Elaboración Propia

Así mismo, para el desarrollo del sistema de control de inventarios, se trabajó mediante el patrón de diseño MVC, el cual se empleó diversos algoritmos;

- Store(), método el cual permite guardar la información que se requiere guardar.
- Edit(), método que permite obtener la información registrada y mostrarla en el formulario.
- Update(), se empleó este método para actualizar la información que ha sido previamente registrada.
- Destroy(), se empleó este método para eliminar la información registrada.

Estos métodos se han empleado en los formularios de registro como usuarios, clientes, proveedores y productos.

*Figura 22* Codificación de la Interfaz de Usuarios

```
带 UsersController.php ×
class UsersController extends Controller
    public function index() [...)
    public function create()
         $roles = Roll:\texttt{all}();$roles = $roles->pluck( value: 'name', key: 'id')->toArray();
        return view( view: 'admin.users.create', compact( varname: 'roles'));
    public function store (Request $request)
        \frac{1}{2}data = \frac{2}{2}request->all();
       User:: create ($data);
         session()->forget('image user');
        return redirect()->route( route: 'users.index');
    public function edit ($slug)
        $roles = Rol::all();
        $roles = $roles->pluck( value: 'name', key: 'id')->toArray();
        \texttt{4model} = \texttt{User::where('slug', '=', $slug)-} \texttt{first();}return view( view: 'admin.users.edit', compact( varname: 'model', _; 'roles'));
    public function update ($slug, Request $request)
        \frac{1}{2}data = \frac{2}{2}request->all();
        \texttt{\$model = User::where('slug', '=', \$slug)->first();}$model->slug = null;$data['password'] = bcrypt($data['password']);
        $model->fill($data);
        \texttt{Smodel}\text{-}\texttt{save}() ;
         return redirect()->route( route: 'users.index');
    public function destroy()
        $request = request() -> all();
        $model = User:: findOrFail($request['id']);
        $model->delete();
         return response()->json([
```
Fuente: Elaboración Propia

*Figura 23* Codificación de la Interfaz de Clientes

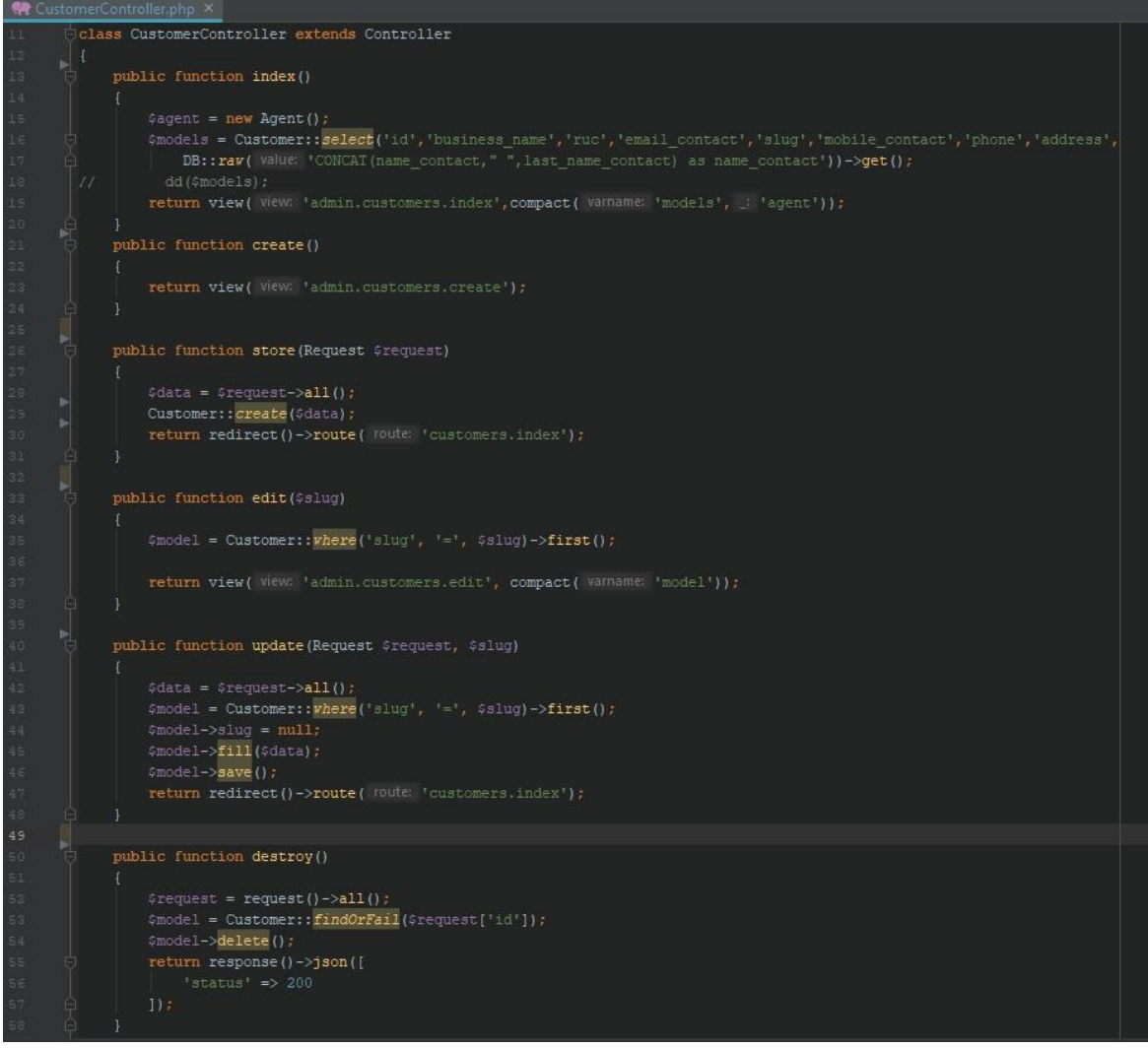

Fuente: Elaboración Propia

*Figura 24* Codificación de la Interfaz de Proveedores

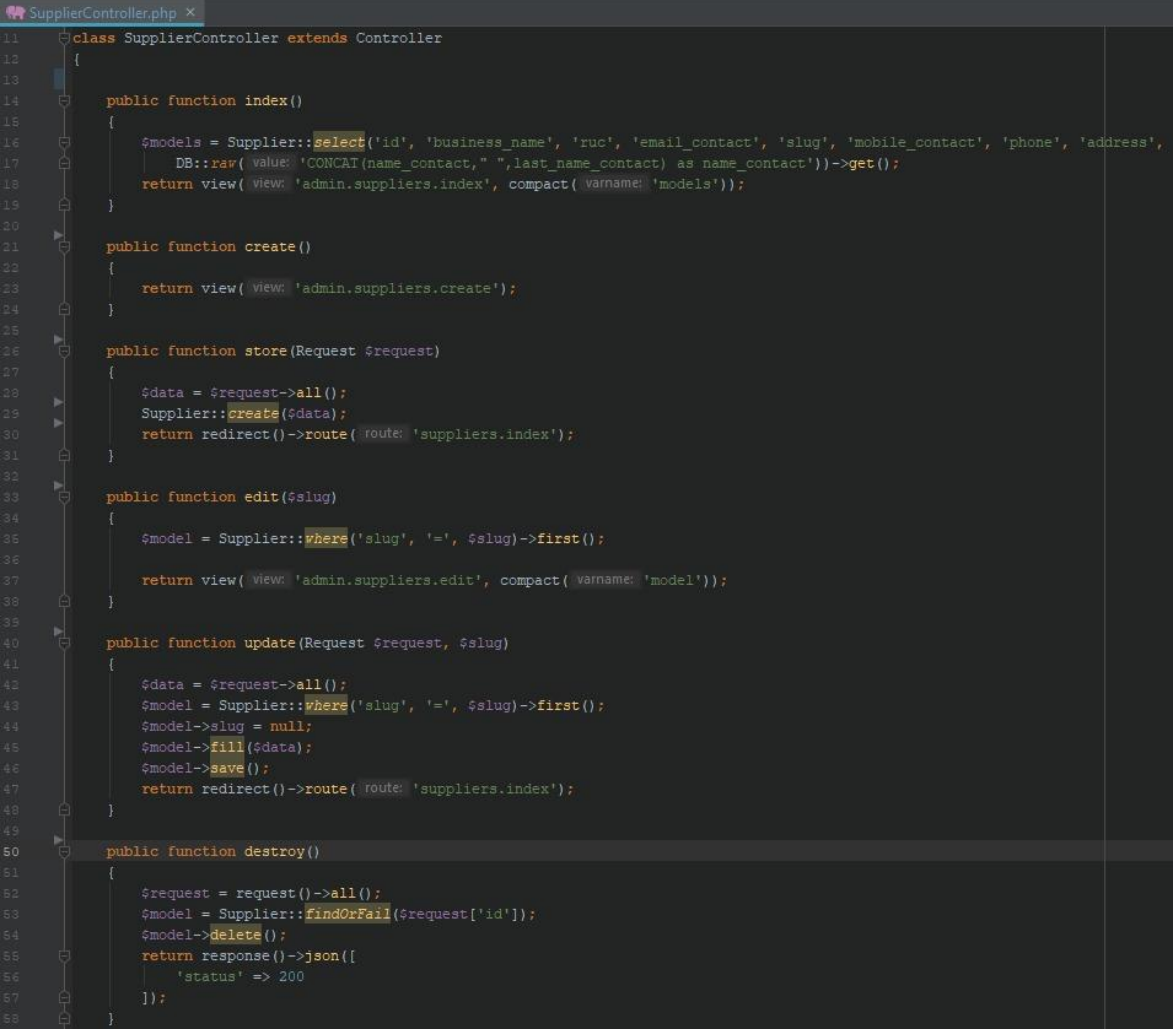

Fuente: Elaboración Propia

*Figura 25* Codificación de la Interfaz de Productos

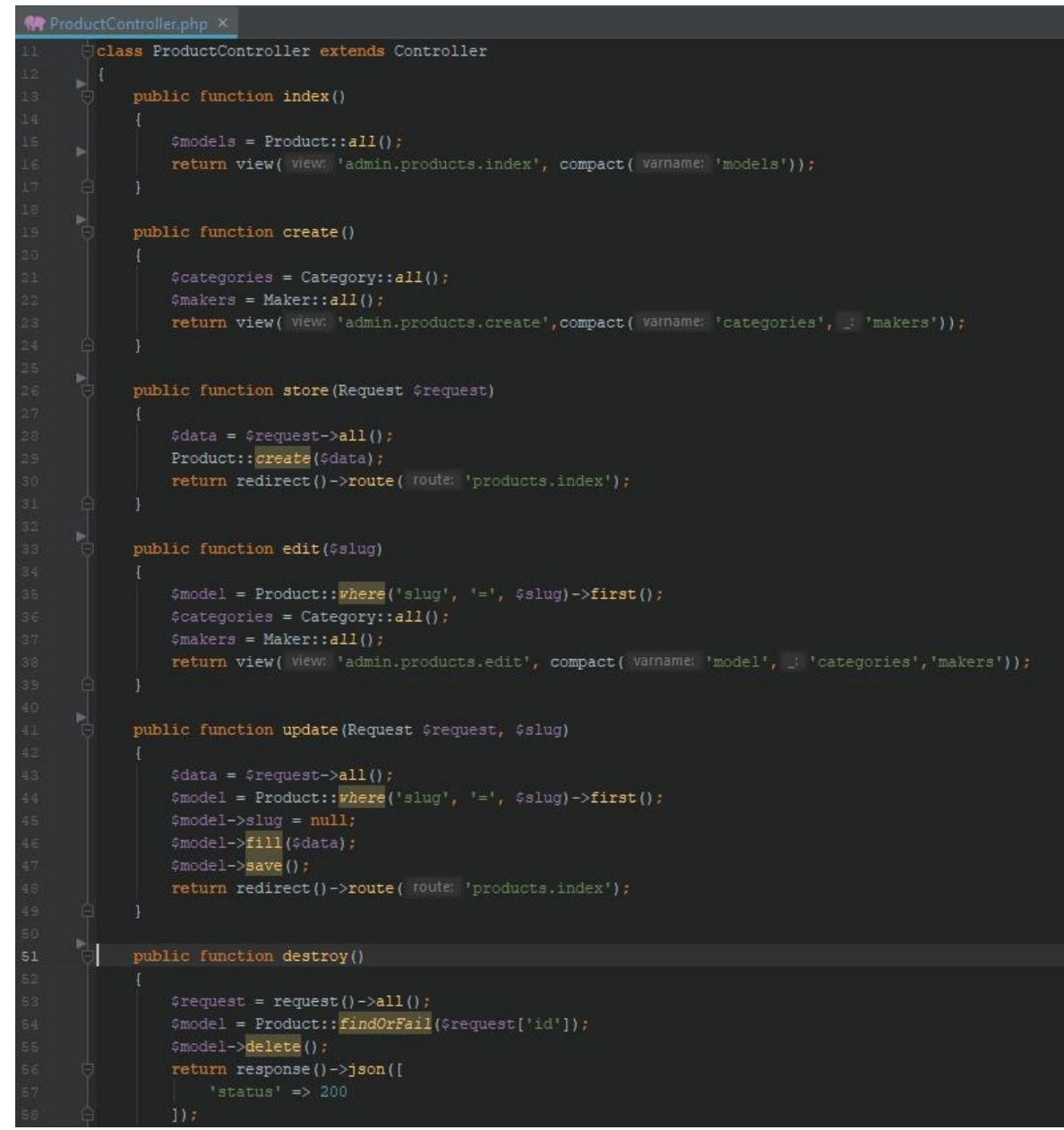

Fuente: Elaboración Propia

*Figura 26* Codificación de la Interfaz de Compras

| $\blacksquare$ PurchaseController.php $\times$ |                   |                                                                   |
|------------------------------------------------|-------------------|-------------------------------------------------------------------|
| 39.                                            | -188<br>e         |                                                                   |
| 40.                                            |                   | <i>A Store a newly created resource in storage.</i>               |
| 41                                             |                   |                                                                   |
| 42                                             |                   | * @param \Illuminate\Http\Request \$request                       |
| 43                                             |                   | # @return \Illuminate\Http\Response                               |
| 44                                             | R.F.              |                                                                   |
| 45                                             |                   | public function store (Request \$request)                         |
| 46                                             | 4.                |                                                                   |
| 47                                             |                   | $\delta$ data = $\delta$ request->all();                          |
| 48                                             |                   | \$purchase_details = json_decode(\$data['purchase_detail']);      |
| 49                                             |                   | //return \$data;                                                  |
| 50                                             |                   | $$model = new Purchase()$                                         |
| 51                                             |                   | //return \$data;                                                  |
| 52                                             |                   | $$model->code = 4data['code']$ ;                                  |
| 53                                             |                   | \$model->user_id = \$request->user()->id;                         |
| 54                                             |                   | \$model->supplier_id = \$data['supplier_id'];                     |
| 65                                             |                   | \$model->purchase_date = \$data['purchase_date'];                 |
| 56                                             |                   | \$model->total_net = \$data['total_net'];                         |
| 57                                             |                   | \$model->iva = \$data['iva'];                                     |
| 58                                             |                   | \$model->total = \$data['total'];                                 |
| 59                                             |                   | //\$model->purchase date = "2020-06-01";                          |
| 60                                             |                   | $\text{Gmodel} \rightarrow \text{save}()$ ;                       |
| 61                                             |                   | foreach(\$purchase_details as \$purchase_detail) {                |
| 62                                             |                   | $$delta1 = new PurchaseDetail()$                                  |
| 63                                             |                   | \$detail->purchase id = \$model->id;                              |
| 64.                                            |                   | \$detail->product_id = \$purchase_detail->product->id;            |
| ES.                                            |                   | \$detail->quantity = \$purchase_detail->quantity;                 |
| 66                                             |                   | \$detail->price = \$purchase detail->price;                       |
| $\epsilon$ 7                                   |                   | \$detail->save();                                                 |
| 68                                             |                   |                                                                   |
| 69                                             |                   | \$product = Product:: findOrFail(\$purchase_detail->product->id); |
| 70                                             |                   | \$product->stock += \$purchase_detail->quantity;                  |
| 71                                             |                   | \$product->save();                                                |
| 72                                             | E.                |                                                                   |
| 73                                             |                   | return redirect()->route( route: 'purchases.index');              |
| 74                                             | B.                |                                                                   |
| 75                                             |                   |                                                                   |
| 76                                             | 白<br>$\sqrt{184}$ |                                                                   |
| 77                                             |                   | * Display the specified resource.                                 |
| 78                                             |                   |                                                                   |
| 79                                             | A Oparam int \$1d |                                                                   |
| 80.                                            |                   | * @return \Illuminate\Http\Response                               |
| 81                                             | 87                |                                                                   |

Fuente: Elaboración Propia

*Figura 27* Codificación de la Interfaz de Venta

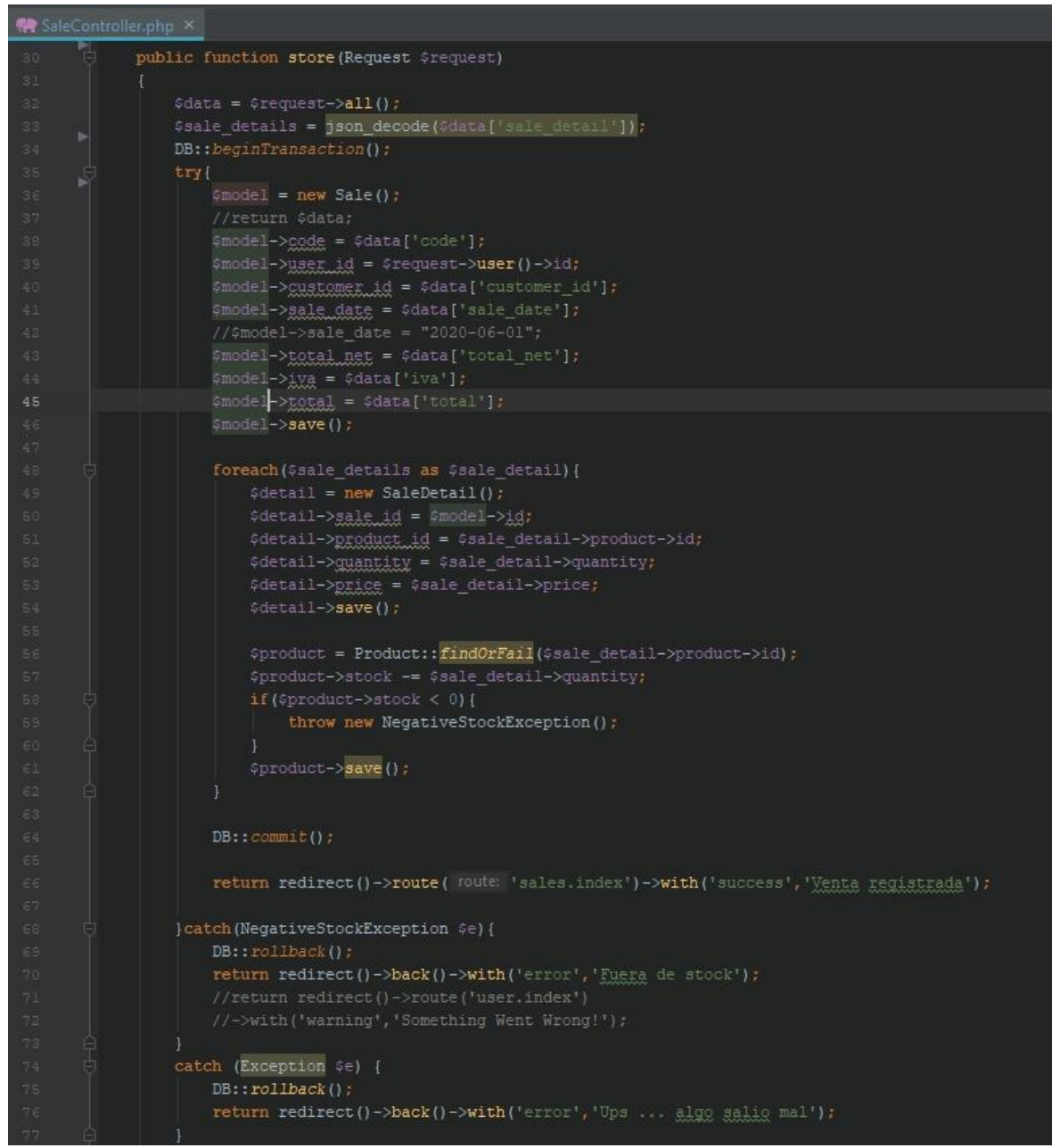

Fuente: Elaboración Propia

## **FASE IV: PRUEBAS**

# **Pruebas de Aceptación**

### *Tabla 50* Prueba de Aceptación N° 01

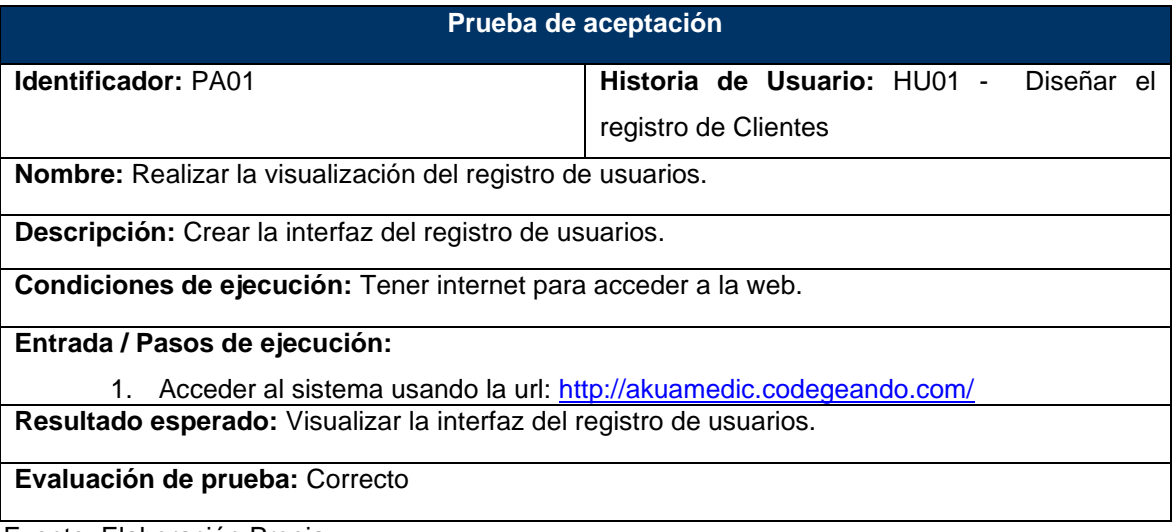

Fuente: Elaboración Propia

# *Tabla 51* Prueba de Aceptación N° 02

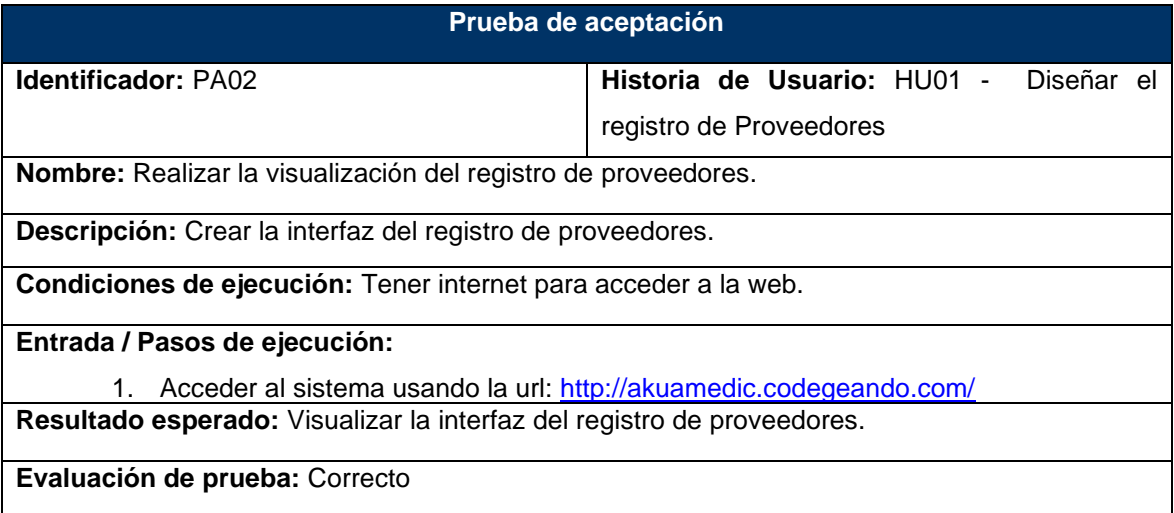

# *Tabla 52* Prueba de Aceptación N° 03

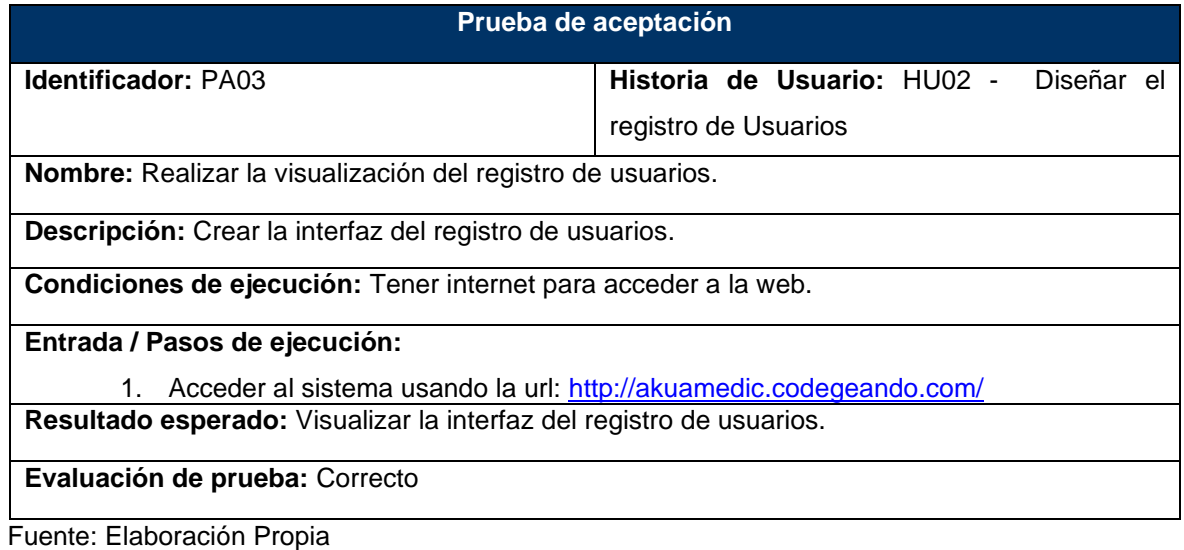

# *Tabla 53* Prueba de Aceptación N° 04

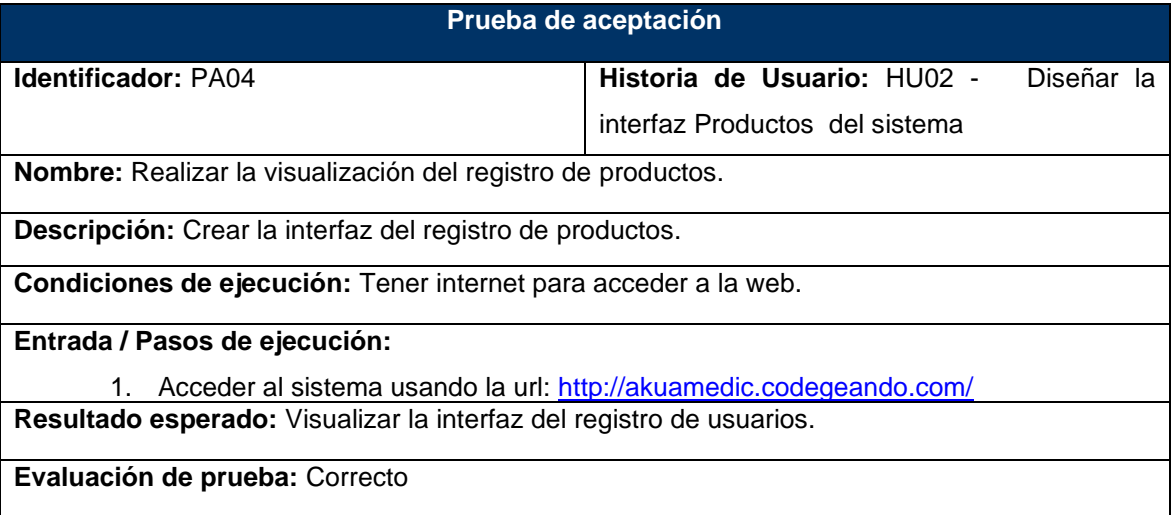

# *Tabla 54* Prueba de Aceptación N° 05

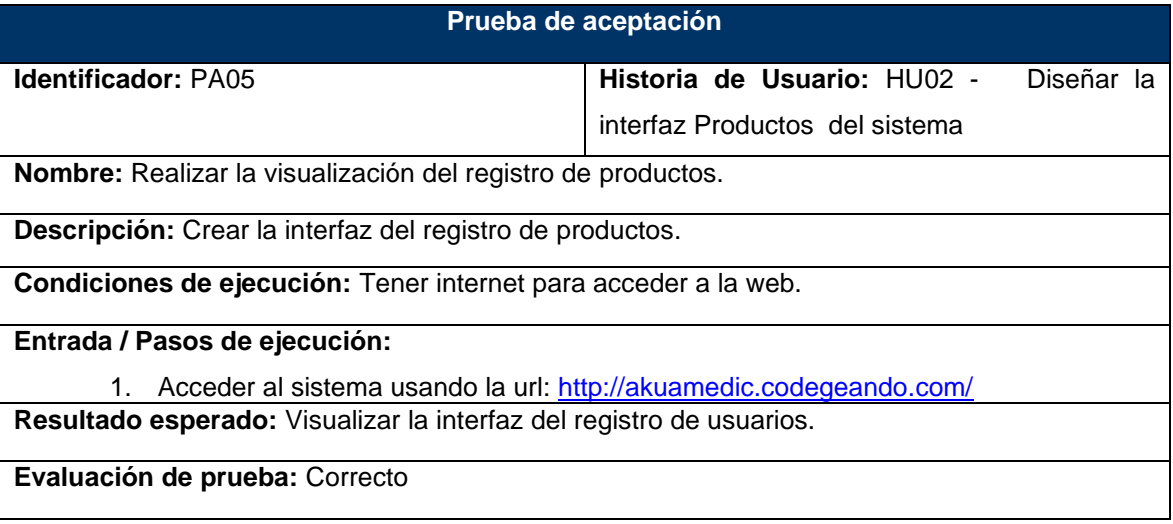

Fuente: Elaboración Propia

# *Tabla 55* Prueba de Aceptación N° 06

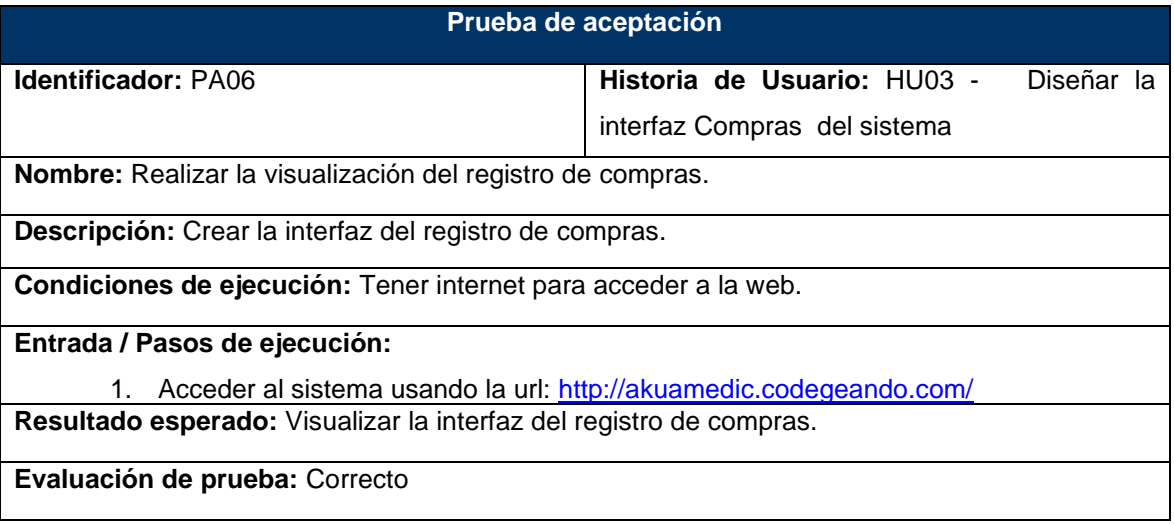

#### *Tabla 56* Prueba de Aceptación N° 07

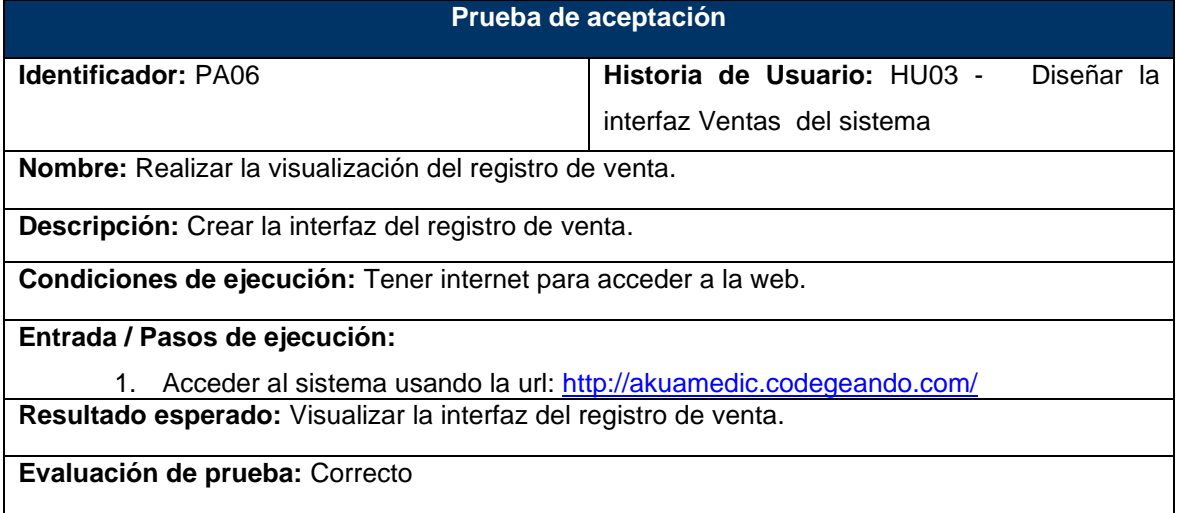

Fuente: Elaboración Propia

### **Implantación**

Después de implementar, concluir los Sprints y verificar que el sistema cumple con los requisitos descritos en las historias de usuario se pasa a la ejecución del sistema.

#### - **Pantallas del Sistema del Control de Inventarios**

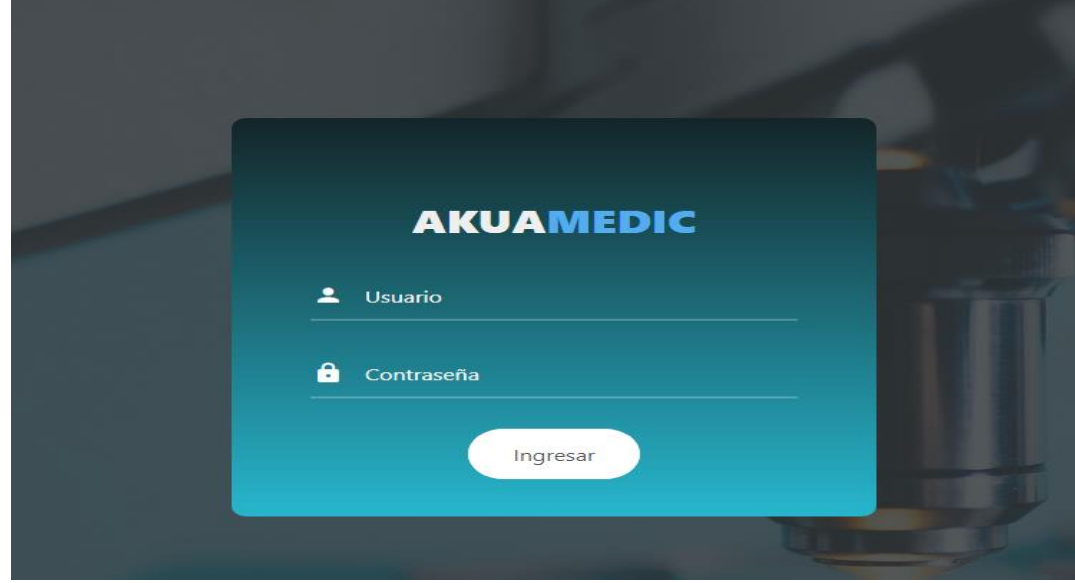

*Figura 28* Inicio de Sesión al Sistema

Fuente: Elaboración Propia

*Figura 29* Inicio de Sesión al Sistema

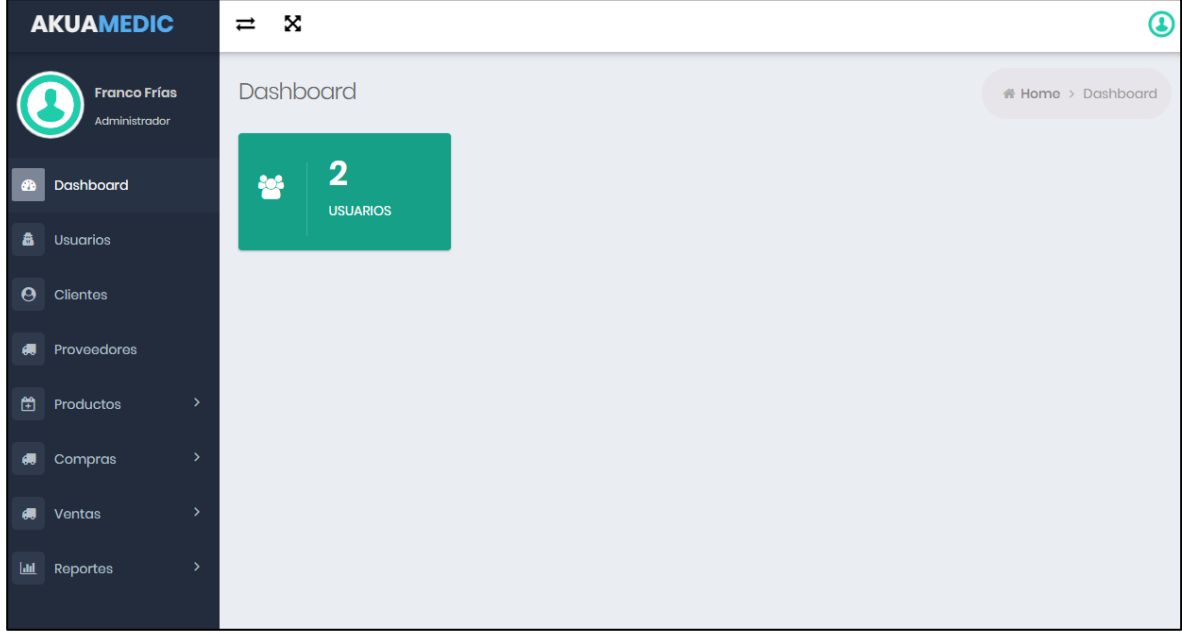

Fuente: Elaboración Propia

#### *Figura 30* Interfaz del registro de Usuario

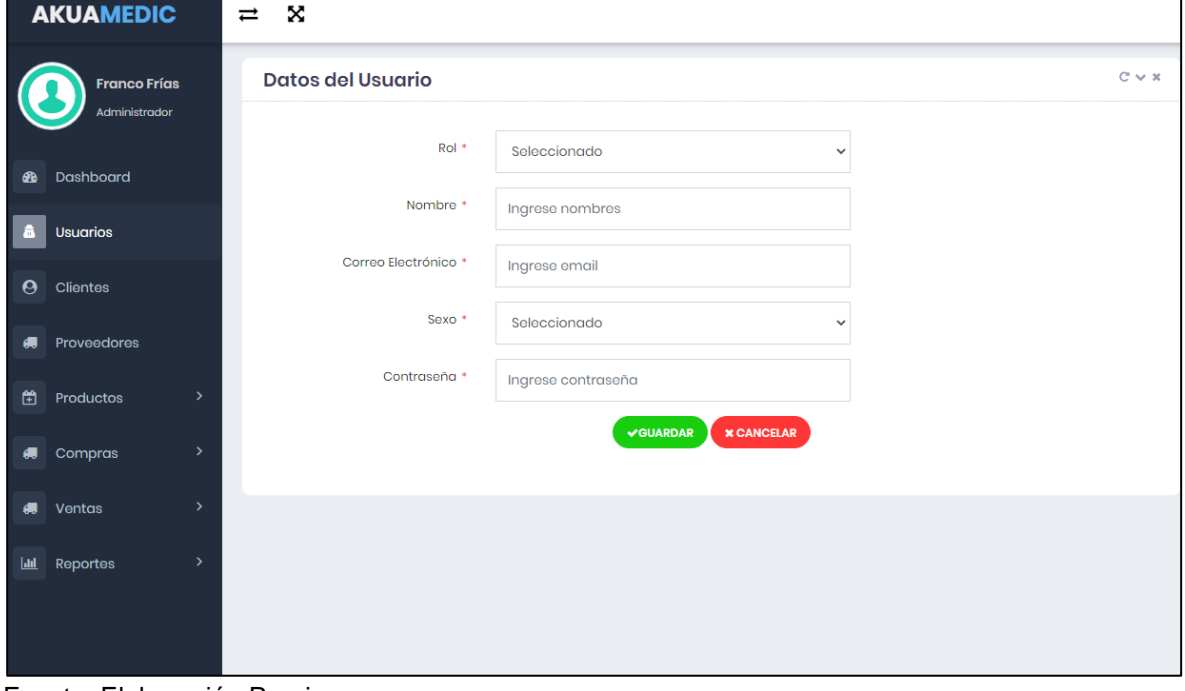

Fuente: Elaboración Propia

*Figura 31* Interfaz del registro del Cliente

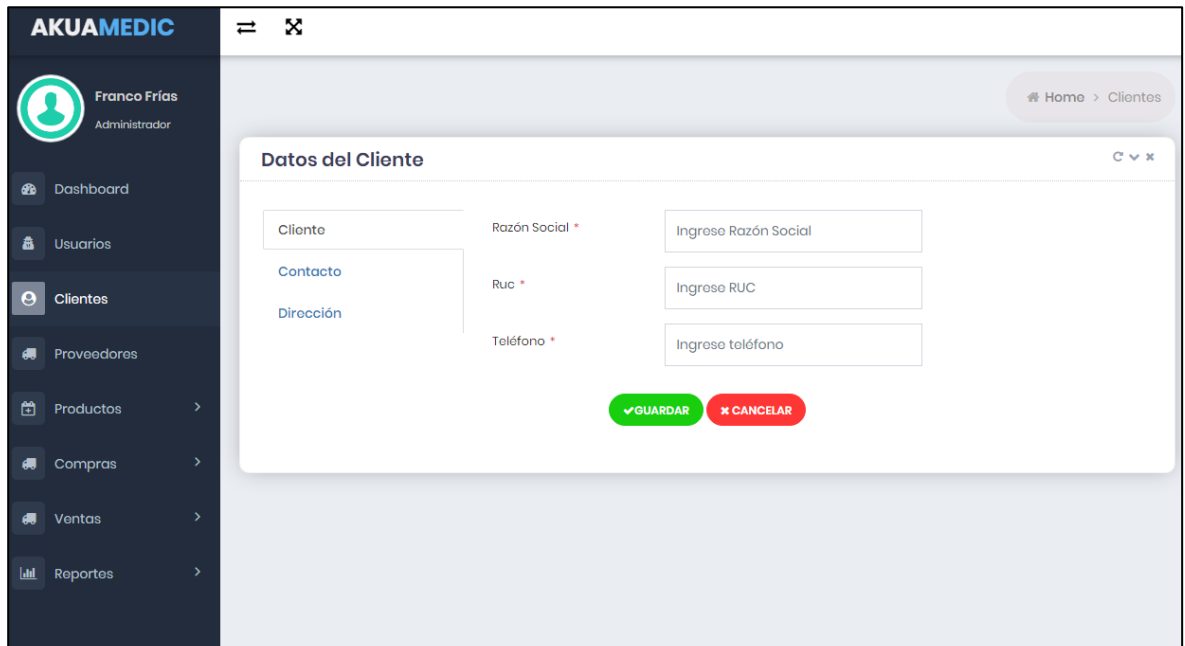

Fuente: Elaboración Propia

*Figura 32* Interfaz del registro del Proveedor

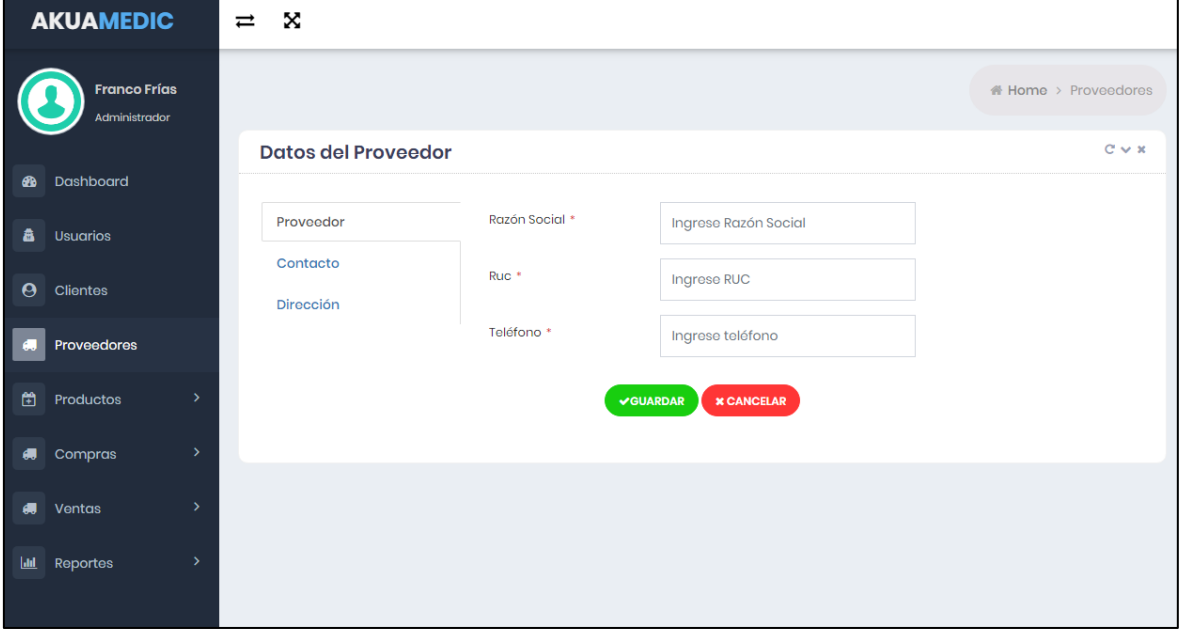

Fuente: Elaboración Propia

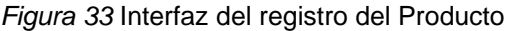

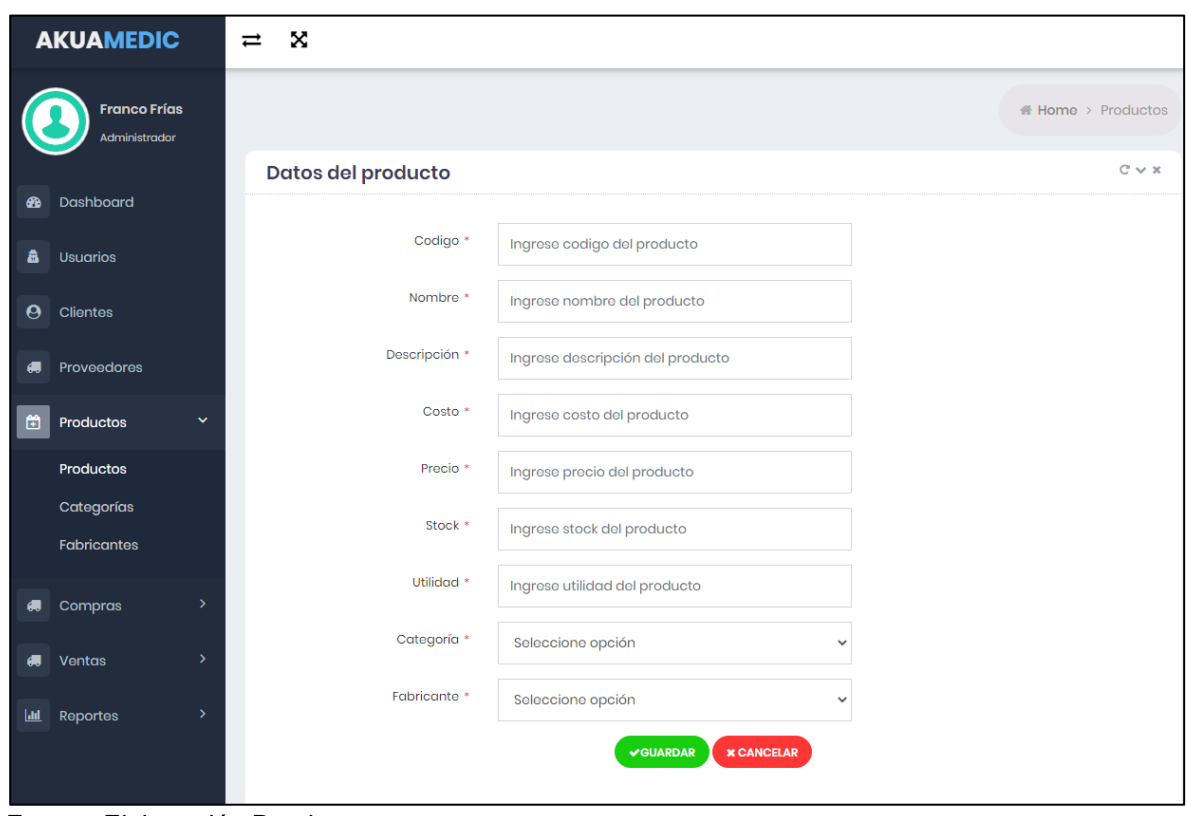

Fuente: Elaboración Propia

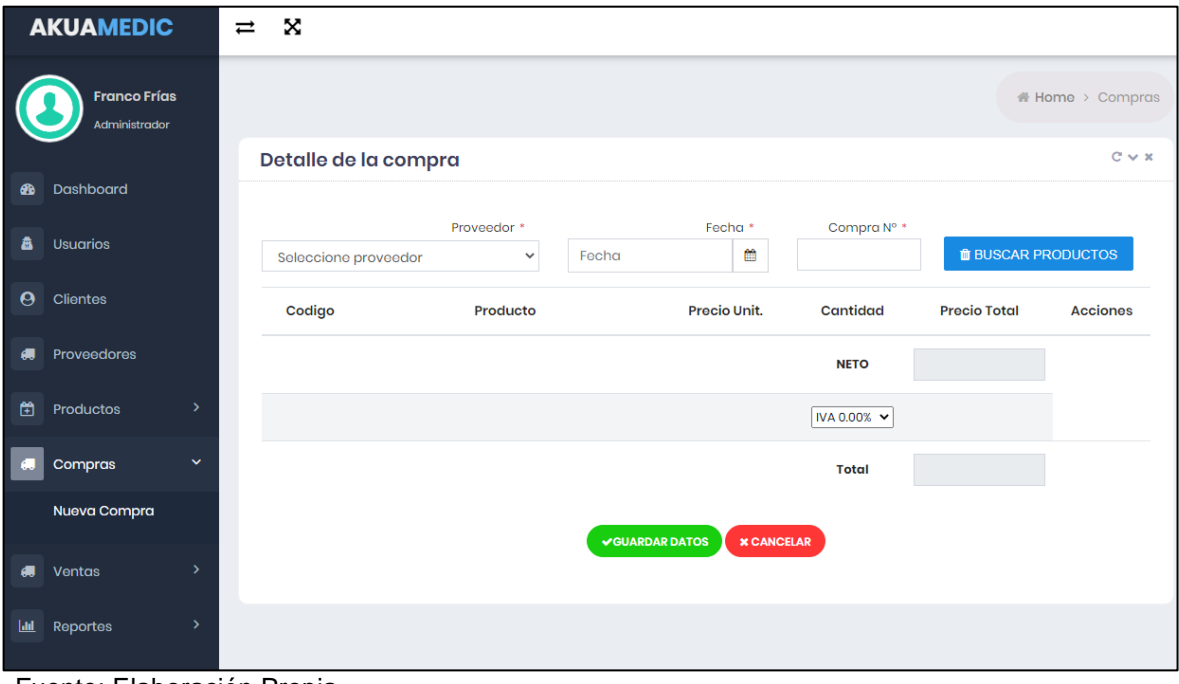

Fuente: Elaboración Propia

*Figura 35* Interfaz del registro de Ventas

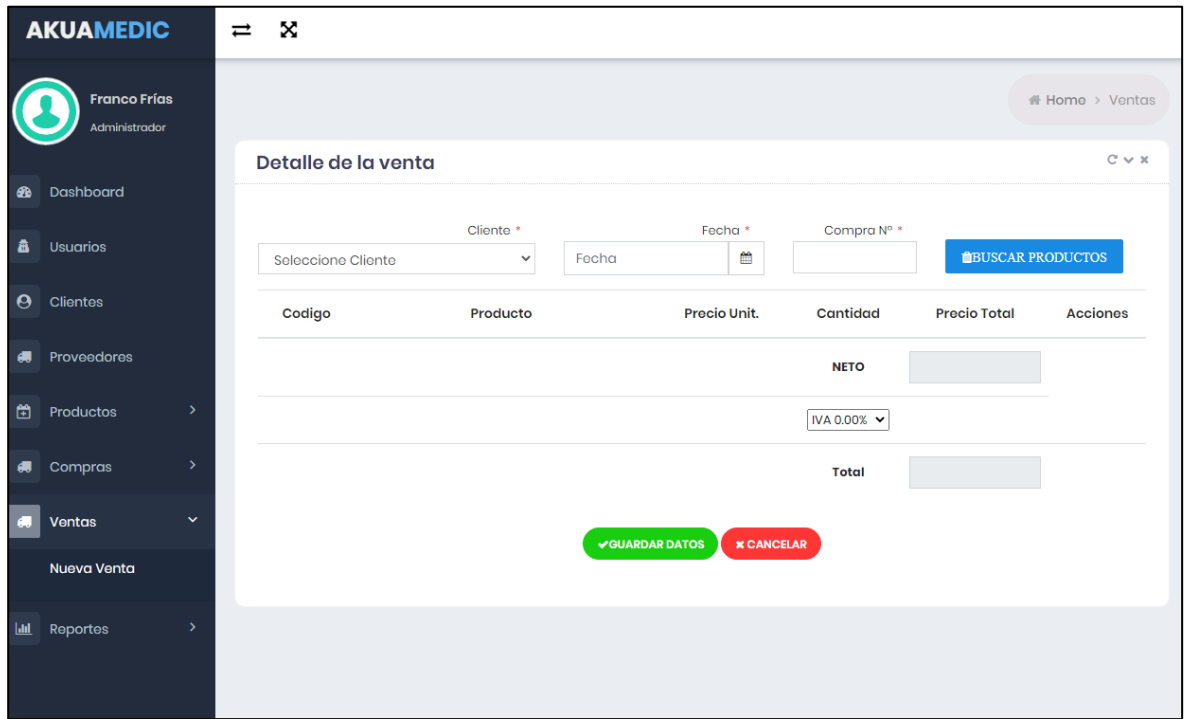

Fuente: Elaboración Propia

1. Título

IMPLEMENTACIÓN DE UN SISTEMA WEB PARA MEJORAR EL CONTROL DE INVENTARIO DE LA EMPRESA AKUA MEDIC S.A.C. TRUJILLO 2020

2. Autor

Nombre: Cristhian Anderson Gómez Culquichicon. Correo: cristhianandersongomez@gmail.com Universidad César Valleio

3. Resumen

Periódicamente el manejo de información en las actividades diarias dentro de la empresa AKUA MEDIC S.A.C, no cumplían con la seguridad y uso correcto de los datos asociados al proceso de inventario que se realizan cada fin de mes, por esto, se estableció como objetivo principal, mejorar el Control de Inventario mediante un sistema web de la compañía AKUA MEDIC S.A.C, Trujillo 2020, además, se consideró una población de 10 usuarios internos, rescatando como muestra la misma cantidad debido a su tamaño. Se hizo uso de instrumentos como el cuestionario, para medir su confiabilidad se utilizó Alfa de Cronbach, así como la validación de tres juicios de expertos orientados a la especialidad, asimismo, la guía de observación y el cronómetro, para determinar el cumplimiento de los indicadores establecido en la investigación. Por otro lado, se realizó una investigación aplicada, con un enfoque cuantitativo empleando el diseño pre experimental. Asimismo, para contrastar la normalidad de nuestros indicadores relacionados directamente con los objetivos específicos se realizaron las pruebas Wilcoxon y T student, aceptando la hipótesis alternativa en cada una, donde se observó que, el tiempo promedio en la búsqueda antes del sistema era de 8,5 minutos y después 2,3 minutos, haciendo notorio el decremento de 6,2 minutos(72,95%), asimismo, en el tiempo promedio en la elaboración de reportes antes del sistema era de 8 minutos y después 1,7 minutos, haciendo notorio el decremento de 6,3 minutos(78,75%), además, el indicador nivel de satisfacción en los usuarios con respecto a la satisfacción actual fue de 2,46 y después de la implementación del sistema web 4,26, lo que indica que existe un aumento de 36%. Finalmente,

se concluyó que, mediante la implementación del sistema web se mejoró significativamente el control de inventarios en la empresa.

4. Palabras clave

Inventario, sistema, proceso, web, tiempo.

5. Abstract

Periodically, the management of information in daily activities within the AKUA MEDIC SAC company, did not comply with the security and correct use of the data associated with the inventory process that is carried out every month-end, for this reason, it was set as the main objective to improve The Inventory Control through a web system of the AKUA MEDIC SAC company, Trujillo 2020, additionally, a population of 10 internal users was considered, rescuing as a sample the same amount due to their size. Instruments such as the questionnaire were used, to measure its reliability was used Cronbach's, as well as the validation of three expert judgments oriented to the specialty, as also the observation guide and the chronometer to determine compliance with the indicators set out in the research. On the other hand, an applied research was carried out, with a quantitative approach using the pre-experimental design. Likewise, to contrast the normality of our indicators directly related to the specific objectives, they were done the Wilcoxon and T student tests, accepting the alternative hypothesis in each of them, where it was observed that the average time in the search before the system was 8.5 minutes and after 2.3 minutes, making the decrease of 6.2 minutes (72.95%) noticeable, also, in the average time in the preparation of reports before the system was 8 minutes and after 1.7 minutes, making the decrease of 6.3 minutes noticeable (78.75%), moreover, the level of user satisfaction indicator regarding at current satisfaction was 2.46 and after the implementation of the web system 4.26, indicating that there is an increase of 36%. Finally, it was concluded that, through the implementation of the web system, inventory control in the company was significantly improved.

#### 6. Keywords

Inventory, system, process, web, time.

#### 7. Introducción

Actualmente la necesidad en las empresas está relacionada con el crecimiento de éstas, para ello buscan la reducción de los costos y esfuerzos en las operaciones diarias, asimismo buscan incrementar los beneficios con la finalidad de poder ver las actividades logísticas como un foco para cumplir con objetivos establecidos. (Zapata, 2014).

Se evidenció en la empresa AKUA MEDIC S.A.C que el manejo del proceso no era el adecuado, la información utilizada en las actividades diarias no cumplía la seguridad correspondiente para mantener una relación constante con los clientes y el control del stock con los productos, la ausencia o poco uso de tecnologías de información se presenciaron en el manejo los datos utilizados para los inventarios que se realizaban cada fin de mes, los reportes presentados por los colaborados no son exactos y no mantienen un orden que ayuden a la toma buenas decisiones, esto conlleva a una desventaja con otras empresas que siempre están en una capacitación y actualización de herramientas para el manejo de información, siempre buscando la satisfacción del cliente. A partir de la situación rescatada dentro de la organización se formuló el problema siguiente: ¿En qué medida la implementación de un sistema web mejora el Control de Inventario de la empresa AKUA MEDIC S.A.C. Truiillo 2020?

En la investigación propuesta se estableció como justificaciones de estudio lo siguiente: Mediante la teoría y conceptos básicos del Control de Inventarios, se buscó conocer la actual situación de la empresa AKUA MEDIC S.A.C. encontrando explicaciones internas de la situación.

Por otra parte, se determinó, como objetivo principal mejorar el Control de Inventario mediante un sistema web de la empresa AKUA MEDIC S.A.C, Trujillo 2020. Asimismo, para cumplir con lo mencionado se tuvo que cumplir objetivos específicos, el primero, disminuir el tiempo en la búsqueda de información, el segundo, reducir el tiempo en la elaboración de reportes y aumentar el nivel de satisfacción del usuario interno.

Finalmente, se formuló como hipótesis que la implementación de un sistema web mejora significativamente el Control de Inventario de la empresa AKUA MEDIC S.A.C, Trujillo 2020.

#### 8. Metodología

Se realizó una investigación aplicada, ya que este tipo de estudio tiene como objetivo solucionar un problema específico llevando a la práctica las teorías generales. (Baena, 2017). Asimismo, esta investigación se basó en un enfoque cuantitativo y empleó un diseño pre experimental, debido a que se realizó un previo análisis a la variable en afecto, ante ello se hizo la ejecución de la variable independiente a entidades de la muestra, para realizar un nuevo análisis. El presente estudio se consideró como población a los 10 trabajadores de la empresa AKUA MEDIC S.A.C, está por ser una población pequeña menor a 30 contó con muestra específica de 10, no se realizó el proceso de muestreo. Se trabajó con el muestreo no probabilístico por conveniencia. La investigación utilizó instrumentos como la guía de observación, el cronómetro y la encuesta.

#### 9. Resultados

Se logró determinar el que valor estimado de z es -2.877, siendo este inferior al valor critico obtenidos en un nivel de significancia de 0.05(-2.877). Se determinó que se da por aceptada la hipótesis alternativa(Ha), siendo rechazada la hipótesis nula(Ho). Finalmente se realizó la comparación de resultados, logrando concluir que el indicador tiempo promedio en la búsqueda de información actual es mayor al tiempo promedio empleando el sistema propuesto, logrando una reducción significativa.

Se logró determinar el que valor estimado de z es -2.859, siendo este inferior al valor critico obtenidos en un nivel de significancia de 0.05(-2.859). Se determinó que se da por aceptada la hipótesis alternativa(Ha), siendo rechazada la hipótesis nula(Ho). Finalmente se realizó la comparación de resultados, logrando concluir que el indicador tiempo promedio en la elaboración de reportes actual es mayor al tiempo promedio empleando el sistema propuesto, logrando una reducción significativa.

Se logró determinar el que valor estimado de t es -11,626, siendo este menor al valor crítico, ubicándose en la zona de rechazo. Por ello, se da por aceptada la hipótesis alternativa(Ha), siendo rechazada la hipótesis nula(Ho). Finalmente se realizó la comparación de resultados, logrando concluir que el indicador nivel de satisfacción en usuarios internos actual es menor al nivel de satisfacción empleado el sistema propuesto, logrando un aumento significativo

#### 10. Discusión

Para el indicador I Tiempo promedio en la búsqueda de información, se obtuvo que el tiempo que un usuario interno demora en obtener la búsqueda de información antes de ejecutar el sistema web (Pre test) es alargado, siendo este de 8,5 minutos, medido a través del cronómetro y después de la aplicación del sistema web se logró determinar que el sistema propuesto se demora 2.3 minutos en emitir la búsqueda de datos (Post test), lo cual manifiesta que existe un decremento de 6,2 minutos. Así mismo, en investigaciones estudiadas, según (Vásquez, 2018), manifiesta que su investigación obtuvo un decremento de 7.47 minutos, logrando de estar manera aceptar la hipótesis alternativa.

El indicador II Tiempo promedio en la elaboración de reportes, se obtuvo que el tiempo que un usuario interno demora en obtener los reportes de ventas, compras e inventario antes de ejecutar el sistema web (Pre test) es alargado, siendo este de 8 minutos, medido a través del cronómetro, lo cual indica que existe una demora en la generación de los reportes, por otra parte, después de la aplicación del sistema web se logró determinar que el sistema propuesto se demora 1,7 minutos en generar los reportes solicitados (Post test), lo cual manifiesta que existe un decremento de 6,3 minutos al realizar el reporte. Así mismo, en investigaciones estudiadas, según (Olortegui, 2016), manifiesta que su investigación obtuvo un decremento de 2.79 minutos, logrando de estar manera aceptar la hipótesis alternativa.

Con respecto al indicador III nivel de satisfacción de los usuarios internos de la empresa AKUA MEDIC S.A.C., se ejecutó a través de un cuestionario teniendo una cantidad de 10 preguntas con valores (totalmente satisfecho, satisfecho, ni satisfecho ni insatisfecho, insatisfecho, totalmente insatisfecho) y así obtener los puntajes se obtuvo que el nivel de satisfacción de los usuarios internos antes de usar el sistema es 2,46 lo que representa que la mayoría de usuarios se encuentras insatisfechos (Pre test), por otra parte, después de la aplicación del sistema web se logró determinar que el nivel de satisfacción de los usuarios internos es de 4,37 lo que representa que la mayoría de usuarios se encuentran satisfechos (Post test), lo cual manifiesta que existe un aumento 1,91 en la

satisfacción del usuario. Así mismo, en investigaciones estudiadas, según (Quispe, 2018), manifiesta que trabajo con una muestra de 19 trabajadores de la empresa Promart S.A., empleando el uso de la encuesta con una cantidad de 6 preguntas, logrando concretar que el grado de satisfacción de los usuarios por el sistema implementado es mayor que antes de implementar el sistema informático de costos de almacén con un nivel de error del 5 % y un nivel de confianza del 95 %.

#### 11. Conclusiones

Se determina que el indicador tiempo promedio de búsqueda de información actual es de 8,5 minutos y con el sistema propuesto es de 2,3 minutos, lo que representa un decremento de 6,2 minutos (72,95%).

Se alega que el indicador tiempo promedio de elaboración de reportes es de 8 minutos y con el sistema Propuesto es de 1,7 minutos, lo que representa un decremento de 6,3 minutos (78,75%).

Se determina que el indicador nivel de satisfacción en los usuarios internos según la escala de Likert con respecto a la satisfacción actual es de 2,46 siendo un porcentaje de 49,2% y después de la implementación del sistema web se determinó, que el nivel de satisfacción de los usuarios con el sistema propuesto es de 4,37 siendo un porcentaje de 87,4%, lo que indica que existe un aumento de 38.2%.

Se aduce que mediante la implementación del sistema web se mejora significativamente el control de inventarios en la empresa AKUA MEDIC S.A.C, Trujillo 2020.
## **ARTÍCULO CIENTÍFICO**

## 12. Referencias

Briones, H. (2017). Análisis y Desarrollo de un Sistema Web para la gestión Kardex de un almacén. Madrid.

Eckles, C. (2008). Proceso Administrativo. México: Instituto Tecnológico De La Paz.

Mariño, S., & Alfonzo, P. (2014). Implementación de SCRUM en el diseño del proyecto del Trabajo Final de Aplicación. Scientia Et Technica, 415.

Montalvan, A. (2017). Sistema web para el control de almacén de la empresa grupo Obando Export-Import S.A.C. Lima.

Olortegui, J. (2016). Sistema de inventario vía web para mejorar el control de los equipos informáticos en la empresa J&C Soluciones S.A.C. Trujillo.

Pelaez, D. (2017). Implementación de un sistema de inventarios diseñado para el área de soporte técnico de la empresa Comercializadora Arturo Calle S.A.S. Bogotá.

Perelló, J. (2017). Diseño e implementación de una aplicación web para clientes, proveedores y empleados. Valencia.

Quispe, I. (2018). Sistema Informático de Costos de Almacén para Mejorar la Gestión de Inventario de Promart S.A. de Trujillo, Año 2018. Trujillo.

Rios, F. (2018). Sistema web para mejorar el control de inventarios en la empresa Comercial Lucerito, 2018. Lima.

Sotomayor, J. (2017). Implementación de un sistema web para mejorar el proceso de Gestión Académica en las Escuelas de la PNP. Lima.

Valarezo, M., Honores, J., Gómez, A., & Vinces, L. (2018). Comparación de tendencias tecnológicas en aplicaciones web. 3C Tecnología. Glosas de Innovación aplicadas a la pyme, 23.

Vásquez, J. (2018). Sistema web de almacén para mejorar el control de inventarios en el laboratorio de análisis clínico Bermanlab S.A.C. Trujillo.